## La technologie dans les programmes d'études

## **LA TECHNOLOGIE DANS LES PROGRAMMES D'ÉTUDES**

ECAMPUSONTARIO

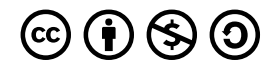

*La technologie dans les programmes d'études Copyright © 2023 by eCampusOntario is licensed under a [License Creative Commons](https://creativecommons.org/licenses/by-nc-sa/4.0/) [Attribution - Pas d'utilisation commerciale - Partage dans les mêmes conditions 4.0 International,](https://creativecommons.org/licenses/by-nc-sa/4.0/) except where otherwise noted.* 

## TABLE DES MATIÈRES

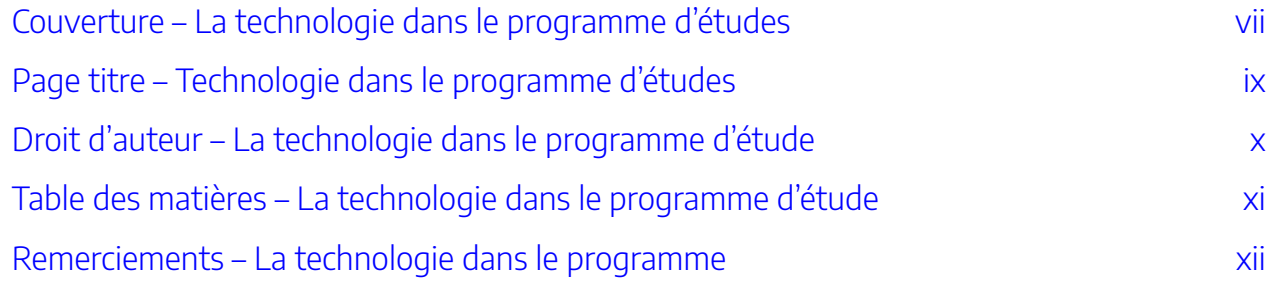

#### Partie I. Main Body

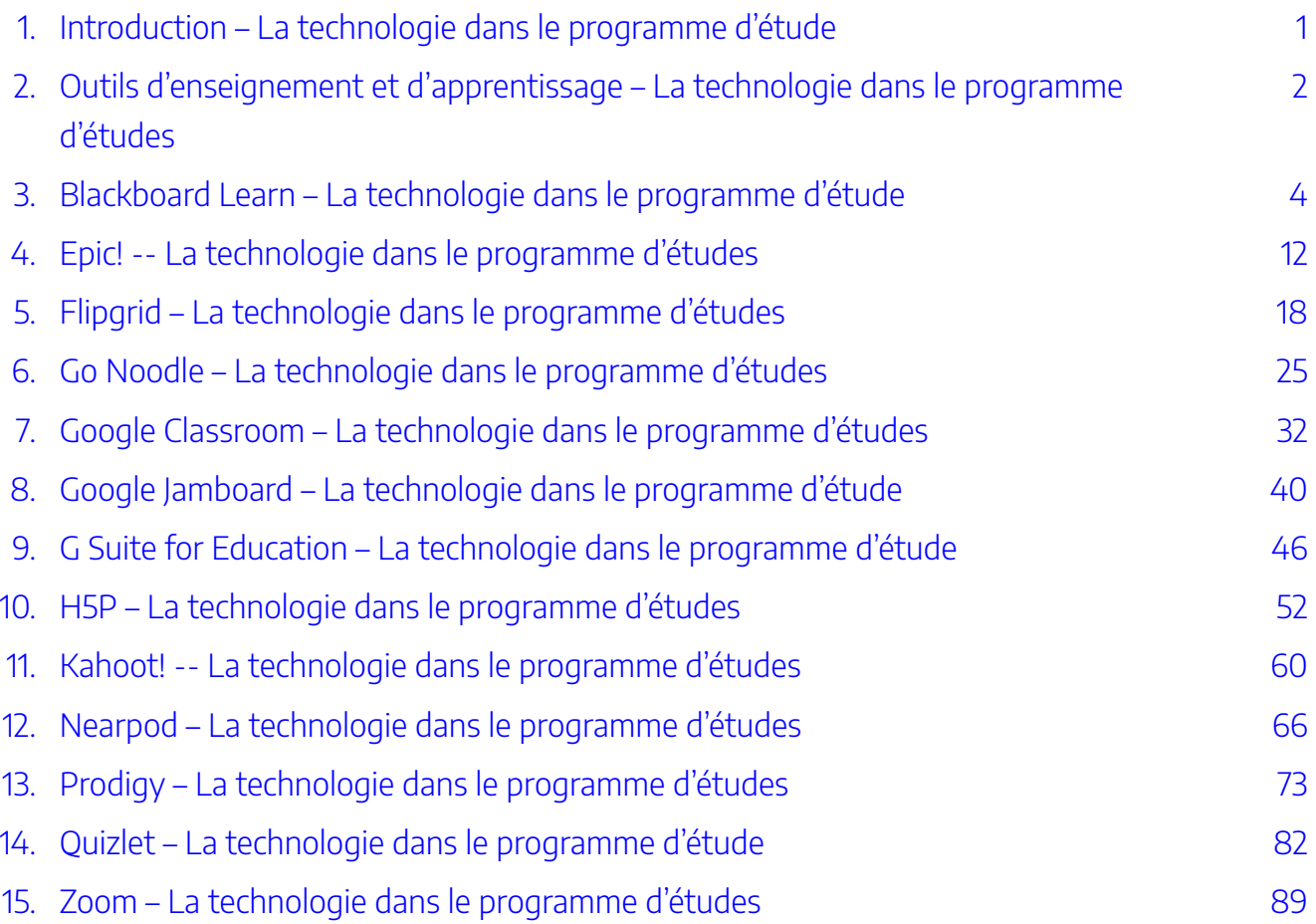

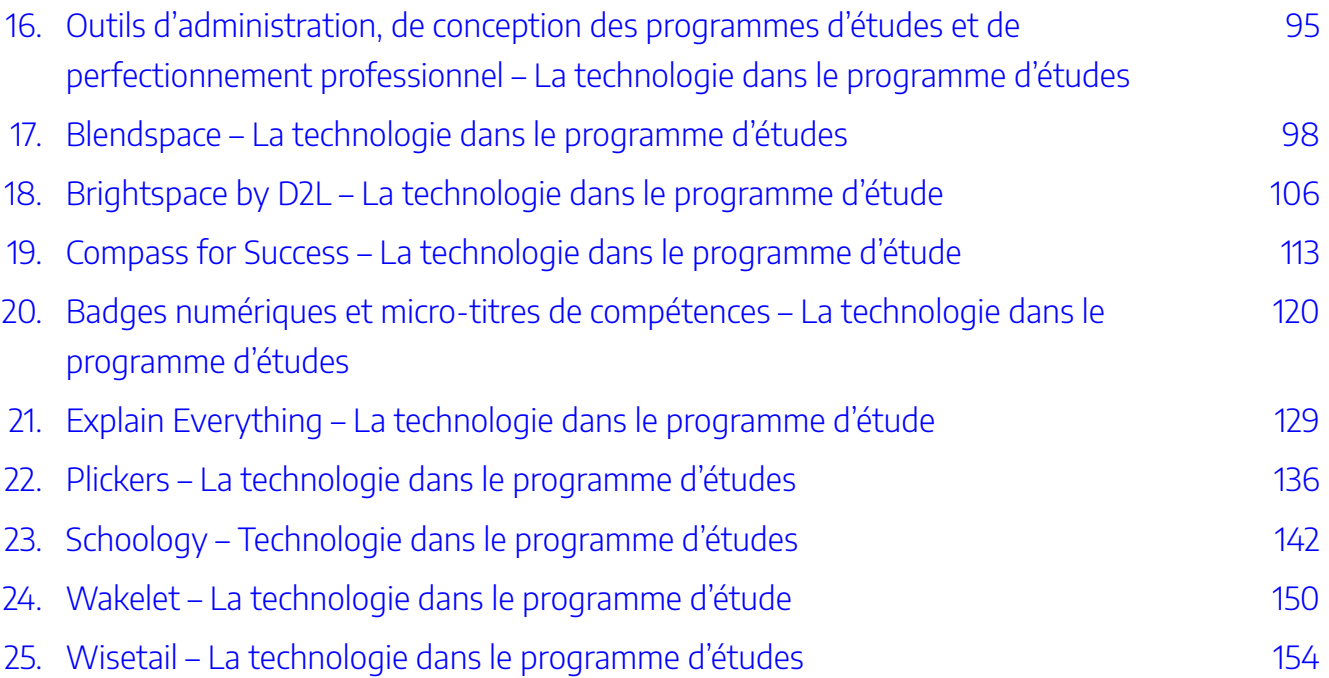

## <span id="page-6-0"></span>COUVERTURE – LA TECHNOLOGIE DANS LE PROGRAMME D'ÉTUDES

VIII | COUVERTURE – LA TECHNOLOGIE DANS LE PROGRAMME D'ÉTUDES

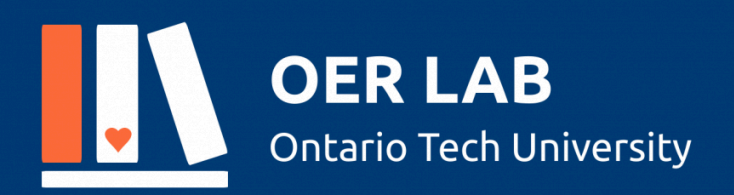

## **EDUC 5303G**

## La technologie dans le programme d'études

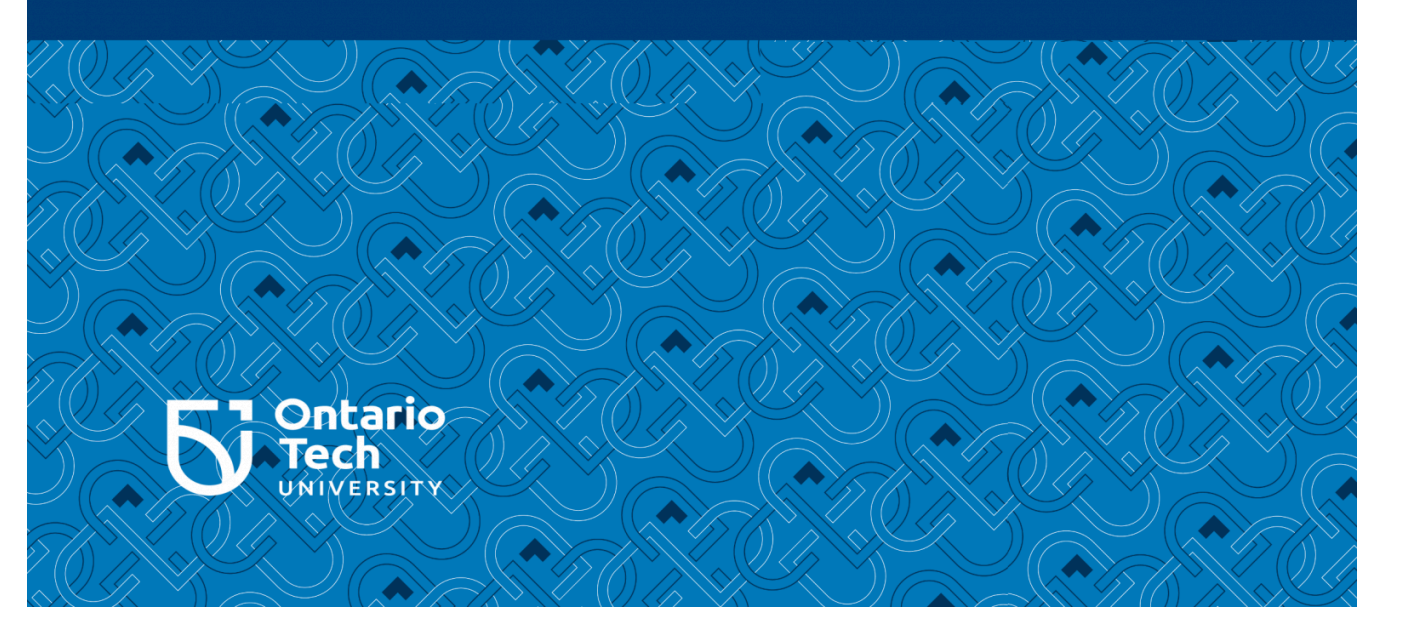

## <span id="page-8-0"></span>PAGE TITRE – TECHNOLOGIE DANS LE PROGRAMME D'ÉTUDES

#### **La technologie dans le programme d'études**  Labo des REL

Labo des REL à l'Institut universitaire de technologie de l'Ontario Oshawa (Ontario), Canada

## <span id="page-9-0"></span>DROIT D'AUTEUR – LA TECHNOLOGIE DANS LE PROGRAMME D'ÉTUDE

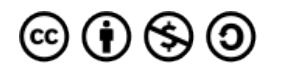

*La technologie dans le programme d'études par le Labor des REL de l'Institut universitaire de technologie de l'Ontario est autorisée en vertu d'une [licence Attribution – pas d'Utilisation Commerciale – Partage dans les Mêmes Conditions 4.0 International de Creative Commons](https://creativecommons.org/licenses/by-nc-sa/4.0/), sauf indication contraire.* 

## <span id="page-10-0"></span>TABLE DES MATIÈRES – LA TECHNOLOGIE DANS LE PROGRAMME D'ÉTUDE

#### **Table des matières**

- [Remerciements](https://ecampusontario.pressbooks.pub/technologieprogrammedetudes/format/front-matter-001-acknowledgements.html)
- [Introduction](https://ecampusontario.pressbooks.pub/technologieprogrammedetudes/format/front-matter-002-introduction.html)
- [Outils d'enseignement et d'apprentissage](https://ecampusontario.pressbooks.pub/technologieprogrammedetudes/format/part-001-teaching-learning-tools.html)
- [Apprentissage par tableau noir](https://ecampusontario.pressbooks.pub/technologieprogrammedetudes/format/chapter-001-blackboard-learn.html)
- [Epic!](https://ecampusontario.pressbooks.pub/technologieprogrammedetudes/format/chapter-002-epic.html)
- [Flipgrid](https://ecampusontario.pressbooks.pub/technologieprogrammedetudes/format/chapter-003-flipgrid.html)
- [Go Noodle](https://ecampusontario.pressbooks.pub/technologieprogrammedetudes/format/chapter-004-go-noodle.html)
- [Google Classroom](https://ecampusontario.pressbooks.pub/technologieprogrammedetudes/format/chapter-005-google-classroom.html)
- [Google Jamboard](https://ecampusontario.pressbooks.pub/technologieprogrammedetudes/format/chapter-006-google-jamboard.html)
- [G Suite for Education](https://ecampusontario.pressbooks.pub/technologieprogrammedetudes/format/chapter-007-g-suite-for-education.html)
- [H5P](https://ecampusontario.pressbooks.pub/technologieprogrammedetudes/format/chapter-008-h5p.html)
- [Kahoot!](https://ecampusontario.pressbooks.pub/technologieprogrammedetudes/format/chapter-009-kahoot.html)
- [Nearpod](https://ecampusontario.pressbooks.pub/technologieprogrammedetudes/format/chapter-010-nearpod.html)
- Prodigy
- [Quizlet](https://ecampusontario.pressbooks.pub/technologieprogrammedetudes/format/chapter-012-quizlet.html)
- [Zoom](https://ecampusontario.pressbooks.pub/technologieprogrammedetudes/format/chapter-013-zoom.html)
- [Outils d'administration, de conception des programmes d'études et de perfectionnement professionnel](https://ecampusontario.pressbooks.pub/technologieprogrammedetudes/format/part-002-teaching-and-learning-tools.html)
- [Blendspace](https://ecampusontario.pressbooks.pub/technologieprogrammedetudes/format/chapter-014-blendspace.html)
- [Brightspace par D2L](https://ecampusontario.pressbooks.pub/technologieprogrammedetudes/format/chapter-015-brightspace-by-d2l.html)
- [Compass for Success](https://ecampusontario.pressbooks.pub/technologieprogrammedetudes/format/chapter-016-compass-for-success.html)
- [Badges numériques et micro-titres de compétences](https://ecampusontario.pressbooks.pub/technologieprogrammedetudes/format/chapter-017-digital-badges-and-microcredentials.html)
- [Explain Everything](https://ecampusontario.pressbooks.pub/technologieprogrammedetudes/format/chapter-018-explain-everything.html)
- [Plickers](https://ecampusontario.pressbooks.pub/technologieprogrammedetudes/format/chapter-019-plickers.html)
- [Schoology](https://ecampusontario.pressbooks.pub/technologieprogrammedetudes/format/chapter-020-schoology.html)
- [Wakelet](https://ecampusontario.pressbooks.pub/technologieprogrammedetudes/format/chapter-021-wakelet.html)
- [Wisetail](https://ecampusontario.pressbooks.pub/technologieprogrammedetudes/format/chapter-022-wisetail.html)

## <span id="page-11-0"></span>REMERCIEMENTS – LA TECHNOLOGIE DANS LE PROGRAMME

## REMERCIEMENTS

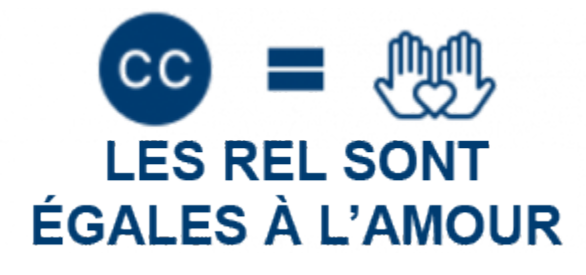

Les REL sont égales à l'amour

#### **Merci!**

Merci aux premiers étudiants qui ont été employés par le labo des REL pour leur travail acharné pour faire de ce livre une réalité. Félicitations pour votre réussite!

**Éditeur.trices :** Ayman Abdulkadir, Pranjal Saloni, Rebecca Maynard

**Auteur.es :** Matthew McGravey, Chris Craig, Greg Vincze, Tammy Gerard, Michelle Parrish, Sarah Brathwaite, Hoi Man Leung, Tobie Pilloy, Lauren Luchka, Michael Bowman, Violet Bell Hogan, Kristen Riberdy, Alison Sprayson, Kristen Figliuzzi, Chris Cameron, Darren Bryant, Larissa Soos, Namita Patel, Nady Tannir, Allison Lennox, Oliver Pryce, Diana Danciu, Melissa Gopaul, Michelle Splinter, Ali MacDonald, Heather Currie, Jaclyn Wise, Robin Emond

**Réviseurs :** Dr Joseph M. Stokes **Gestionnaire de projet :** Sarah Stokes

## **À propos du labo des REL**

[L'Institut universitaire de technologie de l'Ontario](https://ontariotechu.ca/) est fier d'accueillir le [Labo des REL](https://learninginnovation.ontariotechu.ca/oer/creating/oer-lab.php) – un groupe géré par des étudiant.es et géré par du personnel qui apporte du contenu et de l'expertise technologique au moment opportun **création de REL de haute qualité qui seront utilisées directement dans un cours de la Ontario Tech par des étudiant.es de la Ontario Tech**.

Si vous adoptez ce livre, vous utiliserez une œuvre créée par les étudiant.es. comme occasion d'apprentissage par l'expérience et d'emploi. Veuillez nous faire savoir si vous utilisez cet ouvrage en envoyant un courriel à [oer@ontariotechu.ca.](mailto:oer@ontariotechu.ca)

#### **Comment attribuer cet ouvrage**

**Attribution suggérée pour cet ouvrage :** *[La technologie dans le programme d'études](https://ecampusontario.pressbooks.pub/techinthecurriculum) produit par le [Labo des](https://learninginnovation.ontariotechu.ca/oer/creating/oer-lab.php) [REL](https://learninginnovation.ontariotechu.ca/oer/creating/oer-lab.php) à l' [Institut universitaire de technologie de l'Ontario](https://ontariotechu.ca/), 2021, sous autorisation d'une licence internationale [CC BY NC SA 4.0](https://creativecommons.org/licenses/by-nc-sa/4.0) à moins d'indications contraires.* 

## <span id="page-14-0"></span>INTRODUCTION – LA TECHNOLOGIE DANS LE PROGRAMME D'ÉTUDE

| INTRODUCTION – LA TECHNOLOGIE DANS LE PROGRAMME D'ÉTUDE

Cette ressource éducative ouverte a été compilée par la population étudiante de l'EDUC 5303G – La technologie dans le programme d'étude, un cours de maîtrise à l'Institut universitaire de technologie de l'Ontario. Ce travail, qui représente le point culminant d'une affectation de cours, est une collection de critiques et d'évaluations d'outils de technologie numérique qui peuvent avoir une incidence sur la classe et les fonctions administratives des professionnels de l'enseignement. Chaque présentation est le travail et l'opinion de l'auteur.e étudiant.e d'origine et vise à fournir une ressource aux spécialistes ou à la population étudiante en éducation afin d'intégrer la technologie dans leur pratique d'enseignement.

Les ressources éducatives ouvertes sont un excellent moyen de fournir du matériel hautement accessible qui peut être modifié et élargi par d'autres auteur.es qui contribuent. Le travail de ces auteur.es étudiant.es donne un aperçu de l'outil technologique, mais aussi des façons dont ils perçoivent les outils eux-mêmes, l'évaluation de l'outil et les opinions de la population étudiante dans le contexte de la pratique professionnelle d'enseignement.

Au nom de la population étudiante inscrite à l'EDUC 5303G, j'aimerais remercier le labo des REL de l'Institut universitaire de technologie de l'Ontario pour le temps et les efforts qu'ils ont consacrés à faire de cette publication un document vivant. Merci tout particulièrement à Rebecca, Pranjal et Ayman, dont le travail acharné a rendu cette ressource possible.

Nous espérons que cette ressource vous sera utile.

Dr Joseph M. Stokes

## <span id="page-17-0"></span>OUTILS D'ENSEIGNEMENT ET D'APPRENTISSAGE – LA TECHNOLOGIE DANS LE PROGRAMME D'ÉTUDES

## OUTILS D'ENSEIGNEMENT ET D'APPRENTISSAGE

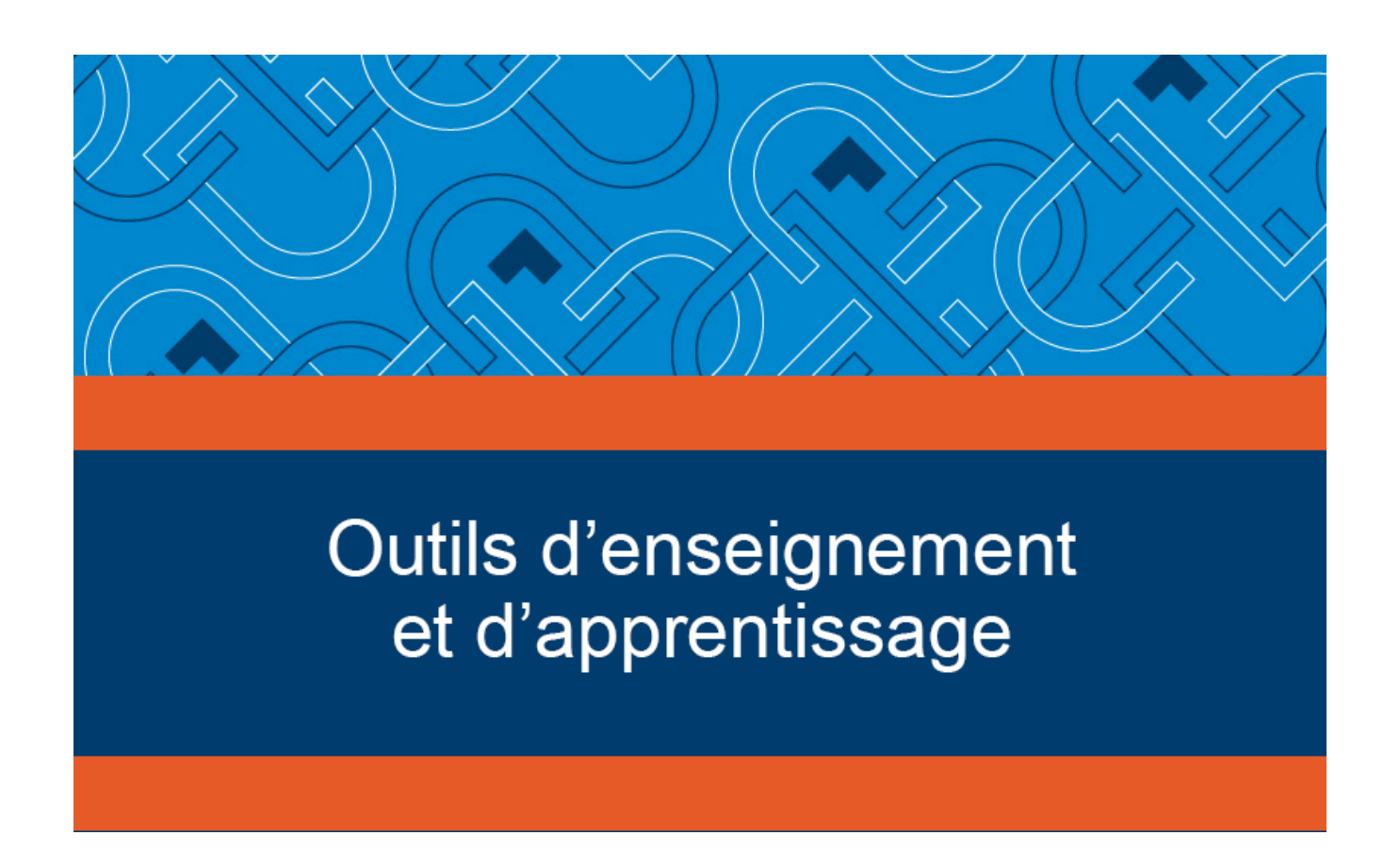

La section qui suit contient des critiques des outils numériques d'enseignement et d'apprentissage.

<span id="page-19-0"></span>3.

## BLACKBOARD LEARN – LA TECHNOLOGIE DANS LE PROGRAMME D'ÉTUDE

## **Blackboard**

#### **Développeur :** Blackboard

**Prix :** Estimation de 160 000 \$ par année pour une licence d'établissement **Résumé :** Un SGA mature et hautement peaufiné qui a continué d'imprégner les établissements d'enseignement partout dans le monde au cours des 23 dernières années

#### **Aperçu**

Blackboard Learn (anciennement le Blackboard Learning Management System) existe depuis la création de son entreprise mère (Blackboard) en 1997 (Bradford et coll., 2007). Son évolution a été spectaculaire au cours de sa longue histoire, avec la dernière version qui est loin d'être un dépôt en ligne de fichiers et de matériel de classe. En plus des activités de classe asynchrones effectuées dans le cadre de l'ensemble de fonctions du SGA, les fonctions de communication de Blackboard Learn sont très développées avec les produits de base pour le clavardage, les forums de discussion et les courriels de Blackboard Learn, ces fonctions devenant la norme dans une multitude de plateformes du SGA qui suivraient dans le sillage de Blackboard Learn.

En termes d'objectifs administratifs, le Blackboard représente une plateforme enrichie qui offre une pléthore d'options aux utilisateurs. Caractéristiques telles que la gestion des présences, les bulletins, les options d'inscription (inscription manuelle et auto-inscription), le calendrier et les outils analytiques (« LMS Comparison », 2019). Blackboard Learn est également livré dans une version plus complète appelée « Blackboard Learn Ultra » qui contient encore plus de fonctionnalités que la version de base de Blackboard

Learn, y compris des options de stockage dans le nuage et d'aide qui sont plus pleinement disponibles que la plateforme de base (« LMS Comparison », 2019).

Blackboard Learn représente un SGA mature et hautement raffiné qui a continué de perdurer dans les établissements universitaires du monde entier au cours des 23 dernières années. Malgré la concurrence intense de rivaux comme Canvas, Blackboard Learn continue de représenter un choix très populaire sur le marché des SGA éducatifs.

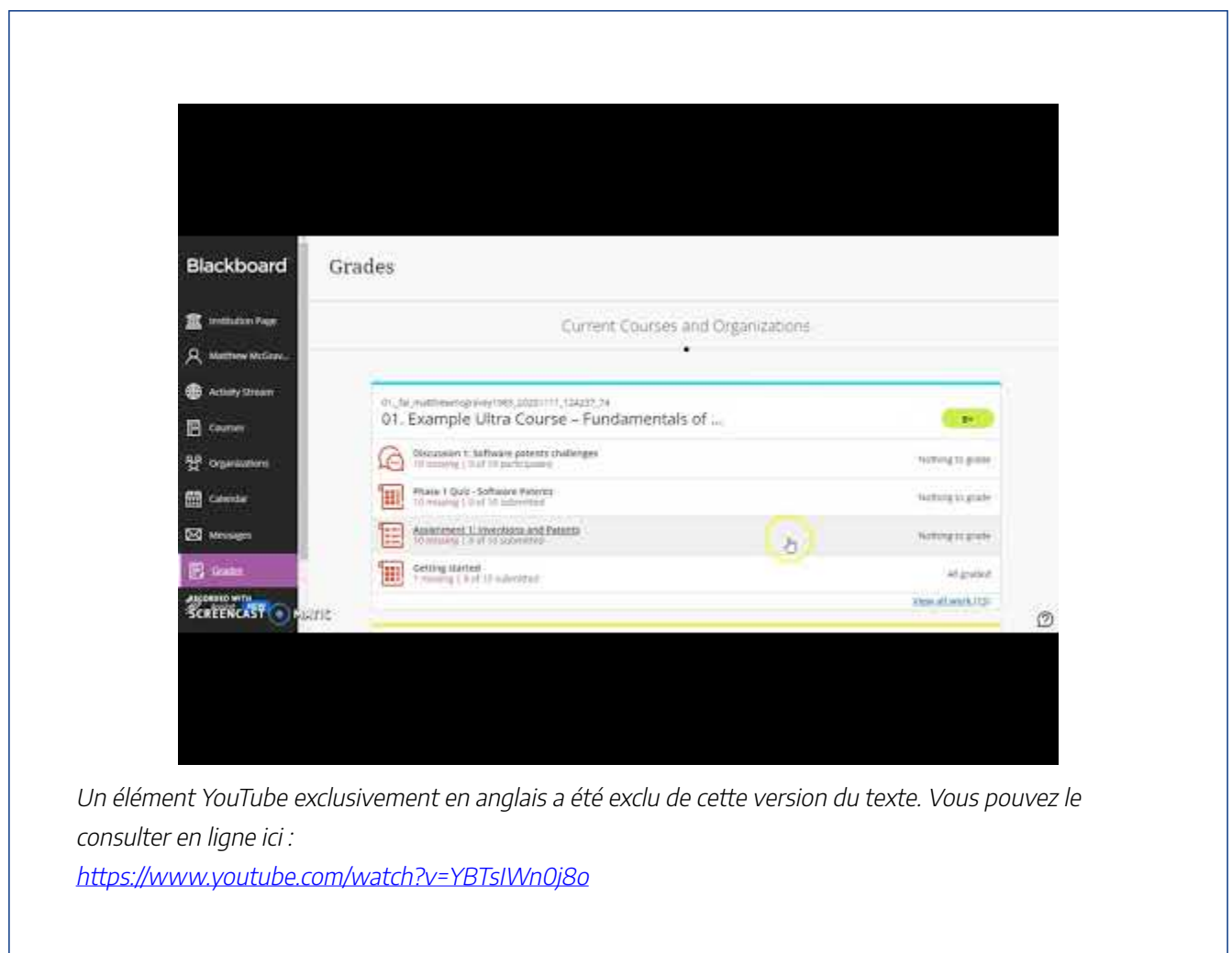

#### **Critique et conséquences pour l'éducation**

#### Avantages

Blackboard Learn offre un ensemble hautement développé d'outils en ligne qui offrent flexibilité et commodité aux utilisateurs (Alokluk, 2018). Carvendale (2003) a fait remarquer que « le personnel enseignant de nombreuses universités affirment que les logiciels de gestion de cours les aident à mieux organiser leurs

| 7

cours et apportent de nouveaux niveaux d'interaction tant entre les élèves qu'entre les élèves et le personnel enseignant ». De plus, Blackboard a réagi aux commentaires des clients. Grâce aux récentes mises à niveau et modifications apportées à la plateforme, Blackboard espère maintenir la plateforme en tant que chef de file concurrentiel sur le marché grâce aux offres Blackboard Learn et Blackboard Learn Ultra (McKenzie, 2018).

#### Utilisation de Blackboard Learn : Une étude de cas

Une étude sur les élèves de 3e année (Uziak et coll., 2018) à l'Université du Botswana (UB) a été invitée à participer à une étude évaluant l'efficacité de Blackboard Learn avec différentes cohortes d'élèves pendant neuf ans. Voici quelques-uns des principaux résultats de l'étude :

- Un grand nombre d'élèves de la cohorte la plus récente (81 %) ont indiqué l'efficacité du Blackboard en ce qui concerne la gestion des activités en classe.
- 87,5 % des élèves de la cohorte la plus récente ont mentionné l'avantage de faire transférer l'information du programme au SGA (Blackboard Learn).
- 79 % des élèves ont estimé que le cours était présenté de façon hautement organisée en raison de l'utilisation de Blackboard Learn.
- Les élèves sont d'avis qu'une telle approche devrait être adoptée dans d'autres cours (84 %).

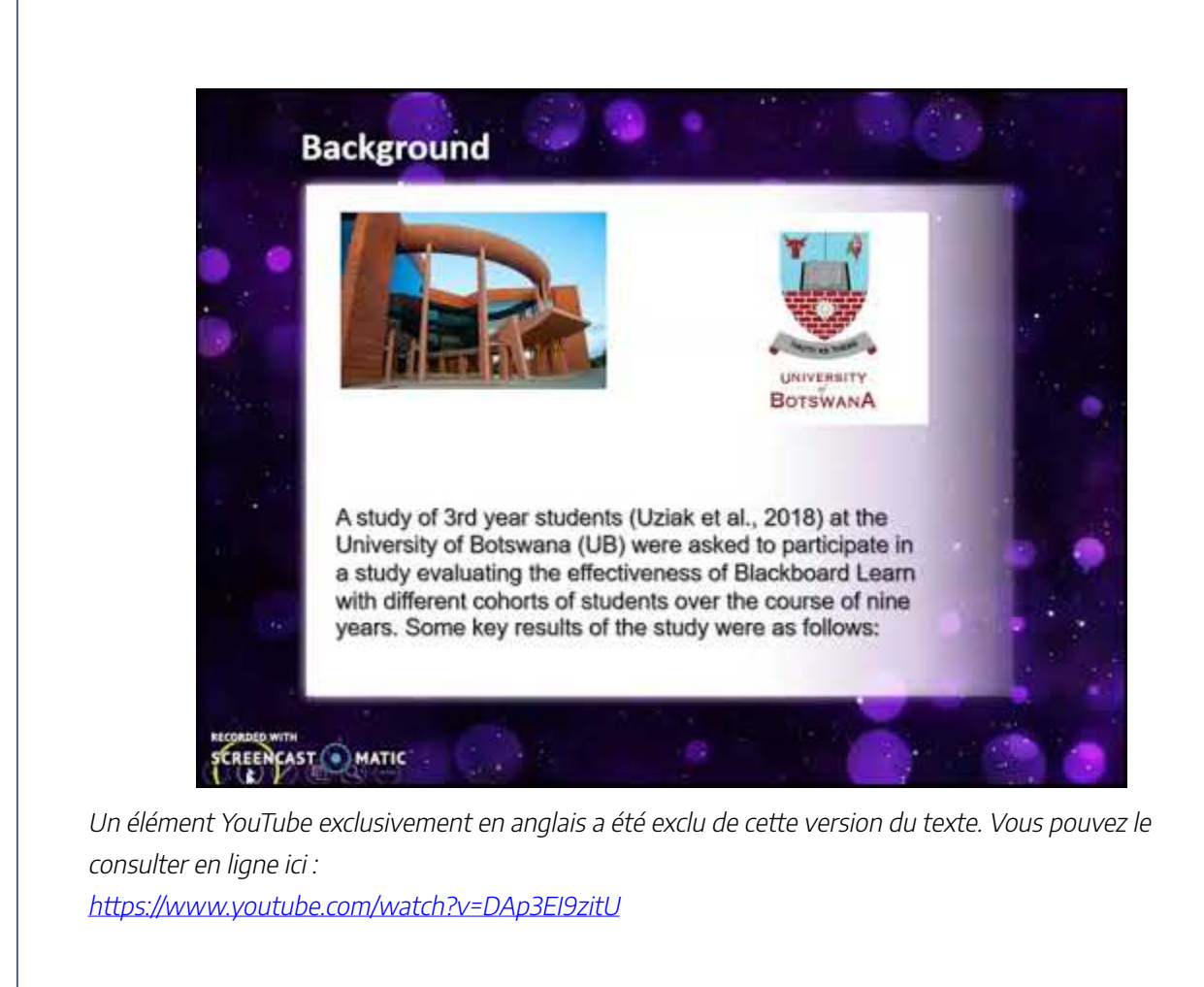

#### Défis

Blackboard Learn, cependant, a un historique continu de problèmes de fiabilité. Sa longue histoire regorge d'anomalies, de bogues et de pannes. Par exemple, 189 000 élèves de la maternelle à la 12e année du comté de Fairfax, en Virginie, ont perdu l'accès au SGA pendant près d'une semaine en avril 2020 (Hill, 2020). En septembre 2009, la nouvelle mise à jour de Blackboard LMS de l'Université McMaster a fréquemment échoué sur une période de deux semaines, ce qui a causé une perturbation massive à l'université. McMaster n'a pas continué à utiliser Blackboard (Schaffhauser, 2010), et ils ne sont pas les seuls. La Emporia State University au Kansas est passée de Blackboard LMS à Canvas en 2015, même si conserver Blackboard était une option moins chère. Le directeur des technologies d'apprentissage pour Emporia, Rob Gibson, a déclaré Canvas la meilleure option sur le marché (McKenzie, 2018).

Des préoccupations ont également été soulevées au sujet de la convivialité de Blackboard Learn. Venter et coll. (2015) a mené une étude sur l'application mobile Blackboard Learn, enregistrant le rendement médiocre et la compatibilité des appareils parmi les étudiants sud-africains en informatique inscrits à la Central University of Technology.

En 2018, la part du marché de SGA détenue par Blackboard Learn était passée de 70 % (à son sommet en 2006) à seulement 28 % (égale à Canvas) (McKenzie, 2018). Tony Bates, se lamentant sur la nature mourante des plateformes de SGA, a commenté : « Se battre pour les systèmes de SGA, c'est comme se battre pour les systèmes d'étoiles mourantes. Allez dans un autre monde, mec » [trad.] (Bates, 2018).

#### **Accès et coût**

Blackboard Learn est disponible pour les utilisateurs informatiques de tous les principaux systèmes d'exploitation (Mac, Windows, Chrome OS), ainsi que les appareils mobiles sous la forme de l'application Blackboard pour Android et iOS. (Windows mobile n'est plus pris en charge).

Même si Blackboard ne publie pas d'information sur les prix, Michael Feldstein a estimé en 2006 que l'établissement type paiera 160 000 \$ par année pour une licence (Feldstein, 2006). Ce chiffre n'est pas ajusté en fonction de l'inflation, car les coûts sont mystérieux et spéculatifs pour Blackboard Learn.

Blackboard a été radié par certains le jugeant comme obsolète et obsolète, mais l'entreprise reste un acteur majeur sur le marché des SGA avec 1 216 installations organisationnelles en 2018 seulement aux États-Unis (McKenzie, 2018).

Avec les récentes mises à jour de Blackboard Learn et Blackboard Learn Ultra, l'entreprise offre une série d'outils qui, de l'avis de cet auteur, sont hautement compétitifs et riches en fonctionnalités.

Malgré cet optimisme, la perte de parts de marché a été considérable pour Blackboard Learn. Au cours des dernières années, elle a subi des pertes importantes sur le marché des SGA, tandis que ses concurrents (Canvas et Moodle) ont connu une croissance importante (Bates, 2018).

## **À propos de l'auteur**

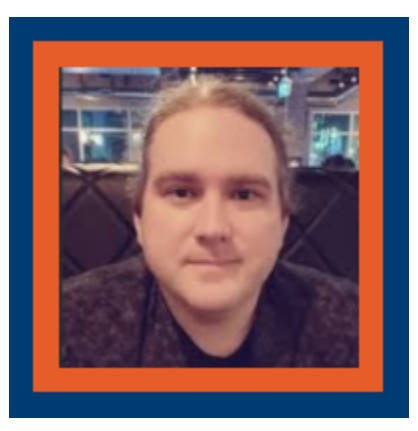

#### **Matthew McGravey**

Matthew est chercheur diplômé de l'EILAB à la Faculté d'éducation de l'Ontario Tech. Mettant l'accent sur l'intégration et la diffusion du Web 3.0 dans l'éducation, Matthew explore comment la transition vers le Web sémantique transformera (probablement) les apprenant.es et le personnel enseignant. Les domaines d'exploration comprennent les mondes virtuels, les réseaux de pairs et l'Internet des objets (IdO). Reconnaissant la symbiose dynamique entre l'éducation et l'innovation technologique, Matthew demeure un partisan résolu des outils et des moyens qui peuvent améliorer et approfondir les environnements d'apprentissage pour tous les participants. En plus de la recherche, Matthew est actuellement instructeur d'anglais académique au English Language Centre (ELC) de l'Ontario TechU. En ce qui concerne ses études, Matthew détient un baccalauréat ès arts (avec distinction) de l'Université de Toronto en histoire, avec un diplôme en enseignement de l'anglais aux locuteurs d'autres langues (TESOL).

#### **Références**

Alokluk, J. A. (2018). The Effectiveness of Blackboard System, Uses and Limitations in Information Management. *Intelligent Information Management, 10*(06), 133–149. [https://doi.org/10.4236/](https://doi.org/10.4236/iim.2018.106012) [iim.2018.106012](https://doi.org/10.4236/iim.2018.106012)

Bates, T. (15 juillet 2018). Is Blackboard dying? The latest installment in LMS wars. *Contact North*. <https://www.tonybates.ca/2018/07/15/is-blackboard-dying-the-latest-instalment-in-lms-wars>

Bradford, P., Margaret Porciello, N. et Balkon, D. B. (2007). The Blackboard Learning System. *The Journal of Educational Technology Systems, 35*, 301–314.<https://doi.org/10.2190/X137-X73L-5261-5656>

Carvendale, D. (2003) Study of Wisconsin Professors Finds Drawbacks to Course-Management Systems. *Chronicle of Higher Education, 49*, (A26). Consulté le 13 novembre 2020 à partir de [https://www.chronicle.com/article/study-of-wisconsin-professors-finds-drawbacks-to-course-management](https://www.chronicle.com/article/study-of-wisconsin-professors-finds-drawbacks-to-course-management-systems-111131)[systems-111131/](https://www.chronicle.com/article/study-of-wisconsin-professors-finds-drawbacks-to-course-management-systems-111131) 

Feldstein, M. (13 janvier 2006). Blackboard by the Numbers. *eLiterate*. [https://eliterate.us/](https://eliterate.us/blackboard_by_the_numbers) blackboard by the numbers/

Hill, P. (2020). Blackboard has worst LMS problem in years, taking K-12 district offline for days. *PhilonEdTech*. [https://philonedtech.com/blackboard-has-worst-lms-problem-in-years-taking-k-12-district](https://philonedtech.com/blackboard-has-worst-lms-problem-in-years-taking-k-12-district-offline-for-days)[offline-for-days/](https://philonedtech.com/blackboard-has-worst-lms-problem-in-years-taking-k-12-district-offline-for-days)

*LMS Comparison (Blackboard Learn v. Blackboard Learn Ultra v. Canvas)*. (2019). California State

University, Stanislaus. [https://www.csustan.edu/sites/default/files/groups/](https://www.csustan.edu/sites/default/files/groups/Office%20of%20Academic%20Technology/comparison_bb_and_bb_ultra_11.27.19.pdf)

[Office%20of%20Academic%20Technology/comparison\\_bb\\_and\\_bb\\_ultra\\_11.27.19.pdf](https://www.csustan.edu/sites/default/files/groups/Office%20of%20Academic%20Technology/comparison_bb_and_bb_ultra_11.27.19.pdf)

McKenzie, L. (10 juillet 2018). Canvas Catches, Maybe Passes, Blackboard. *Inside Higher ED*. [https://www.insidehighered.com/digital-learning/article/2018/07/10/canvas-catches-and-maybe-passes](https://www.insidehighered.com/digital-learning/article/2018/07/10/canvas-catches-and-maybe-passes-blackboard-top-learning)[blackboard-top-learning](https://www.insidehighered.com/digital-learning/article/2018/07/10/canvas-catches-and-maybe-passes-blackboard-top-learning)

Schaffhauser, D. (5 mars 2010). McMaster U to Move to Desire2Learn After Blackboard Outages. *Campus Technology*. [https://campustechnology.com/articles/2010/05/03/mcmaster-u-to-move-to-desire2learn-after](https://campustechnology.com/articles/2010/05/03/mcmaster-u-to-move-to-desire2learn-after-blackboard-outages.aspx)[blackboard-outages.aspx](https://campustechnology.com/articles/2010/05/03/mcmaster-u-to-move-to-desire2learn-after-blackboard-outages.aspx) 

Uziak, J., Oladiran, M. T., Lorencowicz, E. et Gizejowski, M. (2016). Students ' perspective on the use of the Blackboard platform for delivering an engineering course. *World Transactions on Engineering and Technology Education 14*(2), 251–257. [http://www.wiete.com.au/journals/WTE&TE/Pages/](http://www.wiete.com.au/journals/WTE&TE/Pages/Vol.14,%20No.2%20(2016)/03-Uziak-J.pdf) [Vol.14,%20No.2%20\(2016\)/03-Uziak-J.pdf](http://www.wiete.com.au/journals/WTE&TE/Pages/Vol.14,%20No.2%20(2016)/03-Uziak-J.pdf) 

Venter, M. I., Van Der Walt, A. B., Swart, A. J. et De Wet, L. (juillet 2015). *An investigation of the use of the Blackboard mobile app: An African perspective[Paper Presentation]*. 19th International Conference on Engineering Education (ICEE) 2015, Zagreb, Croatia.<https://doi.org/10.1109/FIE.2015.7344163>

*What's New in Blackboard Learn: Feature Guide for End Users*. (2018). Sul Ross University. [https://www.sulross.edu/sites/default/files//sites//default/files/users/docs/gradcenter/](https://www.sulross.edu/sites/default/files//sites//default/files/users/docs/gradcenter/new_features_q2_2018.pdf) [new\\_features\\_q2\\_2018.pdf](https://www.sulross.edu/sites/default/files//sites//default/files/users/docs/gradcenter/new_features_q2_2018.pdf) 

## <span id="page-27-0"></span>EPIC! -- LA TECHNOLOGIE DANS LE PROGRAMME D'ÉTUDES

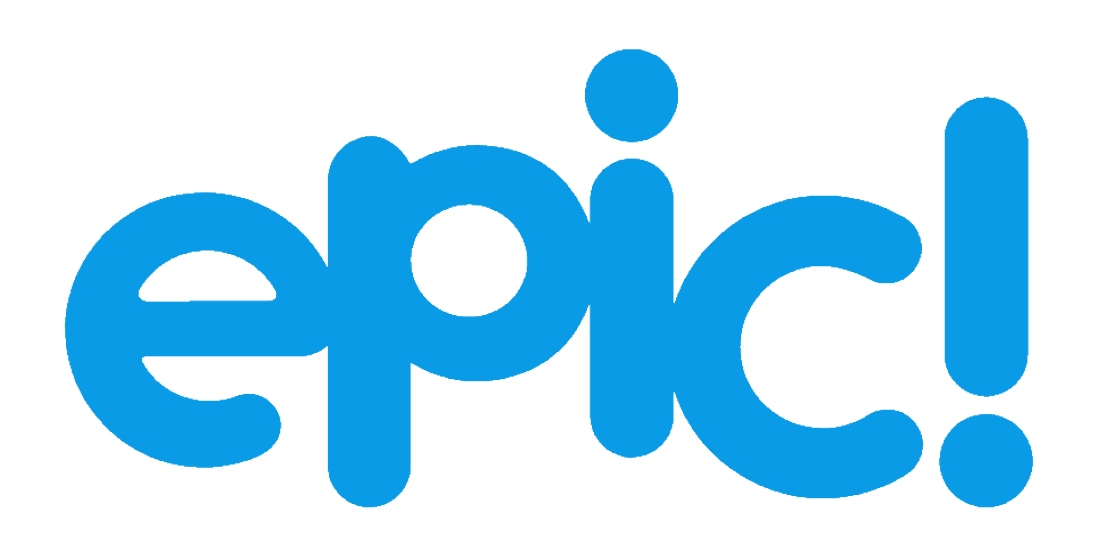

™

#### **Développeur :** Epic! Creations, Inc.

**Prix :** Gratuit pour les enseignant.es et les bibliothécaires du primaire au Canada et aux États-Unis; options d'abonnement disponibles

**Résumé :** Une bibliothèque numérique et une plateforme de lecture pour les enfants de 12 ans et moins

#### **Aperçu**

Epic a été fondée en 2013 sur une question *Comment rendre les livres plus accessibles aux enfants?* (Epic, s.d). Cet outil technologique a été fondé par Suren Marosian, PDG et co-fondateur, et Kevin Donahue comme autre co-fondateur. À ce jour, Epic est utilisé dans 94 % des écoles primaires des États-Unis (Epic, s.d). Ces deux hommes voulaient prendre l'amour de leurs enfants pour la technologie et le manque d'intérêt pour les livres et les combiner pour que les enfants du monde entier aient accès aux livres qu'ils connaissent et aiment en utilisant les appareils auxquels ils ont accès. Leur objectif a été couronné de succès, Epic a fourni une base de données avec plus de 40 000 livres pour les enfants de douze ans et moins.

Partout, les salles de classe évoluent, et la technologie n'y joue pas un grand rôle. Les enfants étant plus que jamais connectés à la technologie, cela a un impact sur leur vie quotidienne et leur apprentissage quotidien. Cela est appuyé par une étude de recherche qui affirme qu'« il est évident que les enfants passent plus de temps en ligne, et à des âges plus précoces (OCDE, 2019). Il existe de nombreuses façons dont le personnel enseignant peut utiliser les outils technologiques à leur avantage. Dans de nombreuses écoles maternelles, vous verrez la technologie comme faisant partie des centres d'apprentissage, et dans les classes plus anciennes vous verrez qu'elle est utilisée pour la recherche ou la lecture. Un outil particulier qui est déjà utilisé dans certaines salles de classe, l'outil Epic, sera examiné en tant qu'outil technologique.

#### **Critique et conséquences pour l'éducation**

#### Avantages

Epic peut être utilisé à la maison et en classe. Cet outil technologique peut également être utilisé en ligne et hors ligne, sur les navigateurs Web ou par l'application Epic. Les appareils technologiques prennent de plus en plus d'importance dans la salle de classe d'aujourd'hui à des fins d'apprentissage; « les nouvelles technologies et les appareils comme les tablettes, les téléphones intelligents ou les communautés en ligne dans les réseaux sociaux répondent à de nouvelles façons d'acquérir des connaissances » [trad.] (Sri et Krishna, 2014). Les utilisateurs peuvent rechercher des livres en fonction de différents critères, y compris le sujet, le genre, l'âge ou le niveau de lecture. Si les élèves sont coincés sur un mot, ils peuvent simplement cliquer dessus pour lire le mot et fournir une définition pour l'élève. Le personnel enseignant a également la possibilité d'attribuer des livres spécifiques à leurs élèves en fonction du programme de lecture de leur conseil scolaire, comme Fountas et Pinnell. Pour le personnel enseignant qui utilise Google Classroom, vous pouvez télécharger votre liste de cours directement sur Epic. Les élèves peuvent choisir entre des livres audio, des livres de lecture pour moi ou des livres euxmêmes, ce qui est un excellent moyen d'atteindre les lecteurs et lectrices de tous les niveaux. Lorsque les livres des élèves sont lus, ils peuvent opter pour un questionnaire qui permettrait au personnel enseignant de vérifier la compréhension. De plus, lorsque les livres complets des élèves sont lus, ils peuvent obtenir des insignes et des récompenses en fonction de certains jalons. Pour le personnel enseignant qui enseigne virtuellement cette année, cet outil technologique est utile pour la lecture guidée en termes d'éducation virtuelle où le personnel enseignant n'a pas accès à des livres liés au niveau à la classe.

#### Défis

Bien qu'Epic permette aux utilisateurs d'essayer le produit avec un essai gratuit, vous ne pouvez pas explorer

l'application sans vous engager à un processus de renouvellement automatique qui suivrait l'essai gratuit d'un mois. Cela étant dit, le personnel enseignant est en mesure d'organiser leur classe avec des comptes gratuits, donc si un enfant est inscrit à l'école alors les chances sont qu'ils peuvent obtenir un compte gratuit. Une autre limite est que pour utiliser efficacement l'Epic, les enfants devraient lire des livres qui conviennent à leurs niveaux de lecture. Les parents et les tuteur.trices peuvent ne pas savoir comment déchiffrer le niveau de lecture de leur enfant s'ils l'utilisent en dehors de l'école.

Epic peut ne pas convenir à tous les apprenant.es. La vérité est que certaines personnes préfèrent avoir un livre physique dans les mains pour lire. Dans une étude internationale sur les familles et la technologie, les chercheurs ont constaté que les enfants adorent lire et préfèrent souvent les livres imprimés aux livres électroniques (Kleeman, 2016). Dans ce cas, Epic peut ne pas être utile à certains élèves. Étant donné que de nombreux élèves sont en apprentissage virtuel, certains parents ou tuteur.trices peuvent également préférer que les élèves prennent une pause à l'écran et lisent un livre physique. Dans une autre étude de 2012, on démontre que les enfants lisaient plus sur des appareils électroniques que sur papier (Picton, 2014).

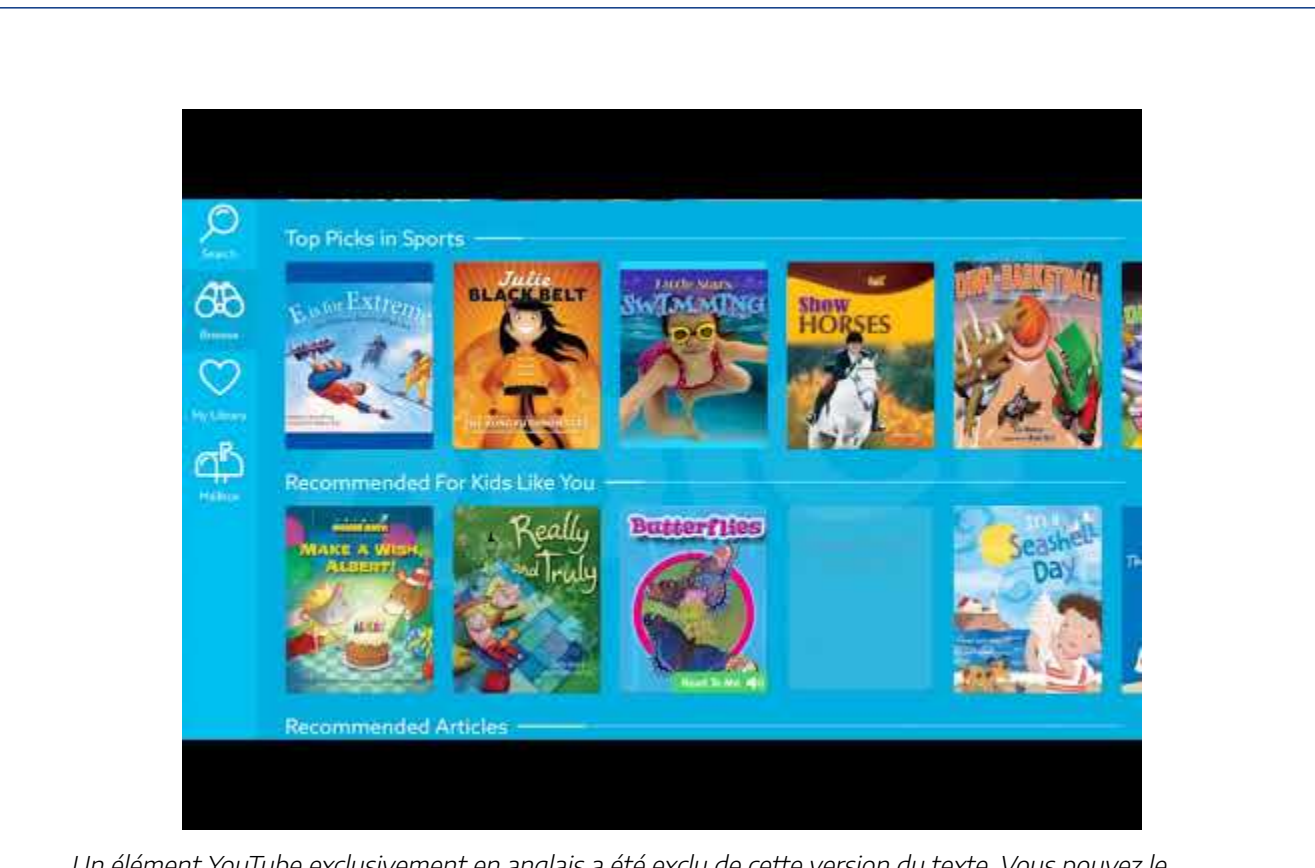

Un élément YouTube exclusivement en anglais a été exclu de cette version du texte. Vous pouvez le consulter en ligne ici : https://[youtu.be/ZJgJGigkc1g](https://youtu.be/ZJgJGigkc1g)

## **Accès et coût**

Epic est gratuit pour le personnel enseignant des écoles primaires et les bibliothécaires des écoles aux États-Unis et au Canada. Il s'agit d'une caractéristique de vente au personnel enseignant qui lui permet de l'intégrer dans leurs cours quotidiens pour les élèves. Epic offre également un essai gratuit d'un mois d'accès illimité à leur bibliothèque de livres. Après la fin de l'essai gratuit, il y a deux options d'achat, un forfait mensuel qui coûte 9,99 \$ US par mois ou le forfait annuel qui coûte 71,99 \$ US (Epic, s.d).

## **À propos de l'auteure**

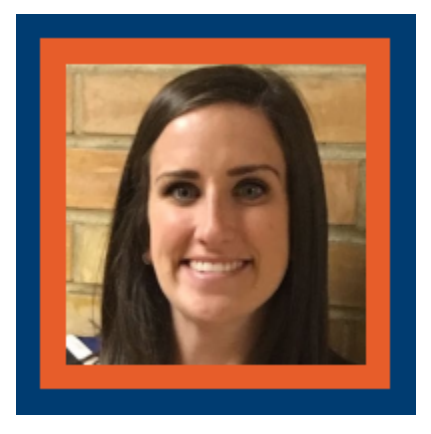

#### **Allison Lennox**

Allison Lennox est enseignante occasionnelle au conseil scolaire du district de Durham. L'éducation est sa passion. Elle croit en l'apprentissage tout au long de la vie pour ses élèves et elle-même. Elle a 7 ans d'expérience au sein du conseil scolaire dans deux rôles différents : une éducatrice de la petite enfance et une enseignante suppléante. Alors que sa passion a commencé à la petite enfance, Allison a travaillé avec des élèves de plusieurs âges au fil des ans. Allison est actuellement étudiante elle-même alors qu'elle termine sa maîtrise en éducation à l'Institut universitaire de technologie de l'Ontario.

Allison aime visiter de nouvelles écoles pour connaître les différents besoins des élèves tout en apprenant de ses collègues. Elle a pour but de jouer un rôle permanent au sein du conseil scolaire, que ce soit au niveau primaire ou au niveau junior. Elle aime lire, voyager, cuisiner et passer son temps avec sa famille et ses amis.

#### **Références**

*Inspiring the Next Generation to Develop a Love of Reading and Learning*. Epic! Consulté le 1er novembre 2020, à l'adresse <https://www.getepic.com/about>

Kleeman, D. (2016). Books and Reading are Powerful with Kids, but Content Discovery is Challenging. *Publishing Research Quarterly, 32*(1), 38–43.<https://doi.org/10.1007/s12109-015-9442-3>

Picton, I. (2014). The Impact of eBooks on the Reading Motivation and Reading Skills of Children and Young People: A Rapid Literature Review. *National Literacy Trust*.

Sri, K. U., et Krishna, V. (2014). Apprentissage en ligne : Technological Development in Teaching for school kids. *International Journal of Computer Science and Information Technologies, 5*(5), 6124-6126.

*What Do We Know About Children and Technology?* (2019). Organisation pour la coopération et le développement économiques. Consulté le 21 octobre 2020 à l'adresse [https://www.oecd.org/education/ceri/](https://www.oecd.org/education/ceri/Booklet-21st-century-children.pdf) [Booklet-21st-century-children.pdf](https://www.oecd.org/education/ceri/Booklet-21st-century-children.pdf)

## <span id="page-33-0"></span>FLIPGRID – LA TECHNOLOGIE DANS LE PROGRAMME D'ÉTUDES

## FLIPGRID

# **Flipgrid**

**Développeur :** Microsoft **Prix :** Gratuit **Résumé :** Un outil de création vidéo utilisé pour mener des discussions virtuelles

#### **Aperçu**

En tant que produit de démarrage créé à l'Université du Minnesota et acquis par Microsoft en 2018, Flipgrid est un outil numérique simple et intuitif qui offre une approche multimodale de l'enseignement et de l'apprentissage social pour les élèves de la petite enfance aux études supérieures (Flipgrid, s.d.). En utilisant une approche de construction sociale, le personnel enseignant et les élèves s'engagent principalement par de courts messages vidéo de discussion. D'autres interactions telles que des diaporamas, des images et du texte sont également disponibles. Pour commencer la construction des connaissances, le personnel enseignant utilise leurs comptes gratuits pour créer un sujet de discussion, inviter les membres de la communauté à utiliser des adresses de courriel, puis partager le code d'adhésion afin que les apprenant.es puissent y accéder et commencer leurs contributions (Flipgrid, s.d.). Une fois que les apprenant.es ont lu le sujet pour discussion, ils utilisent l'outil intégré de création vidéo pour enregistrer leurs réponses, répondre à des vidéos de pairs ou poser d'autres questions. De plus, tous les intervenants ont la possibilité de donner et de recevoir de la rétroaction. Un examen plus approfondi du site Web révèle plus de 35 organisations partenaires, dont Epic! Books, Adobe et Discovery Education, pour n'en nommer que quelques-uns. De plus, il fournit une liste de sujets tendance, de PD propre à Flipgrid et de plus de 30 500 sujets existants à explorer pour l'inspiration ou l'utilisation.

Un élément vidéo a été exclu de cette version du texte. Vous pouvez la regarder en ligne ici : https://ecampusontario.pressbooks.pub/techinthecurriculum/?p=74

#### **Critique et conséquences pour l'éducation**

Flipgrid offre le potentiel d'accroître l'apprentissage des élèves et d'élever la pédagogie tout en intégrant la technologie au programme d'études. Dans le cadre de la mission de Flipgrid (s.d.) visant à « donner du pouvoir à chaque voix », ils ont créé une plateforme pour offrir des possibilités de réflexion, d'engagement, d'accroissement de la connectivité pour combler l'écart entre les écoles en classe et l'apprentissage en ligne, et pour promouvoir l'accessibilité et la citoyenneté numérique (Carr et Kruggle, 2020; Green et Green, 217; Romera-Ivanova et coll., 2020).

#### Avantages

Flipgrid se targue de pouvoir donner à chaque élève une voix pour s'exprimer à travers un forum de discussion vidéo (Flipgrid, s.d.). Les apprenant.es ont accès à une invitation à discuter d'un animateur, puis ils ont la possibilité d'examiner ce qu'on leur demande de contribuer, de trouver du matériel efficace pour appuyer leur réponse et d'examiner l'information avant la soumission (Carr et Kruggle, 2020). De plus, le personnel enseignant a la possibilité d'insérer des ressources supplémentaires comme des liens vers des lectures ou des vidéos à regarder avant de répondre. Ce processus appuie non seulement la pédagogie, mais il permet aux apprenant.es d'aller au-delà de l'apprentissage par mémorisation et d'atteindre un état de compréhension. Lorsque l'on considère l'apprentissage en ligne, on a clairement le sentiment que les élèves se sentent souvent isolés et désengagés de leurs pairs (Bower et coll., 2015). Cependant, Flipgrid offre un avantage important par rapport aux forums de discussion traditionnels, car il donne un visage et une voix au nom qui apparaît à l'écran, améliorant la connectivité des apprenant.es en incorporant un sentiment plus humain aux conversations asynchrones et en laissant les apprenant.es se sentir plus connectés à la communauté (Bartlett, 2018). À cette fin, l'ajout de transcriptions audio a amélioré l'accessibilité de Flipgrid, l'ouvrant à une population plus diversifiée (Green et Green, 2018). Enfin, étant donné que les plus jeunes utilisateurs prescrits sont des élèves du niveau de la maternelle à la 12e année, la citoyenneté numérique est une compétence importante acquise
en utilisant Flipgrid. Alors que les apprenant.es communiquent avec des pairs et des animateurs sur des sujets universitaires, cela améliore leurs compétences numériques et ils observent des façons appropriées de participer en ligne (Johnson et Skarphol, 2018).

#### Défis

Les défis, par rapport aux avantages, ne se présentent pas aussi facilement pour Flipgrid. Cependant, les problèmes présentés sont des inconvénients potentiels. Le personnel enseignant doit tenir compte de choses comme la taille du groupe, la connectivité, la compétitivité des apprenant.es et les préoccupations en matière de protection de la vie privée. Premièrement, les études ont révélé que Flipgrid ne convient pas bien aux grands groupes en personne, car le niveau de bruit et les distractions subséquentes nuisent aux avantages globaux de l'utilisation de Flipgrid (Carr et Kruggle, 2020). Le deuxième défi lié à l'utilisation de Flipgrid est la capacité des appareils et la connexion Internet (Carr et Kruggle, 2020; Romero-Ivanova et coll., 2020; Stoszkowski, 2018). En tant qu'outil de création vidéo, Flipgrid exige l'utilisation d'appareils équipés de caméras et de microphones (Carr et Kruggle, 2020). De plus, une connexion Internet fiable pour accéder au site Web ou télécharger et utiliser des applications iOS ou Android sur des appareils mobiles est également requise, ce qui constitue un obstacle pour les personnes de communautés rurales ou les apprenant.es défavorisé.es sur le plan socioéconomique (Romero-Ivanova et coll., 2020). Un troisième défi est semblable à celui des plateformes de médias sociaux où les apprenant.es peuvent être distraire par des filtres ou promouvoir la compétitivité en utilisant des « J'aime » et en suivant le nombre de vues qu'une réponse à une discussion reçoit (Stoszkowski, 2018). Enfin, comme c'est le cas pour la plupart des plateformes en ligne qui nécessitent une certaine quantité de renseignements personnels, la protection de la vie privée est un défi à prendre en considération lorsqu'on utilise Flipgrid (Iona, 2017). Bien que les apprenant.es s'inscrivent à l'aide des adresses de courriel de l'organisation et d'un minimum d'autres, toute personne ayant le code d'adhésion et l'adresse courriel peut accéder aux grilles de discussion.

Lorsqu'on examine la situation actuelle de pandémie, on constate facilement à quel point le besoin d'apprentissage en ligne et d'outils numériques adaptables est devenu vaste (Romero-Ivanova et coll., 2020). Flipgrid offre de nombreuses ramifications pour la pratique éducative en tant qu'outil d'apprentissage social. La capacité de s'intégrer à une multitude de partenaires de plateformes, comme Adobe ou Google (Docs, Classroom, Slides, etc.) peut faire en sorte qu'un outil transparent pour le personnel enseignant et les apprenant.es utilise des systèmes de gestion de l'apprentissage (Green et Green, 2018). Pour les apprenant.es, Flipgrid signifie la possibilité de faire entendre leur voix au moyen d'une approche créative, particulièrement pour les apprenant.es introverti.es ou les personnes qui ont besoin de la possibilité d'une pratique réfléchie. De plus, la navigation réussie de Flipgrid offre l'occasion d'améliorer l'auto-efficacité technologique pour la population étudiante (Bartlett, 2018), ce qui permet aux utilisateurs d'aller de l'avant avec confiance dans leur capacité d'intégrer les outils numériques à leur apprentissage. Pour le personnel enseignant, Flipgrid signifie la possibilité de mobiliser les apprenant.es de façon asynchrone et la capacité de mieux comprendre qui ils

sont en tant qu'apprenant.es et en tant qu'individus au moyen d'observations de gestes, de ton et de contenu de réponse, pour n'en nommer que quelques-uns. Flipgrid peut être utilisée de plusieurs façons, y compris comme forum de discussion, une revue réfléchie, une exposition des arts (partage de la musique, discussion d'une peinture, mouvement d'interprétation), ou pour des tâches en STIM. De plus, il peut être utilisé par le personnel enseignant comme outil pour recueillir des évaluations formatives (Carr et Kruggle, 2020) sur un certain nombre de sujets et les inclure dans une grille ou un groupe accessible.

#### **Accès et coût**

Flipgrid est libre d'utilisation et disponible sur les applications sur ordinateur et mobiles. De plus, des transcriptions audio et un sous-titrage sont disponibles pour les utilisateurs qui ont besoin que le contenu soit livré dans un autre format.

#### **À propos de l'auteure**

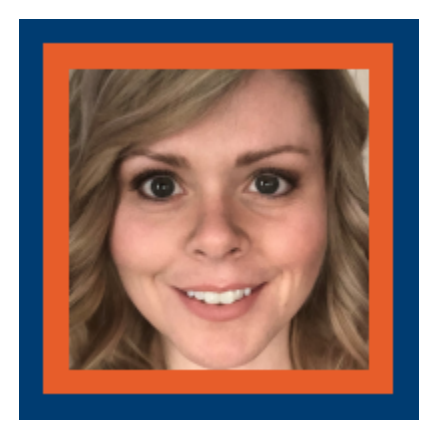

#### **Violet Bell Hogan**

Violet Bell Hogan est une apprenante à vie avec 14 ans d'expérience dans le domaine de l'éducation et est actuellement une chercheuse associée au Educational Informatics Lab. Violet est diplômée du programme de baccalauréat en éducation des adultes et technologies numériques (avec distinction) de l'OTU, et elle est actuellement étudiante en maîtrise en éducation avec l'ambition de faciliter l'apprentissage des adultes au sein de l'enseignement supérieur ou dans le monde des affaires. Le fait d'être plongé dans l'apprentissage en ligne synchrone et asynchrone a suscité une passion pour l'exploration et la recherche sur les moyens qui appuient le développement de relations au sein des communautés virtuelles d'enquête.

À l'heure actuelle, Violet est une éducatrice de la petite enfance désignée qui travaille en partenariat avec un enseignant en classe afin d'offrir un environnement d'apprentissage dynamique et en constante évolution dans le cadre du programme de maternelle à temps plein.

#### **Références**

Bartlett, M. (2018). Using Flipgrid to Increase Students' Connectedness in an Online Class. *eLearn, 2018*(12). <https://doi.org/10.1145/3302261.3236703>

Bower, M., Dalgarno, B., Kennedy, G. E., Lee, M. J. W. et Kenney, J. (2015). Design and implementation factors in blended synchronous learning environments: Outcomes from a cross-case analysis. *Computers & Education 86*(1), 1-17.<https://doi.org/10.1016/j.compedu.2015.03.006>

Carr, J. M. et Krugge, J. (2020). Lights, camera, student voice: Using technology to address and explore economics within the C3 framework. *Journal of International Social Studies, 10*(1), 210-220. <https://files.eric.ed.gov/fulltext/EJ1251424.pdf>

Flipgrid. (s.d.). *Empower every voice*.<https://info.flipgrid.com/>

Flipgrid. (14 juin 2017). 10 Ways to use Flipgrid beyond the classroom. *The Flipgrid Blog*. <https://blog.flipgrid.com/news/2017/6/13/10ways>

Flipgrid. (19 octobre 2020). Fresh Flipgrid Ideas. *The Flipgrid Blog*. [https://blog.flipgrid.com/news/](https://blog.flipgrid.com/news/category/Ideas) [category/Ideas](https://blog.flipgrid.com/news/category/Ideas) 

Flipgrid [@flipgrid]. (s.d.). *Tweets* [Twitter profile]. Consulté le 7 novembre 2020 à l'adresse https://twitter.com/Flipgrid/status/1095058916331921408

Green, T. et Green, J. (2017). Flipgrid: Adding Voice and Video to Online Discussions. *TechTrends, 62*(1), 128–130.<https://doi.org/10.1007/s11528-017-0241-x>

Iona, J. (hiver 2017). Flipgrid. *School Librarian, 65*(4), 211. [https://go-gale-com.uproxy.library.dc-uoit.ca/](https://go-gale-com.uproxy.library.dc-uoit.ca/ps/i.do?p=AONE&u=ko_acd_uoo&id=GALE%7CA521290397&v=2.1&it=r) [ps/i.do?p=AONE&u=ko\\_acd\\_uoo&id=](https://go-gale-com.uproxy.library.dc-uoit.ca/ps/i.do?p=AONE&u=ko_acd_uoo&id=GALE%7CA521290397&v=2.1&it=r) GALE%7CA521290397&v=2.1&it=r

Johnson, M., Skarphol, M., (2018). *The effects of digital portfolios and flipgrid on student engagement and* 

24 |

*communication in a connected learning secondary visual arts classroom*. [Master's thesis, St. Catherine University]. SOPHIA.<https://sophia.stkate.edu/maed/270>

Romero-Ivanova, C., Shaughnessy, M., Otto, L., Taylor, E. & Watson, E. (2020). Digital practices & applications in a COVID-19 culture. *Higher Education Studies, 10*(3), 80-87. [https://files.eric.ed.gov/fulltext/](https://files.eric.ed.gov/fulltext/EJ1264741.pdf) [EJ1264741.pdf](https://files.eric.ed.gov/fulltext/EJ1264741.pdf) 

Stoszkowski, J. (2018). Using Flipgrid to develop social learning. *Compass: Journal of Learning and Teaching, 11*(2). doi[:https://doi.org/10.21100/compass.v11i2.786](https://doi.org/10.21100/compass.v11i2.786) 

University of Massachusetts Amherst. (s.d.). Flipgrid. Online Tools for Teaching & Learning. [https://blogs.umass.edu/onlinetools/community-centered-tools/flipgrid/](https://blogs.umass.edu/onlinetools/community-centered-tools/flipgrid) 

#### GO NOODLE – LA TECHNOLOGIE DANS LE PROGRAMME D'ÉTUDES

#### GO NOODLE

## GoNo2dle

™

**Développeur :** GoNoodle, Inc. **Prix :** Accès gratuit; options d'abonnement mensuel et annuel **Résumé :** Un site Web de mouvement et de pleine conscience conçu pour encourager les élèves de la maternelle à la cinquième année à devenir actifs

#### **Aperçu**

Go Noodle, à son cœur, est un site Web de mouvement et de pleine conscience conçu pour aider les élèves à devenir actifs tout en offrant au personnel enseignant une intégration transversale à l'éducation physique.

Selon la page FAQ de Go Noodle, il est conçu en tenant compte des élèves de la maternelle à la 5e année tout en aidant le personnel enseignant à faire bouger les enfants en les faisant participer à de courtes activités de mouvement qui peuvent être faites debout à côté de leurs propres bureaux (Go Noodle, 2020).

Go Noodle est composé de 4 caractéristiques principales : Activités axées sur la recherche, rapides, conçues pour l'engagement à long terme et sa capacité d'être utilisé pour plusieurs salles de classe par le ou la même enseignant.e.

- Utilisation dans de multiples classes : Leur plateforme permet à un ou une enseignant.e d'utiliser leurs services et de suivre les progrès de plusieurs classes différentes à travers le système de récompenses et de champion (mascotte virtuelle de classe) des sites Web.
- Rapide : C'est rapide, parce que la configuration pour trouver une activité est simple et intuitive, tout en

offrant une longueur d'activité variée, certaines aussi courtes qu'une minute.

- Activités axées sur la recherche : Toutes les activités sont fondées sur la science de l'exercice et la recherche qui peut aider à maintenir les personnes participantes en santé, actifs et engagés.
- Conçues pour l'engagement à long terme : Transforme l'activité physique quotidienne potentielle pour les élèves en un jeu qui les récompense et leur mascotte virtuelle. Plus ils sont engagés, plus leur niveau de mascotte augmente et grandit rapidement.

#### **Critique et conséquences pour l'éducation**

En 2015, une expérience a eu lieu dans une salle de classe de quatrième année qui examinait Go Noodle et si les pauses pour bouger pouvaient profiter aux élèves en classe (Lotta, 2015). Dans cette étude, un élève atteint du syndrome de Down a été noté comme étant perturbateur après la pause pour bouger de Go Noodle puis les jours où aucune pause pour bouger n'a eu lieu. Cette perturbation a été attribuée au handicap de l'élève et à l'énergie qu'il a reçue de la pause pour bouger (Lotta, 2015). On a également constaté que les notes des élèves ne s'amélioraient pas après les pauses pour bouger en utilisant Go Noodle et que les élèves avaient plus de difficulté à se calmer après la pause pour bouger en raison de leur sentiment de fatigue (Lotta, 2015).

Encore une fois, en 2015, une autre étude a été réalisée sur l'effet que Go Noodle a eu sur les perturbations comportementales et hors tâche d'un groupe d'élèves de troisième année (Ward, 2015). Il y avait 10 élèves dans cette étude, dont sept hommes et trois femmes; on a également noté que 2 d'entre eux avaient reçu un diagnostic de difficultés de lecture et liées au comportement (Ward, 2015). Cette étude a également intégré l'outil éducatif ClassDojo dans ses recherches. Un processus semblable à l'étude réalisée par Brittany Lotta en 2015 a été mis en œuvre pour suivre le comportement des tâches non accomplies pendant une période de contrôle de six semaines et pendant la période expérimentale de six semaines. À la fin de la période de recherche de douze semaines, Ward a comparé le nombre de comportements hors tâche par rapport à avant l'introduction de ClassDojo et de Go Noodle après leur mise en œuvre et a constaté qu'il n'y avait pas de constatations importantes qui montraient que ces outils pouvaient aider à réduire le nombre de perturbations en salle de classe (Ward, 2015). Il est important de noter que l'article a également mis en évidence la façon dont sa validité pourrait être testée si cette expérience était faite à un autre moment de l'année ou dans une autre salle de classe (Ward, 2015).

Une étude réalisée en 2018 avec un groupe d'élèves de 6e année pour voir si Go Noodle pourrait aider les élèves à améliorer leur littératie en mathématiques, en cours de langue anglaise et à jeter un coup d'œil à l'attitude des élèves envers l'école (Duke, 2018). Cette étude a fait participé 377 élèves différents et a constaté que l'intégration de Go Noodle dans la journée a aidé pour les attitudes des élèves à l'égard de l'école ainsi que de leurs attitudes à l'égard de l'activité physique, mais a eu peu ou pas d'impact sur les améliorations des élèves en mathématiques et en cours de langue anglaise (Duke, 2018).

Contrairement à ces expériences et études, une recherche de 2019 a révélé que la fluidité de lecture chez

384 élèves de deuxième et troisième année s'était améliorée et avait tendance à une inclinaison plus positive en raison de l'utilisation de Go Noodle comme une pause pour bouger et comme activité physique en classe (Wold, 2019).

Une étude de 2016 a révélé que Go Noodle a été utilisé avec succès pour introduire des concepts de santé dans la classe de la maternelle à la 5e année (Whitney, 2016). Cette étude suggère également que toute évaluation effectuée à l'aide de Go Noodle devrait être informelle et formative, car le personnel enseignant pourrait utiliser les évaluations informelles pour répondre aux préoccupations et examiner la leçon après l'activité de Go Noodle (Whitney, 2016). Whitney conclut en ajoutant que le but de Go Noodle est de « mettre en œuvre des stratégies visant à promouvoir une culture positive entourant l'activité physique en classe » [trad.] (Whitney, 2016).

Il semble que Go Noodle, tout en étant efficace pour dynamiser et mobiliser les élèves, offre peu de possibilités d'améliorer le rendement des élèves à l'école, mais il a été fortement recommandé à plusieurs reprises comme moyen de donner une pause aux élèves et d'aider à améliorer leur santé physique globale. Il est possible que l'environnement de classe et les élèves en classe puissent avoir une incidence sur le succès de Go Noodle, ce qui permet d'acquérir une plus grande fluidité dans les matières et de donner aux élèves la capacité de mieux se concentrer. Il est également possible que, selon la salle de classe, Go Noodle puisse avoir un impact positif sur l'aide apportée aux élèves afin de réduire leur comportement hors tâche et les perturbations, bien qu'aucune étude n'ait montré que cela était vrai pour le moment. Son implication sur l'éducation devrait être que Go Noodle ne soit actuellement utilisé que pour aider à introduire des concepts de santé et à créer un espace d'activité physique pour les élèves dans la salle de classe.

En tant qu'enseignant qui a vu Go Noodle utilisé dans plusieurs classes allant de la maternelle à la 6e année, je peux attester que les élèves sont activement engagés lorsque Go Noodle est mis sur pied et que sous la bonne direction a été utilisé pour aider les élèves à se calmer et à se concentrer sur la prochaine leçon ou tâche. Aucune des recherches que j'ai trouvées n'a jamais mentionné utiliser la pleine conscience de Go Noodle, seulement la partie mouvement, ce qui m'amène à croire qu'il y a encore beaucoup à apprendre sur Go Noodle et ses incidences sur l'éducation. Il est important de trouver un équilibre entre la partie activité physique de Go Noodle et ses sections de pleine conscience. Tous deux offrent quelque chose de différent et efficace, mais un seul a été au premier plan de la recherche et des études.

#### **Accès et coût**

Go Noodle est gratuit mais il y a un Go Noodle Plus qui offre beaucoup plus de contenu pour 10 \$ par mois ou 99 \$ par année par enseignant.e (Go Noodle, 2020).

Comme l'indique leur page d'aide, Go Noodle a « toujours été gratuit et le sera toujours », tandis que Go Noodle Plus offre du contenu supplémentaire qui peut être utilisé pour des activités transdisciplinaires qui intègrent l'éducation physique et l'activité physique (Go Noodle, 2020)

En termes d'accès, il est très accessible car la version de base est gratuite et beaucoup de leurs vidéos peuvent être trouvées sur Youtube qui peut être mieux pour certains ou certaines enseignant.es qui préfèrent ne pas avoir à créer un compte sur Go Noodle.

Il est également important de noter que, quel que soit le plan de prix choisi, Go Noodle est facilement accessible dans les écoles et les maisons tant qu'il existe un appareil technologique avec un écran et un accès Internet.

#### **À propos de l'auteur**

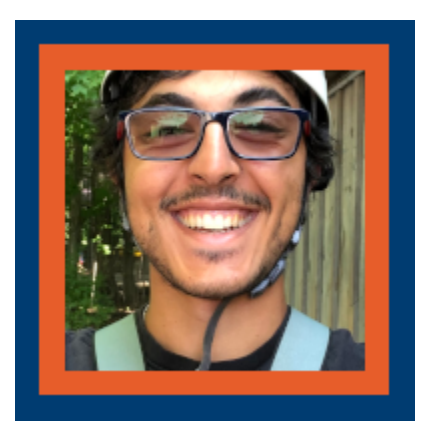

**Nady Tannir** 

Nady Tannir est récemment diplômé du programme de baccalauréat en éducation d'OntarioTech (primaire/junior), tout en ayant obtenu un baccalauréat en sciences de l'Université Laurentienne. Nady travaille actuellement à titre d'enseignant au conseil scolaire du district de Durham, ainsi qu'à titre de sauveteur et de surveillant du pourtour de la piscine au Centre sportif panaméricain de Toronto.

Il est passionné par l'éducation, les sports et la recherche de moyens de créer l'atmosphère la plus fructueuse pour l'apprentissage des élèves. Il adore voir l'apparence des élèves lorsqu'ils réalisent leurs objectifs

#### **Références**

Duke, C. (2018). *The Impact of GoNoodle on Performance with 6th-Grade Students in a Rural School*. [Thèse de doctorat non publiée]. Trevecca Nazarene University, Tennessee.

GoNoodle. (17 octobre 2020). *About GoNoodle*. Extrait de [https://support.gonoodle.com/article/](https://support.gonoodle.com/article/241-what-is-gonoodle) [241-what-is-gonoodle](https://support.gonoodle.com/article/241-what-is-gonoodle) 

Go Noodle. (7 septembre 2017). *What is GoNoodle Plus?? | GoNoodle* [Vidéo]. YouTube. <https://www.youtube.com/watch?v=IcsMXsUgFqQ>

Go Noodle. (7 mars 2020). *Poppin' Bubbles – The Champiverse | GoNoodle* [Vidéo]. YouTube. <https://www.youtube.com/watch?v=JdBlXPWM8AI>

Lotta, B. (2015). *GoNoodle Movement Breaks in the Classroom*. Digital Commons @BrockPort, 1-38. Extrait de https://digitalcommons.brockport.edu/cgi/viewcontent.cgi?article=1595&context=ehd\_theses

Ward, J. (1er mai 2015). *The Effect of ClassDojo and Go Noodle on the Behavioral and Off-Task Disruptions of Third Grade Students*. Extrait de <https://mdsoar.org/handle/11603/1654>

Whitney, E. A. (2016). U*sing GoNoodle to Introduce Health Concepts in the K–5 Classroom*. Strategies, 29(4), 44-48.<http://www.doi.org/10.1080/08924562.2016.1182368>

Wold, H. J. (2019). *Reading Fluency and GoNoodle© Brain Breaks Among Elementary-Aged Children*. Thèses et mémoires. 7744. Extrait de<https://scholarsarchive.byu.edu/etd/7744>

#### <span id="page-47-0"></span>GOOGLE CLASSROOM – LA TECHNOLOGIE DANS LE PROGRAMME D'ÉTUDES

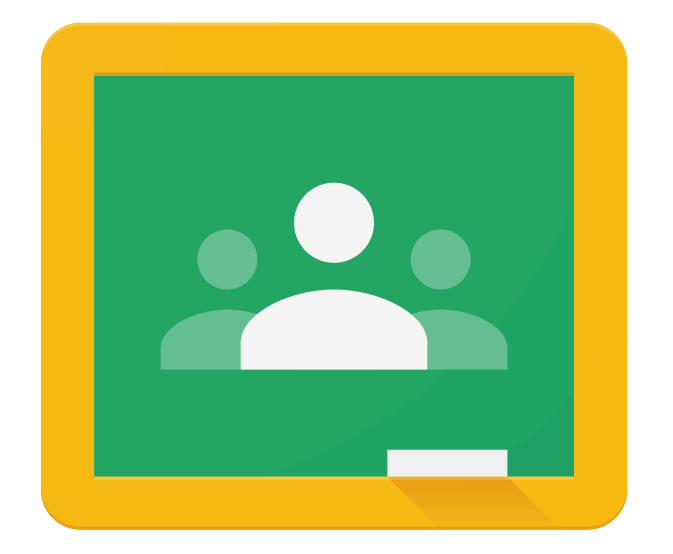

### Google Classroom

™

**Développeur :** Google

**Prix :** Gratuit pour les établissements avec G Suite for Education; plans d'abonnement disponibles **Résumé :** Le SGA est utilisé pour aider le personnel enseignant à gérer, créer et recueillir du contenu et des devoirs sans papier.

#### **Aperçu**

Google Applications for Education (GAFE) est une technologie qui a été conçue pour une variété de niveaux

d'éducation en favorisant la technologie de l'information et la collaboration (Subandi, Choirudin, Mahmudi, Nizaruddin et Hermanita, 2018). Parmi celles-ci, il y a une application utilisée par le personnel enseignant, les conférenciers.ières et les élèves appelée Google Classroom. Google Classroom est une plateforme d'apprentissage gratuite sur le Web qui permet la communication, les présentations, les vidéos et l'engagement entre les participant.es. Considéré comme l'une des meilleures plateformes au monde, cet outil éducatif améliore le flux de travail des enseignants.e tout en fournissant des fonctionnalités puissantes pour les élèves (Iftakhar, 2016). Cette plateforme peut également être utilisée de la même façon qu'un système de gestion de l'apprentissage. Le but de Google Classroom est d'aider le personnel enseignant à gérer, créer et collecter du

Google Classroom est compatible avec une variété d'appareils comme les appareils mobiles et les navigateurs de bureau, ce qui facilite l'accès des élèves et du personnel enseignant (Heggart et Yoo, 2018). Les cours peuvent être organisés avec des bannières colorées pour aider les élèves et les enseignant.es à les différencier et à ajouter la personnalisation, ce qui les rend personnalisables. Sur la page de diffusion en continu, des annonces et des messages de discussion apparaissent où des vidéos, des liens et d'autres documents Youtube peuvent être joints et intégrés. Une petite barre se trouve sur le côté gauche de la page de diffusion en continu qui informe les élèves et les enseignant.es des devoirs à venir et des événements importants.

La page Travaux et devoirs montre les devoirs et héberge d'autres supports comme des liens, des vidéos et d'autres documents pertinents au cours. Le personnel enseignant peut créer, organiser et trier les devoirs en fonction de leurs préférences. Si l'enseignant.e n'a pas créé de document à l'avance, les élèves peuvent en créer un s'il a été lié à un devoir particulier. Cela est particulièrement utile pour le personnel enseignant qui donne des instructions pour les devoirs dans différents formats, comme une vidéo. Une fois cette tâche terminée, l'élève peut la marquer comme terminée. De plus, un certain nombre d'activités de travaux et devoirs sont disponibles, comme des devoirs à durée indéterminée, des questionnaires, du matériel et plus encore. Toutes ces options peuvent être utilisées avec d'autres applications [G Suite.](https://ecampusontario.pressbooks.pub/technologieprogrammedetudes/format/chapter-007-g-suite-for-education.html) Les devoirs peuvent ensuite être retournés pour être notés sur cette interface. Sur la page Notes, le personnel enseignant peut classer leurs différentes évaluations comme les devoirs, les travaux de classe, les projets et plus encore. Chaque catégorie peut être associée à des pondérations différentes qui comptent pour la note finale. Le personnel enseignant peut suivre les progrès du travail et si les élèves oublient de soumettre un devoir ou de fournir une rétroaction constructive, il peut le faire. La page Notes indique également le nombre de devoirs retournés.

Sous l'onglet Personnes, le personnel enseignant peut inviter les élèves à utiliser leur courriel ou à fournir leur code de classe généré par Google aux élèves pour qu'ils puissent participer au cours. Le personnel enseignant a la capacité d'inviter des collègues. Dans cet onglet, le personnel enseignant peut gérer les élèves de leur classe au moyen de plusieurs options telles que la mise en sourdine et l'enlèvement. Une fois que les élèves ont été ajoutés à la classe, les parents peuvent également être ajoutés pour suivre les progrès de leurs élèves.

Pour aider l'organisation, les conférenciers.ières peuvent créer des dossiers dans leur Google Drive pour chaque classe, puis créer des dossiers de devoirs dans les dossiers de classe. Ces dossiers de devoirs permettent au personnel enseignant de vérifier les progrès des élèves avant que les élèves soumettent leurs documents. Avec

contenu et des devoirs sans papier.

la facilité avec laquelle Google Classroom s'intègre à d'autres applications Google pour l'éducation et organise, les conférenciers.ières ont plus de temps pour se concentrer sur les élèves et l'enseignement. L'intégration avec Google Apps for Learning permet également aux élèves d'organiser leurs devoirs et de travailler en collaboration dans [G Suite](https://ecampusontario.pressbooks.pub/technologieprogrammedetudes/format/chapter-007-g-suite-for-education.html). Un autre avantage de Google Classroom est qu'il peut également être intégré à d'autres applications de médias, comme Twitter, Facebook et [Kahoot](https://ecampusontario.pressbooks.pub/technologieprogrammedetudes/format/chapter-009-kahoot.html) (Ramadhani, Umam, Abdurrahman & Syazali, 2019). Dans l'ensemble, Google Classroom serait une expérience utilisateur positive pour plusieurs raisons (Heggart et Yoo, 2018).

#### **Critique et conséquences pour l'éducation**

#### Intégration de la technologie dans la classe

Cette application peut être aussi attrayante que le conférencier ou la conférencière le souhaite. Les conférenciers.ières sont encouragé.es à tirer pleinement parti de tout ce que la plateforme a à offrir. Google Classroom intègre l'utilisation des médias dans la plateforme. Les conférenciers.ières qui profitent de cette fonction agissent à titre d'animateur.trices en utilisant les vastes médias qui leur sont accessibles. L'utilisation de médias auditifs et visuels peut appuyer le processus d'apprentissage. Pour changer la norme pour les devoirs, le personnel enseignant peut insérer des vidéos pédagogiques plutôt que de simplement envoyer des instructions textuelles pour le devoir. Cela permet également aux élèves de présenter leurs propres devoirs dans divers médias. S'ils choisissent de soumettre un artéfact créatif ou une vidéo, ils ont la possibilité de le faire. En ayant la capacité d'insérer des liens, les élèves peuvent créer un site Web pour un projet en intégrant une autre application Google appelée Google Sites.

#### Communication interactive

Une des forces de la technologie numérique dans son ensemble est l'aspect interactif qu'elle apporte. Selon Subsandi et coll., (2018) l'apprentissage est un processus qui constitue fortement la communication. L'objectif de la communication interactive est que les élèves acquièrent des compétences en communication pour comprendre et échanger de l'information et de la rétroaction avec d'autres élèves et enseignant.es (Subsandi et coll., 2018). Google Classroom facilite et rationalise les messages de discussion et de communication, où le personnel enseignant peut communiquer entre eux bidirectionnellement (Subsandi et coll., 2018). Sur la page de diffusion en continu, les messages et les commentaires peuvent être créés par le personnel enseignant et les élèves. Cette fonction est linéaire, car les plus récents messages et commentaires apparaissent en haut de la page, de sorte que les utilisateurs peuvent les suivre dans l'ordre chronologique. Si l'enseignant.e souhaite retirer ce privilège aux élèves, cela peut être fait.

Que ce soit en affichant sur la page de flux ou en commentant dans des documents liés, les élèves qui

n'étaient pas considérés comme vocaux communiquaient et collaboraient davantage parce que les élèves vocaux ne dominaient pas la discussion, comme ils le font normalement dans une classe physique. Des élèves timides ont rapporté que Google Classroom leur avait donné une voix (Heggart et Yoo, 2018). Dans une enquête qualitative menée par Heggart et Yoo (2018), les élèves ont indiqué que Google Classroom avait eu une incidence positive sur la nature de leur apprentissage parce qu'ils pouvaient interagir dynamiquement avec le contenu et leurs collègues à tout moment, en un seul endroit.

Google Classroom n'a pas négligé de garder les tuteur.trices des élèves au courant. Une fois les élèves ajoutés, ils peuvent également être ajoutés à la salle de classe, bien qu'ils n'aient pas la même interface que les élèves ou le personnel enseignant. Les tuteur.trices peuvent communiquer numériquement avec le personnel enseignant par courriel. Ils peuvent également recevoir par courriel des résumés des progrès de leur enfant. Ces résumés peuvent contenir des devoirs et des événements à venir et manquants. De plus, ils peuvent recevoir la note de leur enfant. Les tuteur.trices peuvent choisir la fréquence à laquelle ils reçoivent des mises à jour par courriel et s'ils le veulent toutes les semaines ou tous les mois.

#### Collaboration

La collaboration est jugée essentielle dans de nombreux domaines (Heggart et Yoo, 2018). Google Classroom n'exclut pas la collaboration. Sous l'onglet Personnes, le personnel enseignant peut collaborer avec d'autres collègues et se préparer aux cours à l'avance. Grâce à Google Classroom, le personnel enseignant a la possibilité de partager leur matériel avec d'autres collègues et de donner des privilèges à d'autres pour éditer et co-enseigner.

En établissant des liens avec les devoirs, le personnel enseignant peut également collaborer avec les élèves, qui ont également la capacité de collaborer entre eux par le biais de communications interactives. Par exemple, les devoirs qui ont été créés ouvrent un document Google, où un.e enseignant.e peut maintenant accéder, examiner et partager des idées et des commentaires avant de le soumettre, ce qui profite finalement aux élèves. Puisque la rétroaction et la communication sont pratiquement instantanées, les apprenant.es la reçoivent plus tôt que tard, lorsque les idées sont fraîches dans leur esprit (Heggart et Yoo, 2018). La rétroaction collaborative ne provient pas seulement de l'enseignant.e, elle peut provenir d'autres élèves de la classe, créant ainsi un environnement d'apprentissage positif et constructif pour tous.

#### Défis pour les utilisateurs

Classrooms peut être aussi interactif et engageant que le veut le personnel enseignant et cette notion s'étend également à la plateforme Google Classroom. Bien que cette interface soit relativement simple à utiliser pour de nombreux élèves, ce n'est pas toujours le cas. Le personnel enseignant qui ne connaît pas cette plateforme particulière doit prendre le temps de l'apprendre et de la comprendre. Si l'on ne comprend pas bien la plateforme, l'intégration de la technologie peut être limitée. Par exemple, les médias peuvent ne pas être

intégrés dans la classe, ce qui limite les possibilités et le potentiel des plateformes. Bien que de nombreuses personnes aient plusieurs courriels à usage personnel et professionnel, l'interface de Google et Classroom exigent que l'enseignant.e utilise le courriel professionnel de leur institution. Cela semble raisonnable, cependant, il peut contribuer à la difficulté et à la confusion pour la gestion des comptes, surtout pendant la pandémie, puisque de nombreux membres du personnel enseignant utilisent leurs ordinateurs et appareils personnels qui sont connectés automatiquement à leurs comptes courriel personnels.

L'un des avantages de Google Classrooms est l'option Devoir avec questionnaire, qui crée automatiquement des Google Forms et crée automatiquement des liens vers ceux-ci. Afin d'accepter les réponses sur Google Forms, le personnel enseignant doit sélectionner manuellement qu'il accepte les réponses, bien que cette fonction est utile pour empêcher les élèves d'accéder prématurément au questionnaire, une fois qu'elle est sélectionnée tous les élèves y auront accès. Si un enfant est absent de l'école, il peut se connecter et accéder à ce questionnaire même si l'enseignant.e ne veut peut-être pas qu'il le voit pour le moment. Bien que cela puisse être ajusté plus tard ou qu'un enfant en particulier puisse se voir refuser l'accès, cela crée plus de travail pour le personnel enseignant. Bien que la page de diffusion en continu ait reçu une rétroaction positive pour sa structure linéaire et simple, Heggart et Yoo (2018) ont découvert que ce n'est pas tout le monde qui est satisfait de cela. La page de diffusion en continu répertorie les plus récents articles en haut, mais certains utilisateurs n'aiment pas cette fonction, car il est difficile de trouver des articles plus anciens et implique un temps et un défilement fastidieux (Heggart et Yoo, 2018).

#### **Accès et coût**

Google Classroom est gratuit pour les établissements d'enseignement qui utilisent <u>G Suite Education</u>. Cependant, il s'agit également d'une version premium payante pour G Suite Education qui comporte des fonctions supplémentaires coûtant 4 \$ par utilisateur, que ce soit le corps professoral, le personnel ou la population étudiante. Les élèves qui n'ont pas de compte sur Google Applications for Learning peuvent toujours utiliser la fonctionnalité de Google Classroom, principalement, c'est l'enseignant.e qui souhaite créer une classe avec les élèves qui auront besoin d'une école ou d'un district pour s'inscrire à Google Apps for Learning. Google Classroom est compatible avec de nombreux appareils technologiques numériques comme les ordinateurs de bureau, les ordinateurs portables et les appareils mobiles avec un accès Internet adéquat. Bien que la technologie soit extrêmement populaire en Amérique du Nord et qu'elle soit utilisée à des fins éducatives, il faut savoir que tous les élèves de leur classe et du monde entier n'ont pas accès à des appareils fiables ou à un accès Internet. Par exemple, si un district ou une école ne peut pas se permettre d'acheter Google Apps pour l'apprentissage, des appareils afin d'utiliser Google Apps pour l'apprentissage sur Internet ou un Internet adéquat, ils ne peuvent pas accéder à Google Classroom. Cela s'applique également aux élèves de l'école.

#### **À propos de l'auteure**  38 |

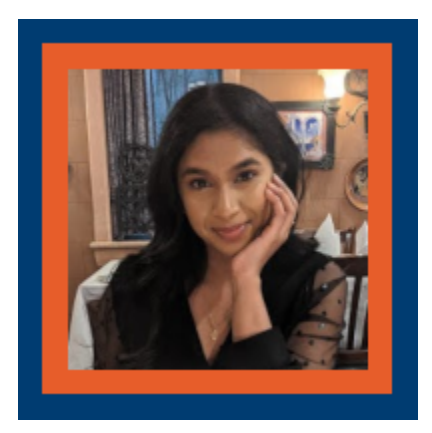

#### **Melissa Gopaul**

Melissa a obtenu son diplôme de l'Université Ryerson en juin 2019 dans le cadre du programme de soins aux enfants et aux adolescents. Depuis, elle travaille comme éducatrice de la petite enfance au YMCA. Au cours de la dernière année, elle a travaillé à un programme de soins après l'école avec des enfants de la troisième à la sixième année. Melissa s'est inscrite au programme de maîtrise en éducation en janvier 2020. Elle a une passion pour l'apprentissage et l'éducation, qui a été pavée par ses parents et l'adversité. Grâce à ce programme, elle espère acquérir une perspective critique et une théorie de l'élaboration des programmes et de la technologie en éducation.

#### **Références**

Heggart, K. R. et Yoo, J. (2018). Getting the most from Google Classroom: A pedagogical framework for tertiary educators. *Australian Journal of Teacher Education, 43*(3), 9.

Howfinity. (5 avril 2020). *How to use Google Classroom 2020 – beginners guide*. [Vidéo]. YouTube. <https://www.youtube.com/watch?v=zUjU7xY-ZvQ>

Iftakhar, S. (2016). Google classroom: what works and how. *Journal of Education and Social Sciences, 3*(1), 12-18.

Ramadhani, R., Umam, R., Abdurrahman, A. et Syazali, M. (2019). The effect of flipped-problem based

learning model integrated with LMS-google classroom for senior high school students. *Journal for the Education of Gifted Young Scientists, 7*(2), 137-158.

Subandi, S., Choirudin, C., Mahmudi, M., Nizaruddin, N. et Hermanita, H. (2018) Building interactive communication with Google classroom. *International Journal of Engineering & Technology, 7*(2.13), 460-463.

#### <span id="page-55-0"></span>GOOGLE JAMBOARD – LA TECHNOLOGIE DANS LE PROGRAMME D'ÉTUDE

Jamboard

™

**Développeur :** Google **Prix :** Accès gratuit par le biais de Google Workspace **Résumé :** Tableau blanc interactif utilisé pour la collaboration en temps réel

#### **Aperçu**

Jamboard est une application interactive de tableau blanc offerte par Google Workspace (Google Workspace, s.d.). Jamboard vous permet de travailler de manière interactive avec des étudiants et des collègues, comme d'autres applications dans Google Workspace, où vous pouvez collaborer simultanément sur le même Jam (Google Workspace, s.d.). L'application Jamboard vous amène sur une toile vierge où vous pouvez parcourir plusieurs images et utiliser la barre d'outils située à gauche (Google Workspace, s.d.). La barre d'outils offre une variété de fonctions à utiliser, comme le stylet et l'efface pour le dessin, ainsi que la possibilité d'ajouter des images, des papillons, des zones de texte et différentes formes (Google Workspace, s.d.). De plus, vous pouvez utiliser les outils de sélection et laser pour la présentation (Google Workspace, s.d.). L'application Jamboard est

annoncée par Google Workspace comme un outil à utiliser pour la collaboration en temps réel de groupe avec des membres d'équipe de n'importe où dans le monde (Google Workspace, s.d.).

#### **Critique et conséquences pour l'éducation**

Jamboard est un excellent outil à utiliser dans une salle de classe, surtout quand il enseigne et apprend en ligne.

#### Avantages

De nombreuses salles de classe participent à une variété d'activités de groupe, comme les Tableaux synthèses, les Murs de graffiti et les tableaux KWL. Dans une salle de classe physique, ces activités de groupe se font à l'aide d'un papier à graphique ou de tableaux blancs. Cependant, dans une classe en ligne, Jamboard est une excellente façon de continuer ce genre d'activités en raison de la capacité de créer un Jam avec plusieurs cadres pour plusieurs groupes à utiliser. Une fois l'activité terminée, d'autres groupes peuvent voir ce que leurs camarades de classe ont créé en feuilletant les cadres.

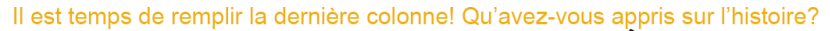

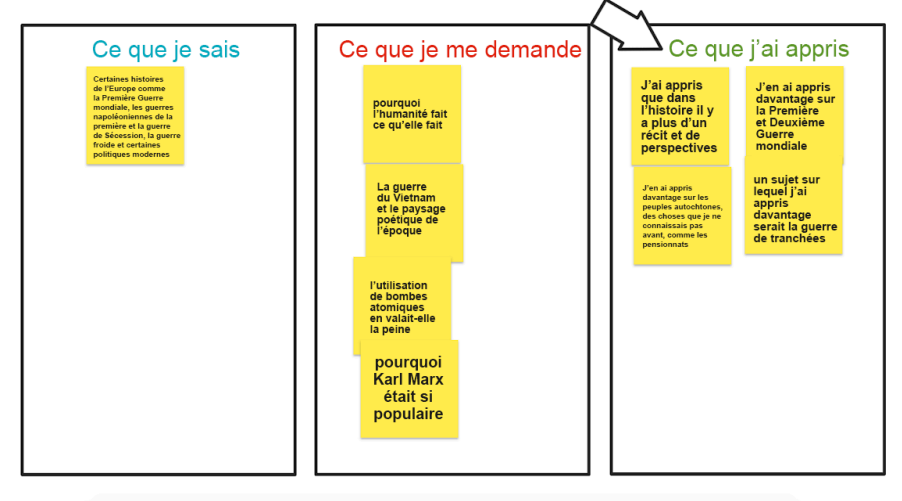

L'enseignement en ligne peut être difficile, car les élèves ne sont pas dans une classe physique où le personnel enseignant peut les voir lever la main. La plupart des réunions virtuelles ont pour fonction de permettre aux élèves de lever la main, mais cette fonction est parfois négligée lorsqu'un enseignant.e est au milieu d'une leçon et se concentre sur un autre onglet, une autre fenêtre ou un autre écran. Heureusement, Jamboard peut être utilisé pour que les élèves posent des questions et des notes pendant une leçon de classe, une présentation ou même une vidéo. De cette façon, les élèves peuvent voir d'autres questions que leurs camarades de classe posent et se sentent plus confiants dans la publication de leurs propres questions. L'enseignant.e pourra également venir à ce tableau juste après la leçon et répondre aux questions demandées.

Les élèves peuvent également utiliser le Jamboard lorsqu'ils travaillent sur des projets de groupe. Cette application peut être utilisée lors de séances de remue-méninges où les élèves peuvent collaborer sur le même Jam pour partager, organiser et développer leurs idées. Jamboard offre une conception simple qui est facile à utiliser, visuellement attrayante et les Jams se sauvegardent automatiquement.

#### Défis

Jamboard présente certains défis lors du travail en groupe ou pendant l'enseignement en ligne. Tout d'abord, les couleurs et les arrière-plans sont limités et peuvent freiner la créativité. Deuxièmement, l'application fonctionne aussi mieux lorsqu'on utilise un écran tactile et un stylet spécialement pour la fonction de dessin. Troisièmement, toutes les fonctionnalités ne sont pas intuitives et nécessitent certains raccourcis clavier. Par exemple, vous devez maintenir le bouton Maj enfoncé pour tracer une ligne droite. Enfin, il y a une fonction « Effacer le cadre » que tout éditeur de Jam peut utiliser. Cela peut être un défi lors de l'enseignement en ligne et de la collaboration si quelqu'un clique sur celui-ci par accident et supprime le contenu sur le Jam.

#### **Accès et coût**

L'application Jamboard est libre d'utilisation et est accessible par le Google Workspace. Les utilisateurs n'ont qu'à créer un compte Google gratuit pour utiliser l'application et peuvent y accéder à partir de n'importe quel appareil.

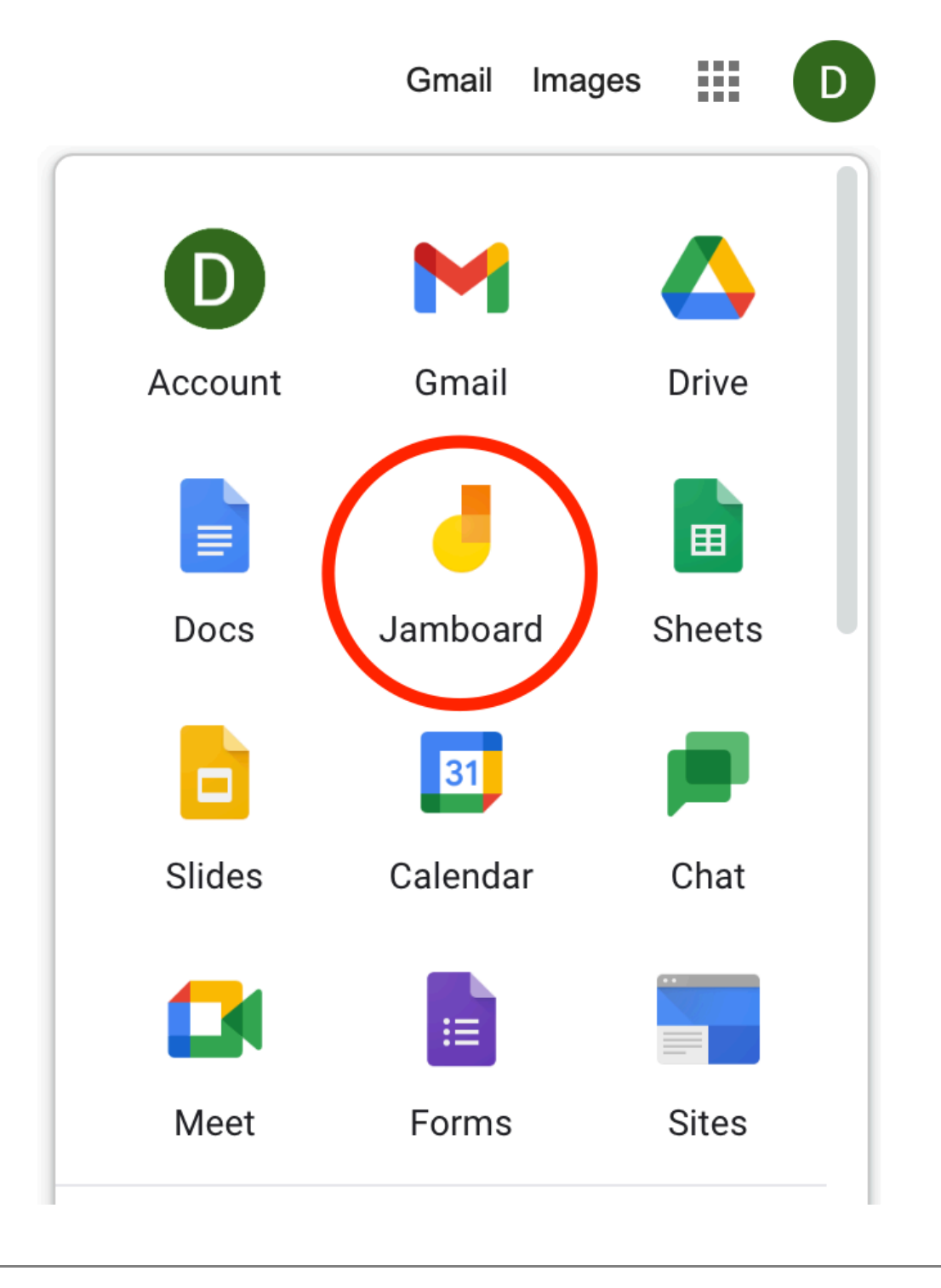

#### **À propos de l'auteure**

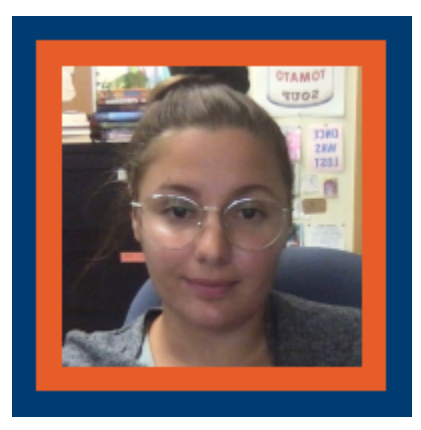

#### **Diana Danciu**

Diana Danciu (dan-choo) est enseignante suppléante de longue durée au Conseil scolaire de district de Peel. Ses qualifications comprennent l'anglais et l'histoire, mais elle a aussi de l'expérience dans l'éducation spécialisée et de l'art. La majeure partie de son expérience d'enseignante suppléante à long terme a été dans l'éducation alternative qu'elle aime en raison de l'environnement d'apprentissage inclusif et des relations solides qu'elle peut établir avec la population étudiante.

Diana est sur le point de terminer sa maîtrise en éducation (c'est son 8e cours!) et elle espère que ce cours lui donnera un meilleur aperçu de la façon dont la technologie est prise en compte lors de l'élaboration d'un programme d'étude.

Pendant son temps libre, Diana aime passer du temps à l'extérieur, regarder des émissions, lire, peindre, promener ses chiens et dormir.

#### **Références**

Google Workspace. (s.d.). *Jamboard*. <https://workspace.google.com/products/jamboard>

#### G SUITE FOR EDUCATION – LA TECHNOLOGIE DANS LE PROGRAMME D'ÉTUDE

#### G SUITE FOR EDUCATION

# GSuite

™

#### **Développeur :** Google

**Prix :** Gratuit pour les établissements d'enseignement admissibles; plans d'abonnement disponibles **Résumé :** Un ensemble de logiciels comprenant des outils de collaboration et de productivité en nuage.

#### **Aperçu**

Google Suite for Education, aussi connu sous le nom de G Suite, a été développé par Google. Il s'agit d'un ensemble de logiciels qui se compose d'un groupe d'outils de collaboration et de productivité en nuage conçus pour les entreprises, les institutions et les organismes à but non lucratif. G Suite est un logiciel par abonnement qui remplace les applications Google gratuites disponibles sur nos ordinateurs personnels ou appareils Android. Il comprend des programmes tels que Gmail, Docs, Sheets, Slides, Calendar, Drive, [Classroom,](#page-47-0) [Jamboard](#page-55-0), Forms et Sites. G Suite fournit aux entreprises un serveur de messagerie sécurisé, permettant aux personnes de travailler plus rapidement et plus intelligemment, de se rencontrer en toute sécurité de n'importe où et de bénéficier d'une sécurité intégrée qui stocke les données dans le nuage (Work together with G Suite, 2020).

#### **Critique et conséquences pour l'éducation**

#### Google Forms

Google Forms peut être utilisé pour créer des sondages pour obtenir des commentaires des étudiant.es, ainsi que des questionnaires ou des tests. C'est un outil très utile pour créer des tests de type objectifs. Il s'agit d'un outil très convivial qui permet au personnel enseignant de créer facilement un questionnaire ou un test qui peut être programmé pour une date et une heure particulières. Pour un test à choix multiple ou un test à vrai ou faux, l'enseignant.e peut inclure une clé de solution et permettre à Google Form de faire la correction. Une fois que les élèves ont soumis leur examen, ils reçoivent leurs résultats en temps réel. Les enseignant.es peuvent également facilement importer les résultats des tests dans les feuilles de correction de [Google Classroom.](#page-47-0) L'utilisation de Google Forms est un bon mode pour tester les connaissances et la compréhension, et il permet au personnel enseignant d'économiser beaucoup de temps puisque le test est évalué immédiatement par le système. L'enseignant.e recevra également une analyse du test.

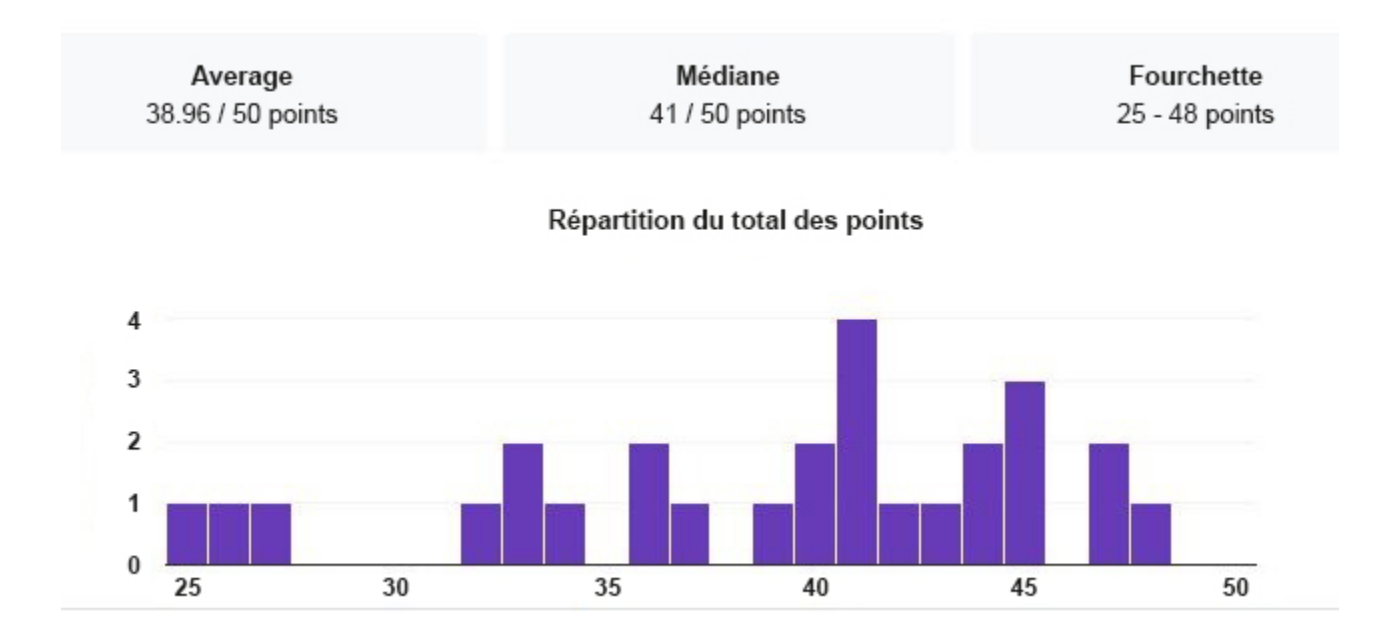

#### Google Docs, Slides et Sheets

Les enseignant.es et les élèves peuvent également profiter de l'utilisation de Google Docs, Sheets et Slides dans l'ensemble G Suite. Les étudiant.es n'ont pas besoin d'acheter une licence pour Office 365 parce que ces outils peuvent être utilisés individuellement par les élèves une fois qu'ils ont accès à Internet. Ces outils permettent aux étudiant.es de collaborer simultanément sur un fichier. Pendant les séances synchrones avec PDSB, je place souvent les élèves en groupes et je recommande qu'ils collaborent en utilisant Google Doc ou Slides selon les

résultats d'apprentissage de la séance en ateliers. Ces outils collaboratifs sont utiles pour les apprenant.es en ligne car ils représentent un apprentissage authentique, comme les pratiques des lieux de travail du 21 $^{\rm e}$  siècle. Dans une recherche sur l'écriture collaborative entre apprenants de langue seconde utilisant Google Docs, Lawrence et Lee ont constaté que Google Docs peut être perçu comme un outil informatif et flexible pour le personnel enseignant et les élèves dans le processus de collaboration et d'écriture et qu'il était également facile à utiliser. En utilisant Google Docs, les élèves ont pu développer leur propre processus d'écriture au fur et à mesure qu'ils ont évolué au cours de la collaboration avec d'autres élèves (Lawrence et Lee, 2016).

#### Google Meet

Google Meet est l'outil de vidéoconférence qui peut être utilisé pour faciliter les séances d'apprentissage synchrones. Rencontrez les élèves et les enseignant.es pour enseigner et apprendre de n'importe où. Une fois qu'un.e enseignant.e crée une [Google Classroom](#page-47-0), un lien Google Meet peut être créé qui est accessible à tous les étudiant.es pour des réunions de classe synchrones. Google Meet offre une galerie de plus de 50 participants, permettant à l'enseignant de voir tous les étudiant.es qui sont connecté.es. Une caractéristique unique de Google Meet est la fonctionnalité « M'appeler ». Cette fonction exige que les participant.es soumettent simplement leur numéro de téléphone. Le système téléphonera ensuite aux participants, leur permettant de se joindre à la réunion avec leur téléphone. Ce système est avantageux pour beaucoup d'élèves en séances synchrones, qui ont souvent des problèmes d'Internet qui entraînent des problèmes de connexion audio.

#### Google Drive et Gmail

Gmail et Google Drive sont d'autres fonctionnalités utiles qui facilitent la collaboration. Google Drive et Mail dans G Suite disposent d'un stockage en nuage illimité. L'utilisation de Google Drive permet au personnel enseignant et aux élèves de partager un dossier qui est stocké dans le nuage. Par exemple, plutôt que d'envoyer par courriel une affectation à l'enseignant.e à l'aide de Gmail, les élèves peuvent créer un dossier dans Drive et ajouter l'enseignant.e comme personne collaboratrice. Les devoirs sont ensuite déposés dans le dossier Drive que l'enseignant.e peut consulter et modifier.

#### **Accès et coût**

G Suite for Education est un logiciel par abonnement qui est gratuit pour les établissements d'enseignement admissibles. Pour accéder à cette ressource, les écoles doivent simplement [s'inscrire à G Suite](https://gsuite.google.com/signup/edu/welcome#0) en remplissant toutes les données nécessaires. Alors que G Suite a été bénéfique pour les entreprises, Google a vu la nécessité d'étendre ces avantages à l'éducation. En 2007, Google a investi 50 millions de dollars, ainsi que des bénévoles

#### 50 |

de l'ensemble de l'entreprise, dans des organisations qui s'attaquaient aux défis liés au fossé numérique entre les élèves de la maternelle à la 12e année. Cela s'est fait de trois façons, notamment en fournissant aux élèves les bons matériels d'apprentissage, en donnant au personnel enseignant les dernières compétences et techniques et en rendant l'apprentissage possible en dehors de la classe (Closing Global Education Gaps, 2020).

#### **À propos de l'auteur**

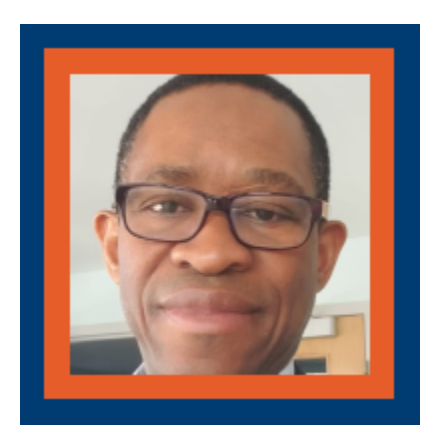

#### **Oliver Pryce**

Oliver Pryce est le coordonnateur du projet de l'Initiative concernant l'emploi rural, qui est offert par l'entremise du Newcomer Centre of Peel, situé à Mississauga. Il est titulaire d'un diplôme de premier cycle en administration des affaires et est actuellement inscrit au programme de maîtrise en éducation à l'Institut universitaire de technologie de l'Ontario. Oliver a passé plus de 15 ans comme conférencier et administrateur au Montego Bay Community College en Jamaïque où il a géré plusieurs projets universitaires, y compris l'accréditation des programmes et les programmes d'études. L'une de ses principales réalisations a été de diriger plusieurs équipes d'élaboration de programmes d'études en vue de restructurer des programmes de grade d'associé à 90 crédits pour des programmes à 60 crédits qui ont reçu le statut d'accréditation de l'organisme national d'accréditation.

Il est marié et a deux filles qui sont toutes deux inscrites à des programmes approuvés en sciences infirmières. Pendant son temps libre, il aime regarder différentes activités sportives, mais n'aime pas les terrains de sport vides en raison de la COVID-19.

#### **Références**

Bhat, S., Raju, R., Bikramjit, A., et D'Souza, R. (2018). Leveraging E-learning through Google classroom: A usability study. Journal of Engineering Education Transformations,

Closing global education gaps. (2020). [https://www.google.org/our-work/education/](https://www.google.org/our-work/education) 

Lawrence, D. et Lee, K. W. (2016). Collaborative writing among second language learners using Google Docs in a secondary school context. International Journal on E-Learning Practices (IJELP).

Saranya, K. et English, I. I. M. A. (2019). Promoting Self-Directed Learning through G-Suite or Google Classroom at Undergraduate Level-A Study. Extrait de [http://www.languageinindia.com/april2019/](http://www.languageinindia.com/april2019/saranyaselfdirectedlearning.pdf) [saranyaselfdirectedlearning.pdf](http://www.languageinindia.com/april2019/saranyaselfdirectedlearning.pdf) 

Work together with G Suite. (2020). https://gsuite.google.com/intl/fr\_ca/

10.

#### H5P – LA TECHNOLOGIE DANS LE PROGRAMME D'ÉTUDES

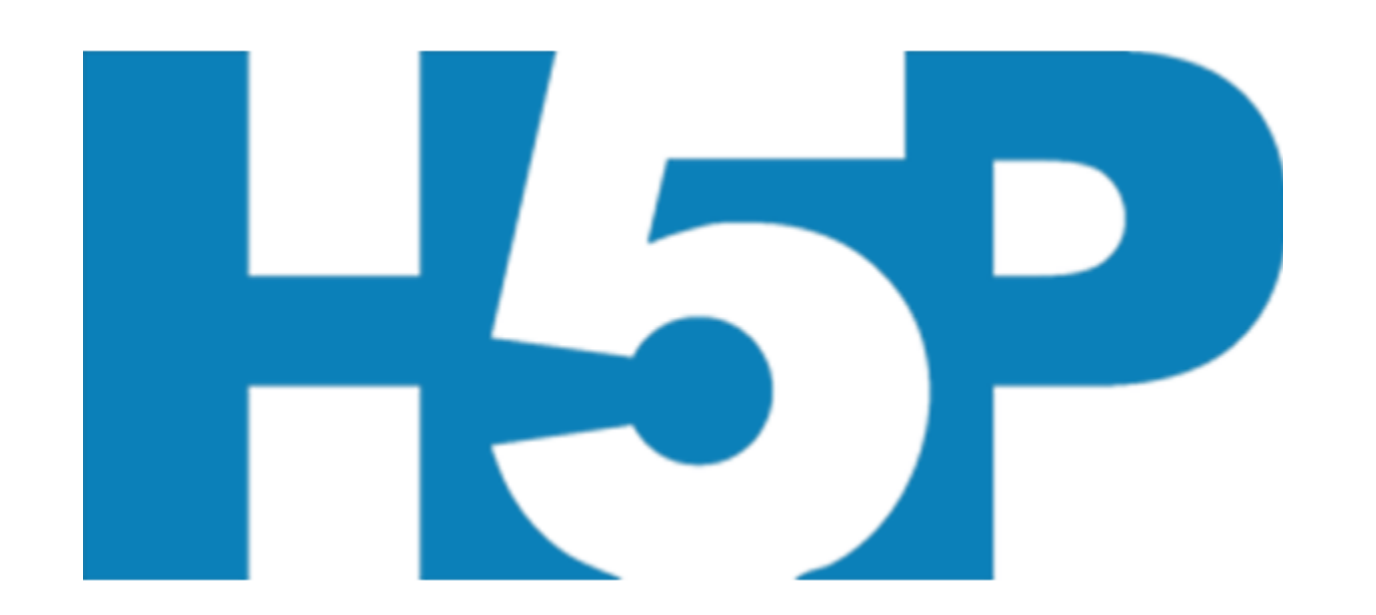

™

**Développeur :** H5P Team **Prix :** Gratuit; options d'hébergement payantes disponibles **Résumé :** Programme de création, de partage et de réutilisation de contenu HTML5.

#### **Aperçu**

H5P est un programme spécifiquement conçu pour la création, le partage et la réutilisation de contenu et d'applications HTML5 (H5P, 2020; eCampus, 2020). Grâce à H5P.org ou à eCampus H5P Studio, les utilisateurs peuvent accéder au programme. Au sein du programme, les utilisateurs peuvent créer plusieurs composantes interactives comme des questionnaires, des présentations, des vidéos et des jeux indépendamment ou en collaboration (H5P, 2020; eCampus, 2020). Une fois terminé, un code iframe permet aux utilisateurs d'intégrer directement leur travail dans différents systèmes de gestion de l'apprentissage (SGA) comme Blackboard, Moodle et Canvas et les sites Web (H5P, 2020; eCampus, 2020). H5P eCampus Studio est un

programme collaboratif où les utilisateurs peuvent choisir de partager leurs créations dans un catalogue central, permettant à d'autres d'intégrer l'activité directement ou de la copier comme modèle pour créer leur activité interactive (eCampus, 2020).

Regardez les vidéos H5P.org et eCampus Ontario H5P pour un survol rapide du logiciel.

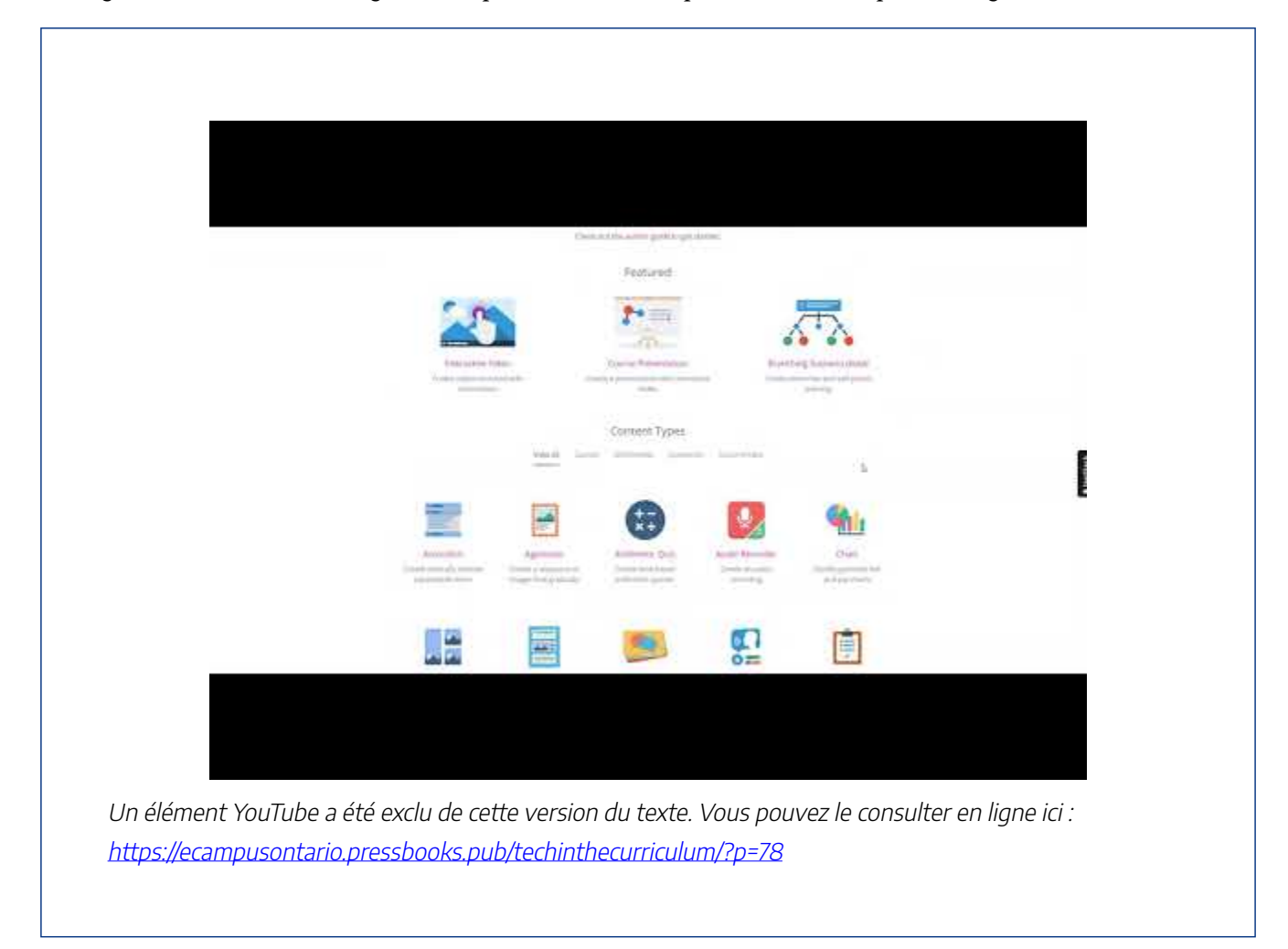

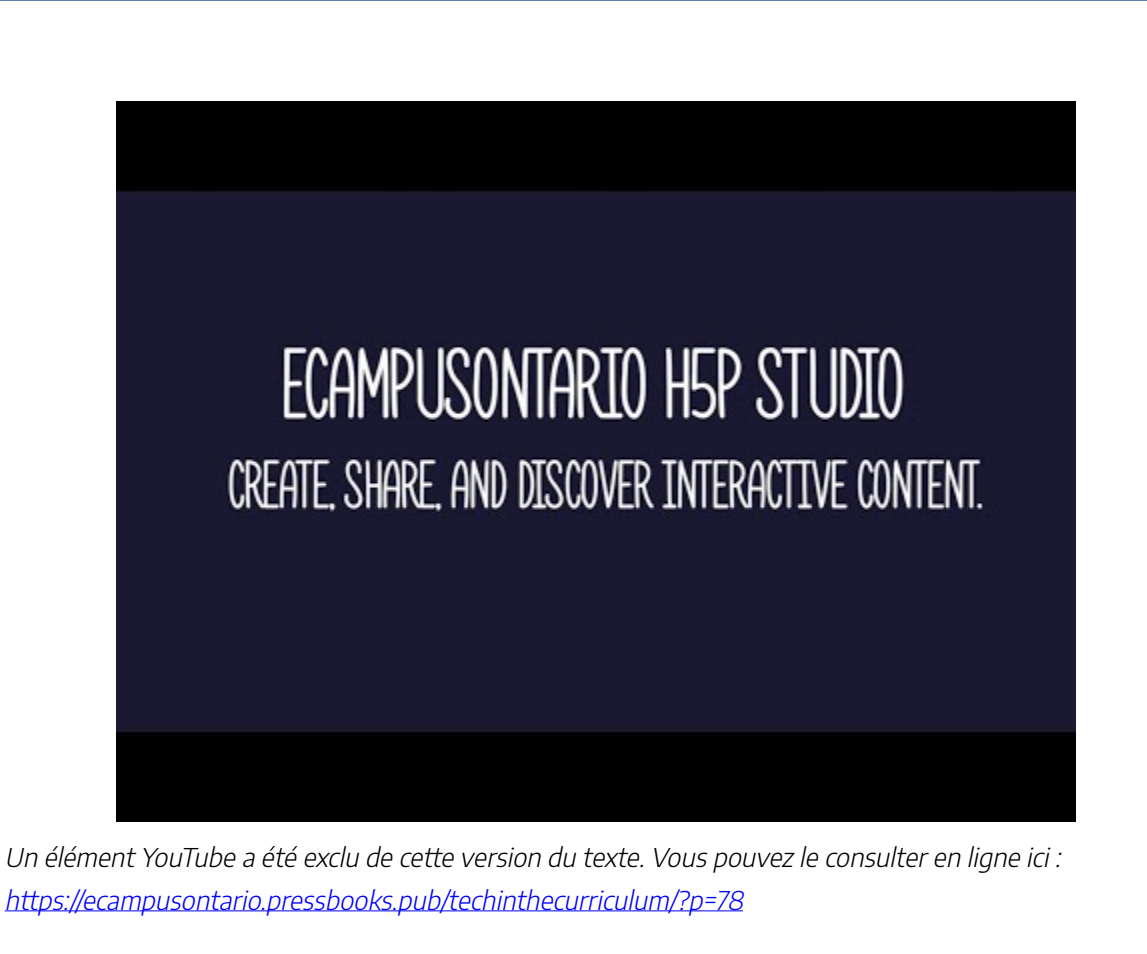

#### **Critique et conséquences pour l'éducation**

#### Avantages

Rekhari et Sinnayah (2018) soulignent que le fait de fournir aux élèves une gamme d'outils en ligne crée un environnement non menaçant qui augmente l'interactivité et les tests informels afin d'accroître l'engagement global. H5P est un excellent logiciel libre qui offre plusieurs activités interactives différentes pour compléter les besoins divers du programme. Le logiciel offre une méthode mobile d'utilisation du contenu HTLM5, éliminant les gros fichiers SCORM et les programmes flash adobe (Rekhari et Sinnayah, 2018). Le contenu terminé est facile à ajouter (à l'aide du code iframe intégré) ou à créer (avec les plugiciels téléchargés à partir de H5P.org) différents SGA tels que Moodle, Canvas et Blackboard ou des sites Web tels que Google Sites et WordPress (Singleton, 2019).

De nombreuses activités telles que *[cartes éclair](https://h5p.org/tutorial-flashcards)*, [mise en correspondance](https://h5p.org/documentation/content-author-guide/tutorials-for-authors/memory-game), [centres d'intérêt,](https://h5p.org/tutorial-image-hotspots) [textes à trous](https://h5p.org/tutorial-fill-in-the-blanks) et [ramifications](https://h5p.org/tutorial-branching-scenario) sont disponibles et ont la possibilité de fournir aux élèves une rétroaction immédiate complète

(Singleton, 2019). Cliquez sur les activités pour voir les tutoriels d'élaboration pour chacun. Homanova et coll. (2019) ont conclu que H5P est un excellent outil pour aider les élèves du primaire à acquérir des compétences en résolution de problèmes grâce à des activités interactives et à des tâches liées aux problèmes.

eCampus H5P Studio permet la collaboration entre les collègues et les 45 partenaires institutionnels différents avec accès (eCampus, 2020). Les activités publiées partagées sont disponibles dans un catalogue central permettant aux utilisateurs de les intégrer directement dans leur SGA ou de les utiliser comme modèle pour créer une nouvelle activité (eCampus, 2020). H5P est toujours à la recherche de réactions et de moyens d'améliorer; depuis le début de la pandémie, plusieurs mises à jour, y compris l'enregistrement de la voix, la correction du bogue qui empêchait l'intégration des livres, et des capacités de collaboration accrues, ont été mises à jour (H5P, 2020)

Essayez le jeu de carte mémoire ci-dessous créé dans H5P pour apprendre les avantages du matériel en libre accès.

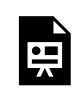

Un élément interactif H5P a été exclu de cette version du texte. Vous pouvez le consulter en ligne ici :

https:/ [ecampusontario.pressbooks.pub/technologieprogrammedetudes/?p=65#h5p-1](https://ecampusontario.pressbooks.pub/technologieprogrammedetudes/?p=65#h5p-1)

#### Défis

L'utilisation et la popularité des activités de H5P ont augmenté de façon exponentielle, mais il y a quelques lacunes dans le logiciel. Il existe des plugiciels spécifiques disponibles pour différents systèmes et sites Web du SGA qui permettent au créateur de visualiser l'activité des élèves et pour les notes de synchronisation avec le carnet de notes du programme (H5P, 2020). Malheureusement, si vous accédez à votre SGA par l'entremise d'une institution, le plugiciel pourrait ne pas être disponible, ce qui réduirait les capacités globales d'intégration de H5P. Le téléchargement du plugiciel est laissé à la discrétion de l'institution et de son service des technologies de l'information. Si vous croyez que ces informations vous seraient utiles, communiquez avec l'équipe de la TI pour préconiser l'intégration du plugiciel.

Le site H5P.org est très déroutant à naviguer, surtout en comparaison au Studio eCampus Ontario. Un forum de collaboration est disponible, mais il peut être difficile de trouver des renseignements précis. Le site Web comprend un moteur de recherche, mais lorsque vous sélectionnez votre sujet, les correctifs recommandés apparaissent d'abord avec les publications plus anciennes, obligeant l'utilisateur à rechercher à travers plusieurs commentaires pour des informations à jour. Il semble y avoir une communauté de partage, mais les utilisateurs doivent développer une activité et demander l'approbation pour obtenir l'accès (H5P, 2020).
Plusieurs critiques de H5P sont disponibles sur g2.com, mettant en évidence un thème commun; il peut être difficile d'apprendre comment concevoir les activités malgré les tutoriels. Les critiques ont exprimé le besoin d'accéder à des vidéos extérieures sur YouTube et Google afin de faciliter la création d'activités (g2, 2020). Les équations mathématiques, en particulier celles avec des fractions, sont difficiles à intégrer dans l'option de questionnaire. Un logiciel externe appelé LaTex et du sont est nécessaire pour les expressions mathématiques dans H5P; pour de nombreux utilisateurs, cela pourrait être hors de leur portée technologique (H5P, 2020). Cependant, des <u>instructions</u> pour intégrer des équations mathématiques dans le contenu de H5P sont disponibles. Avant de commencer avec H5P, prenez le temps d'évaluer les différentes options d'activité. Plusieurs activités ne peuvent générer qu'une seule question, et il peut être frustrant de commencer l'élaboration et de réaliser que l'activité ne répondra pas à vos besoins. Pour générer des questionnaires avec plusieurs éléments, un [ensemble de questions](https://h5p.org/tutorial-question-set) ou une [colonne](https://h5p.org/tutorial-column) est la méthode à suivre. Cliquez sur les activités pour voir les tutoriels d'élaboration pour chacun. La collaboration au sein d'eCampus Studio est limitée aux personnes ayant accès au logiciel, ce qui pose des difficultés potentielles lorsqu'elles collaborent avec des organismes externes.

Regardez la vidéo ci-dessous pour des exemples d'intégration au programme d'études.

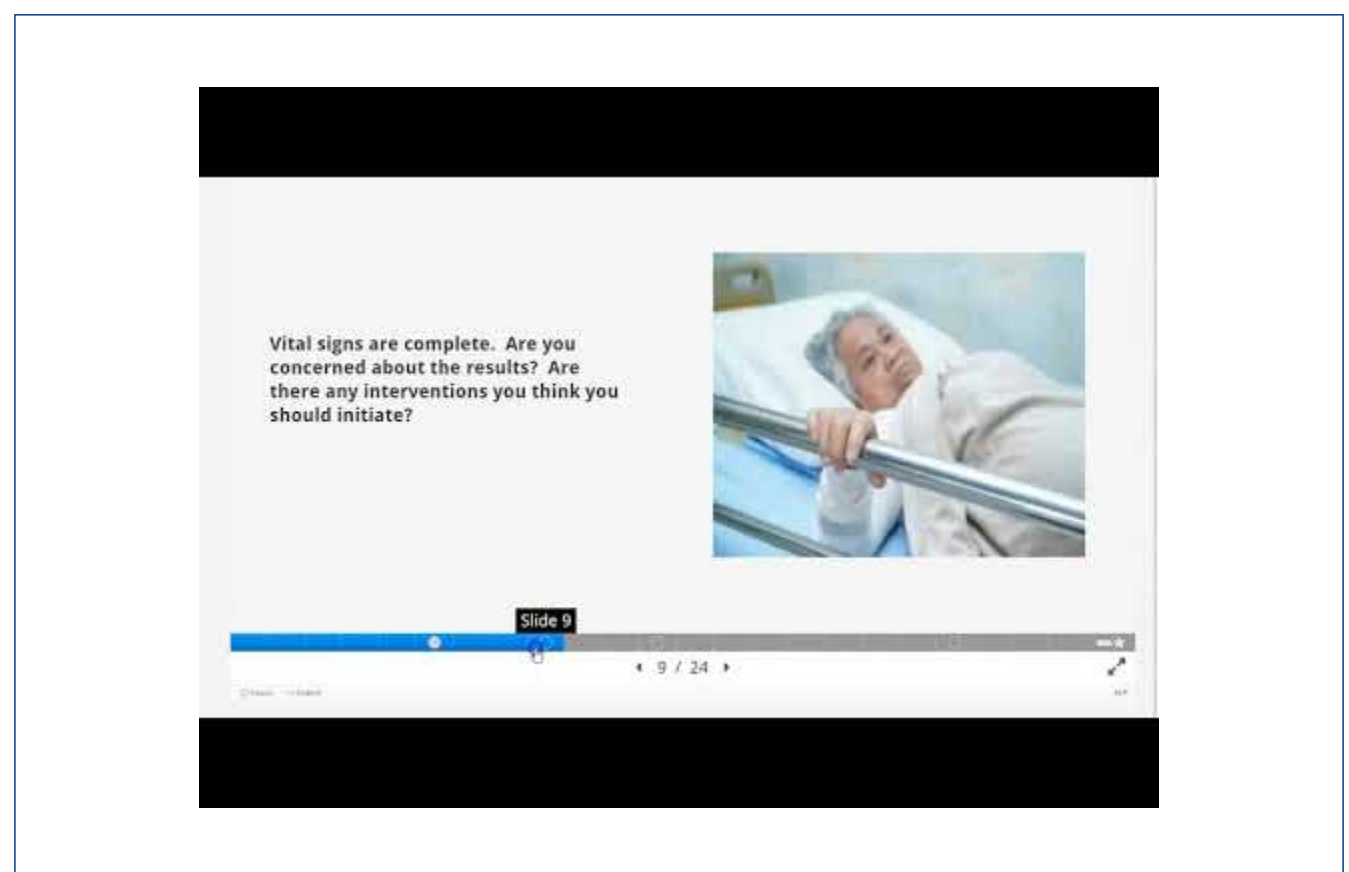

Un élément YouTube a été exclu de cette version du texte. Vous pouvez le consulter en ligne ici : https://ecampusontario.pressbooks.pub/techinthecurriculum/?p=78

# **Accès et coût**

H5P.org est une ressource gratuite et libre; cependant, une nouvelle plateforme H5P.com est disponible en tant que service d'hébergement autonome pour les utilisateurs qui ne veulent pas mettre en place et maintenir leurs sites Web (H5P, 2020). [Des offres tarifaires](https://documentation.h5p.com/content/1290796486149145438) sont disponibles.

eCampus Ontario H5P Studio est ouvert et gratuit pour les personnes associées aux 45 partenaires institutionnels d'eCampus.

# **À propos de l'auteure**

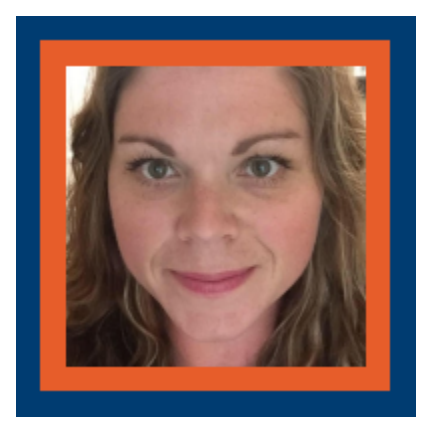

#### **Kristen Riberdy**

Kristen Riberdy est une infirmière autorisée avec un curriculum vitae éclectique. Avec la majorité de son expérience clinique passée en soins intensifs, elle a pu travailler dans de nombreux environnements de soins critiques différents comme l'unité de soins intensifs, l'unité pour patients en phase critique, l'unité de soins postopératoires et le service d'urgence. Kristen a une passion pour l'enseignement et bénéficie du mentorat des infirmières actuelles et futures. En tant qu'enseignante d'enseignement général dans divers collèges de l'Ontario dans différents programmes de soins infirmiers, Kristen a eu l'occasion de croître et de développer ses connaissances dans certains domaines précis, y compris les soins critiques, l'anatomie et la

physiologie, la pathophysiologie, la prise de décisions fondées sur des données probantes et éclairées ainsi que la pratique professionnelle, ainsi que le leadership et la gestion. Kristen a de nombreux intérêts éducatifs, notamment la simulation et la technologie, l'acquisition de la langue anglaise pour les infirmières et infirmiers formés à l'étranger et la conception pédagogique pour la prestation en ligne.

#### **Références**

eCampusOntario, (2020). *Introduction to eCampusOntario H5P Studio*. YouTube. [https://youtu.be/](https://youtu.be/u_YfMjmX4Qo) u\_YfMjmX4Qo

eCampusOntario H5P Studio, (2020). *Catalogue.* [https://h5pstudio.ecampusontario.ca/](https://www.google.com/url?q=https%3A%2F%2Fh5pstudio.ecampusontario.ca%2F&sa=D&sntz=1&usg=AFQjCNHD5uMRw0l-xYIurgZpFFHi5CamvA)  French, P. (2020). *Benefits of Open Access* [jeu interactif]. eCampusOntario H5P Studio. G2, (2020). *H5P Reviews and Product Details*. [https://www.g2.com/products/h5p/reviews](https://www.google.com/url?q=https%3A%2F%2Fwww.g2.com%2Fproducts%2Fh5p%2Freviews&sa=D&sntz=1&usg=AFQjCNGWdZgL_lGyMLll9LMQ6DiBg09g2Q)  Homanova, Z., Prextova, T., Tran, D., & Kostolanyova, K. (2019). Using H5P Interactive Teaching Aids to

Solve Problems. *European Conference on e-Learning*, 214–XIII. [https://doi.org/10.34190/EEL.19.052](https://www.google.com/url?q=https%3A%2F%2Fdoi.org%2F10.34190%2FEEL.19.052&sa=D&sntz=1&usg=AFQjCNG-HwIRBebG67E2lLj6axYwLjsp_Q)  H5P, (2020). *H5P*. [https://h5p.org/](https://www.google.com/url?q=https%3A%2F%2Fh5p.org%2F&sa=D&sntz=1&usg=AFQjCNHNuXtwtx2krIQcz2M39UbxHqLF1Q)

Rekhari, S. et Sinnayah, P. (2018). H5P and Innovation in Anatomy and Physiology Teaching. In D. Wache and D. Houston (Eds.), Research and Development in Higher Education: (Re)Valuing Higher Education, 41 (pp 191 – 205). Adélaïde, Australie, 2-5 juillet 2018.

Singleton, R. et Charlton, A. (2019). Creating H5P content for active learning. Pacific Journal of Technology Enhanced Learning, 2(1), 13-14. [https://doi.org/10.24135/pjtel.v2i1.3](https://www.google.com/url?q=https%3A%2F%2Fdoi.org%2F10.24135%2Fpjtel.v2i1.3&sa=D&sntz=1&usg=AFQjCNG0pa6bCkjJN8E7GblGofy8HaHm0Q)

11.

# KAHOOT! -- LA TECHNOLOGIE DANS LE PROGRAMME D'ÉTUDES

# KAHOOT!

# Kahoot

™

**Développeur :** Kahoot! **Prix :** Accès libre; options payantes disponibles **Résumé :** Un système de réponse basé sur le jeu pour les élèves qui transforme la salle de classe en un jeu-questionnaire.

# **Aperçu**

Kahoot est un système de réponse basé sur le jeu pour les élèves où la salle de classe est temporairement transformée en un jeu-questionnaire (Wang et Tahir, 2020). Un jeu est créé par l'animateur – qui peut être l'enseignant.e – à l'aide d'une combinaison de sondages, de casse-têtes et de diapositives.

Pour les fonctions de questionnaire et de sondage, l'animateur peut créer des questions ayant entre deux et quatre réponses possibles que les élèves peuvent choisir. Lors de la création de chaque question, l'animateur peut fixer un délai (jusqu'à 120 secondes) pour les réponses (Iona, 2017). L'animateur peut également spécifier quelles réponses sont correctes, et s'il faut attribuer des points pour la question ou non lors de la création d'un questionnaire. Après la création du Kahoot, il peut être prévisualisé qui permet de tester la livraison et la fonctionnalité du jeu.

Par la suite, l'élève peut jouer au jeu soit collectivement dans une salle de classe avec d'autres élèves en affichant l'activité sur un écran, soit individuellement par l'apprentissage à distance. Les joueurs peuvent accéder au jeu par le biais de Kahoot.it à partir d'un appareil compatible Internet comme une tablette, un téléphone mobile ou un ordinateur. Lorsqu'un Kahoot est lancé, il a son propre NIP unique, généré au hasard, que les élèves utiliseront pour participer au jeu (King, 2017).

Chaque étudiant peut choisir un surnom ou utiliser son propre nom avant le début du jeu. Au cours du jeu, les questions et jusqu'à quatre réponses à choix multiples – chacune ayant une couleur et une forme distinctes – sont affichées à l'écran (King, 2017). Les joueurs peuvent gagner des points pour répondre aux questions avec précision et rapidité. Les trois élèves qui obtiennent la note la plus élevée seront affichés après chaque question. Le nom de l'élève avec le plus de points sera affiché à la fin du jeu.

#### **Critiques et conséquences pour l'éducation**

Depuis la sortie de Kahoot en 2013, de nombreuses études ont été publiées sur son utilisation dans la salle de classe. L'examen de la littérature de 2020 de Wang et Tahir a examiné les effets de Kahoot sur le rendement de l'apprentissage des élèves, la dynamique des classes, la motivation, l'engagement, la concentration et la jouissance, et la façon dont le personnel enseignant perçoit l'utilisation de la plateforme par rapport aux autres méthodes d'enseignement.

#### Avantages

Parmi les 93 études incluses dans l'analyse documentaire, de nombreux effets positifs ont été mis en évidence pour l'approche ludique par rapport à l'approche traditionnelle, notamment :

- amélioration de la présence aux cours
- moins d'arrivées tardives en classe
- plus de téléchargements du matériel de cours
- amélioration de la dynamique de classe
- des notes finales supérieures

Ces avantages de Kahoot peuvent être attribuables à ses caractéristiques ludiques en surface, comme la musique de suspense et les affichages en couleurs, qui ciblaient les besoins des utilisateurs en matière de défi, de fantaisie et de curiosité sensorielle (Licorish et coll., 2018).

De plus, Kahoot a offert une rétroaction en temps réel aux élèves, comblant l'écart entre les connaissances des élèves et ce qu'ils devaient savoir (Youhasan et Raheem, 2019). Par conséquent, Kahoot pourrait promouvoir l'apprentissage, la résolution de problèmes et rendre l'éducation plus agréable en encourageant les liens sociaux, la capacité de spécialisation et l'ambition de réussir dans un environnement concurrentiel,

De plus, Wang et Tahir (2020) ont noté la mise en œuvre de Kahoot en tant qu'outil d'enseignement. Parmi

les trente-six études qui ont examiné les résultats d'apprentissage, on a constaté que Kahoot était adapté aux milieux de la maternelle à la 12e année et de l'université. Son utilisation s'étend à divers domaines et cours, dont la langue (anglais et chinois), la technologie de l'information, la bio-ingénierie, les médias et la communication, les circuits électriques, les affaires, les mathématiques, la physique, la chimie, la science animale, l'écriture académique, la technologie éducative, les soins infirmiers, la formation professionnelle, la programmation, les systèmes de contrôle et la science de la Terre.

Bryant et coll. (2018) ont examiné l'utilisation de Kahoot avec un groupe de 32 étudiant.es en sciences infirmières du deuxième semestre qui apprenaient la pharmacologie. Les étudiant.es ont été initialement affectés à l'élaboration de tutoriels d'apprentissage interactifs pour cinq médicaments. On leur a ensuite accordé une heure pour élaborer une question à choix multiples de type NCLEX portant sur les connaissances en soins infirmiers pour chacun des cinq médicaments assignés. (NCLEX signifie National Council Licensure Examination qui fait référence à l'examen d'obtention d'une licence de soins infirmiers.) On a demandé aux étudiant.es de soumettre leurs questions avec des réponses précises et en surbrillance au personnel enseignant qui examinaient la qualité de chaque question Dix de ces soumissions ont été utilisées à l'époque dans un jeu Kahoot où les étudiant.es ont eu 15 minutes pour répondre à chaque question. Les étudiant.es ont déclaré que la formulation de questions était utile pour apprendre sur les médicaments et qu'ils aimaient également utiliser Kahoot comme plateforme d'apprentissage. Un domaine d'opportunité était la limite de caractères imposée par Kahoot, de sorte que les questions générées par les étudiant.es devaient être modifiées avant la soumission au modèle de programme. Cette étude a montré une occasion pour les étudiant.es d'être actifs à la fois dans la création et l'achèvement d'une activité Kahoot.

De plus, Wang et Tahir (2020) ont souligné qu'aucune étude de leur analyse documentaire n'a signalé que Kahoot avait un effet négatif ou neutre sur la dynamique des salles de classe. En ce qui concerne l'anxiété des étudiant.es, seulement deux des études ont vérifié l'importance statistique, et ont constaté que jouer à Kahoot en classe réduisait l'anxiété. Le manque d'anxiété peut être lié au concept d'anonymat offert par Kahoot, qui a permis aux étudiant.es de se sentir plus en sécurité lorsqu'ils répondaient à des questions (Licorish et coll., 2018). Les étudiant.es avaient la possibilité de choisir un surnom ou d'utiliser leur propre nom au début du jeu, et l'option de surnom était favorisée par les élèves qui préféraient un environnement moins concurrentiel (King, 2017). Cela a également permis aux étudiant.es de se concentrer sur la comparaison du contenu de Kahoot et des différences d'opinions, plutôt que sur les aptitudes des élèves (Licorish et coll., 2018).

#### Défis

Bien qu'il y ait eu des rapports d'augmentation de la motivation des élèves, de la confiance, de la satisfaction dans la classe, de l'expérience d'apprentissage et de l'efficacité, l'utilisation de Kahoot a présenté certains défis (Wang et Tahir, 2020). Ceux-ci comprenaient les suivants :

• Les problèmes techniques, comme les connexions Internet peu fiables et les questions et réponses

difficiles à lire sur l'écran projeté

- Ne pas être en mesure de modifier les réponses après la soumission
- Stress dû à la pression apportée par le temps
- Ne pas avoir assez de temps pour répondre
- Peur de perdre
- Avoir de la difficulté à se rattraper après avoir soumis une réponse incorrecte

#### **Accès et coût**

L'inscription à Kahoot est gratuite et donne aux utilisateurs l'accès aux outils de base nécessaires pour créer, jouer et animer des jeux dans une salle de classe. Il existe des plans de plus en plus coûteux qui débloquent plus de types de questions, la capacité de collaborer avec des collègues et d'accéder à d'autres outils comme des leçons et des rapports interactifs. Il y a des prix pour Kahoot pour l'enseignement supérieur qui permet d'accueillir des jeux pour plus de joueurs de 100 à 2000 joueurs ainsi que plus de personnalisation à la musique, aux images et aux types de questions.

# **À propos de l'auteure**

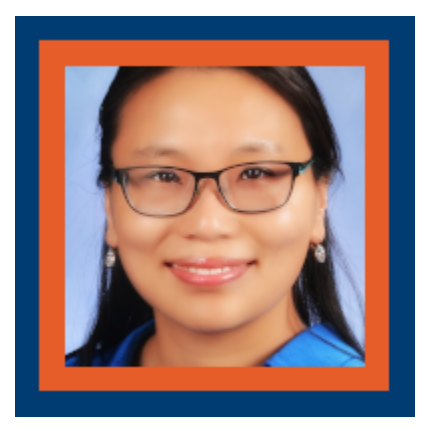

**Hoi Man Leung** 

Hoi Man Leung est une professionnelle de la santé dévouée qui a fait ses preuves en travaillant dans des milieux hospitaliers, de soins de longue durée et communautaires. Elle possède plus d'une décennie d'expérience en gestion de cas, en développement d'équipe ainsi qu'une passion pour les soins aux patients.

Son amour pour le partage de connaissances et d'histoires l'a menée vers le mentorat et l'éducation de la prochaine génération de fournisseurs de soins paramédicaux. Plus récemment, alors qu'elle travaillait comme travailleuse de première ligne et étudiait pour sa maîtrise en éducation pendant la pandémie de COVID-19, elle a développé une plus grande appréciation pour pivoter et adopter l'utilisation de la technologie.

#### **Références**

Bryant, S., Correll, J. et Clarke, B. (2018). Fun With Pharmacology: Winning Students Over With Kahoot! Game-Based Learning. *The Journal of Nursing Education, 57*(5), 320–320. [https://doi.org/10.3928/](https://doi.org/10.3928/01484834-20180420-15) [01484834-20180420-15](https://doi.org/10.3928/01484834-20180420-15) 

Iona, J. (2017). Kahoot. *School Librarian, 65*(2), 84–.

Kahoot! (27 septembre 2018). *What is Kahoot!?* [Fichier vidéo]. YouTube. [https://youtu.be/](https://youtu.be/7XzfWHdDS9Q) [7XzfWHdDS9Q](https://youtu.be/7XzfWHdDS9Q) 

King, A. (2017). Using Kahoot. *Australian Mathematics Teacher, 73*(4), 35–36.

Licorish, O. (2018). Students' perception of Kahoot!'s influence on teaching and learning. *Research and Practice in Technology Enhanced Learning, 13*(1), 1–23.<https://doi.org/10.1186/s41039-018-0078-8>

Wang, A. et Tahir, R. (2020). The effect of using Kahoot! for learning – A literature review. *Computers and Education, 149*, 103818–. <https://doi.org/10.1016/j.compedu.2020.103818>

Youhasan, P. et Raheem, S. (2019). Technology Enabled Formative Assessment in Medical Education: A Pilot Study through Kahoot. *Education in Medicine Journal, 11*(3), 23–29. [https://doi.org/10.21315/](https://doi.org/10.21315/eimj2019.11.3.3) [eimj2019.11.3.3](https://doi.org/10.21315/eimj2019.11.3.3) 

12.

# NEARPOD – LA TECHNOLOGIE DANS LE PROGRAMME D'ÉTUDES

# NEARPOD

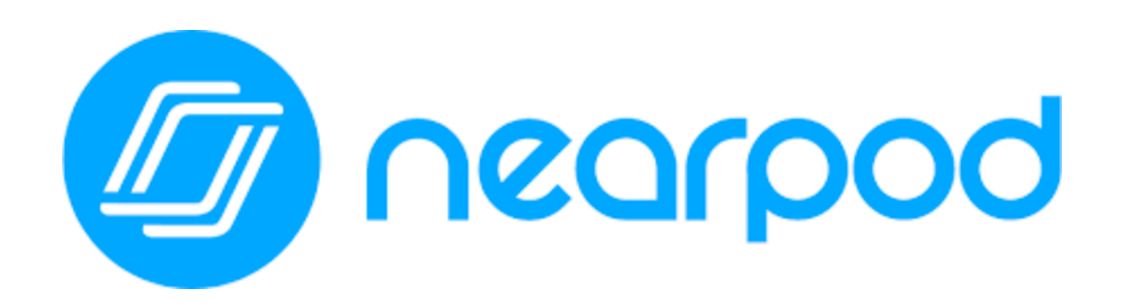

™

#### **Développeur :** Nearpod **Prix :** Gratuit; options payantes **Résumé :** Un outil de présentation en ligne qui permet à l'instructeur de combiner les activités avec la prestation de contenu.

# **Aperçu**

Nearpod est un outil de présentation en ligne qui permet au personnel enseignant d'intégrer des activités (comme des questionnaires ludiques. à choix multiples, des vidéos interactives et des modèles 3D) à la livraison de contenu. Il peut s'exécuter de façon asynchrone sous la forme d'une séance « au rythme de l'élève » ou d'une séance synchrone (en personne ou à distance) où l'enseignant.e contrôle le rythme. Une fois la leçon terminée, Nearpod génère un rapport de cours sur la participation de chaque élève qui peut être utilisé comme évaluation formative ou simplement comme information diagnostique. Nearpod peut être utilisé comme application sur les téléphones ou tablettes ou par le Web et s'intègre dans Zoom, Google Classroom et Microsoft Teams.

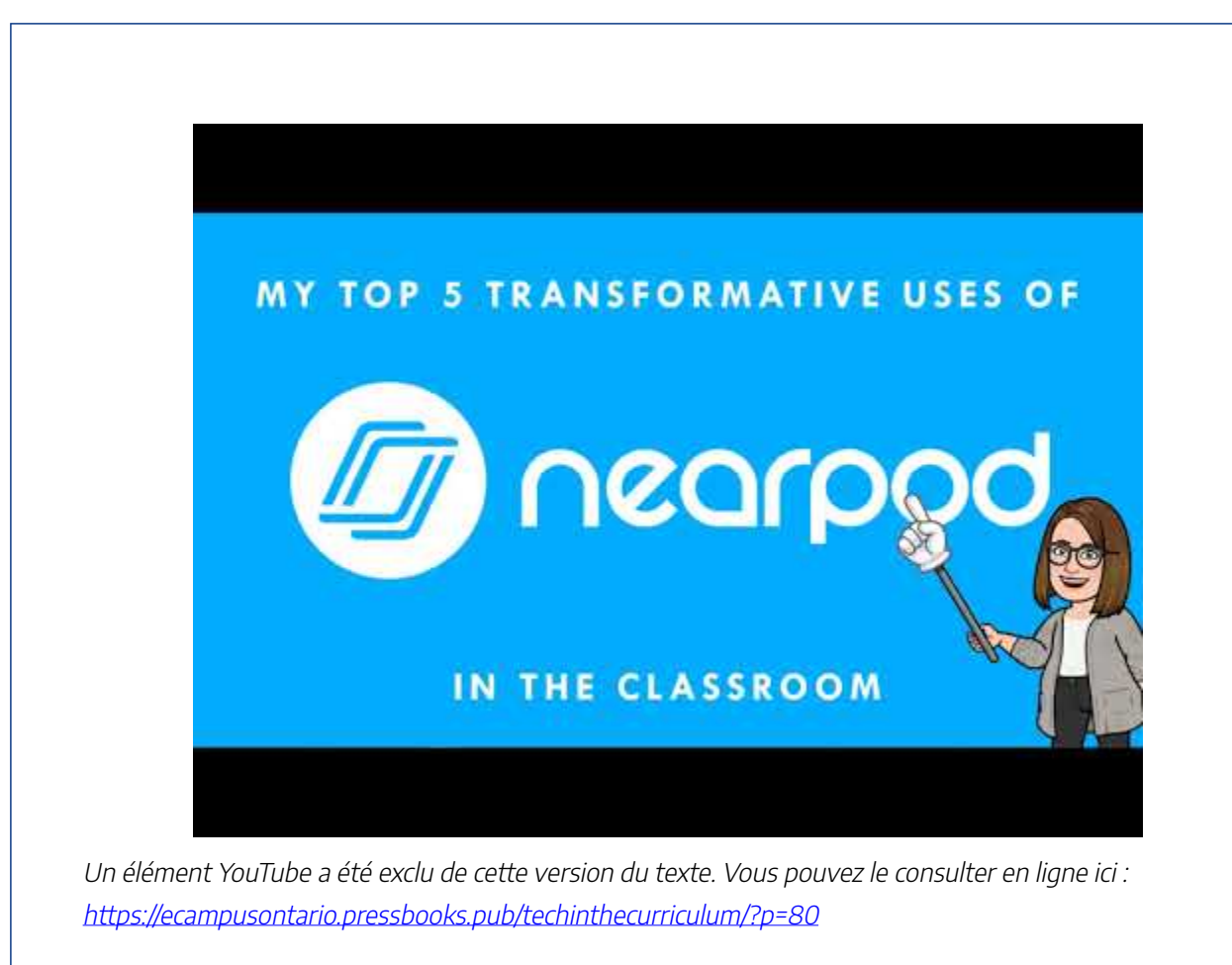

# **Critique et conséquences pour l'éducation**

#### Avantages

À l'aide de Nearpod, le personnel enseignant peut créer de nouvelles leçons, améliorer les leçons existantes (par l'intégration avec Google Slides et PowerPoint), ou fournir des leçons préconçues trouvées dans la bibliothèque de Nearpod. On peut utiliser Nearpod en « avant de la classe » où l'enseignant.e affiche la leçon et les activités à l'aide d'un projecteur avec des élèves qui contribuent verbalement, mais pour maximiser la nature participative de la plateforme, les leçons de Nearpod sont mieux offertes avec un modèle « apportez votre propre appareil » (en personne ou à distance) ou en utilisant un ensemble d'appareils de classe. Selon la nature de la salle de classe, le personnel enseignant peut donner la leçon à un rythme fixe ou permettre aux élèves de progresser seuls. Quel que soit le mode de prestation, chaque « séance » lancée génère un rapport de participation que les enseignant.es peuvent consulter à l'aide de Nearpod ou le télécharger.

Bien qu'apparemment adapté de la maternelle à la 12e année, Nearpod s'applique également à l'éducation

des adultes, en particulier lors du récent passage à l'enseignement à distance. Pour la livraison asynchrone, les élèves peuvent progresser à travers les leçons de Nearpod et terminer les activités à leur propre rythme et dans toute séquence qu'ils préfèrent. Cela offre l'avantage de la différenciation et de la personnalisation (Delacruz, 2014) tout en offrant une certaine agence aux élèves. Lorsqu'elle est livrée en personne, l'option « au rythme de l'élève » libère les enseignant.es afin d'aider les élèves qui ont besoin d'une attention ou d'une clarification supplémentaire. De même, les rapports générés après une leçon permettent au personnel enseignant de se concentrer sur l'apprentissage au cours d'une séance plutôt que sur la collecte de données d'évaluation formatives; ces données sont recueillies par Nearpod pour examen ultérieur par l'enseignant.e. De plus, bon nombre des activités intégrées (sondages, réponse courte, Flipgrid) offrent aux élèves la possibilité de communiquer avec leurs camarades de classe et de faire entendre leurs idées. Maclean et Crowe (2017) ont constaté que Nearpod pouvait ajouter l'interactivité aux cours, même dans de grands groupes d'étudiant.es d'âge collégial, et que l'utilisation de Nearpod augmentait la motivation des étudiant.es. Bien que de nombreuses fonctionnalités interactives de Nearpod (apprentissage ludique, outils de collaboration, simulations, diffusion de contenu, lecteurs immersifs) soient disponibles sur de nombreuses plateformes, le bénéfice de Nearpod est la livraison simplifiée. Sur Nearpod, tous ces outils résident dans une seule plateforme, ce qui permet aux élèves de rester sur une seule page plutôt que d'accéder à plusieurs sites ou applications.

#### Défis

Malgré ces points forts, la plateforme Nearpod n'est pas sans défis importants. La principale préoccupation pour l'adoption complète de Nearpod est sa dépendance à l'égard de la connectivité Internet et de la disponibilité des appareils. L'accès à Internet haute vitesse n'est pas possible dans tous les secteurs ou ménages et les appareils peuvent être à un coût prohibitif. En particulier, en ce qui concerne la livraison à distance, cela exclut de nombreux élèves de participer aux leçons de Nearpod. De plus, Nearpod peut être long et difficile à apprendre, et bien que des ressources existent (Nearpod offre le perfectionnement professionnel gratuit par le biais de démonstrations enregistrées et de webinaires en direct et il y a une richesse de ressources disponibles par YouTube), il s'agit d'un engagement de temps que de nombreux enseignant.es seraient obligés de faire. L'accès équitable et l'apprentissage requis pour adopter Nearpod sont des obstacles importants à l'intégration complète de cette plateforme dans la pratique.

#### **Avantages**

- Participation active et engagement des élèves (Jing et Yiu, 2016)
- Peut ajouter l'interactivité même dans les grands groupes (Maclean et Crowe, 2017)
- Intégration transformatrice
- Motivation accrue des élèves (Maclean et Crowe, 2017)
- Rétroaction immédiate sur l'apprentissage des élèves
- S'intègre à d'autres plateformes
- Le rythme des élèves permet l'individualisation (Delacruz, 2014)
- PD offert gratuitement

#### **Défis**

- La création ou la modification de leçons peut prendre du temps
- Stockage limité avec version gratuite
- Courbe d'apprentissage dans la maîtrise de la plate-forme
- · Dépendant de la vitesse d'Internet, de l'accès aux appareils

En fin de compte, Nearpod offre une occasion de transformer les technologies numériques en un milieu de classe. Beaucoup des activités proposées par Nearpod ne seraient tout simplement pas possibles sans elles. Par exemple, dans le cadre des voyages scolaires numériques par Nearpod, les apprenant.es en anglais peuvent visiter une épicerie et cliquer sur des articles spécifiques pour entendre le nouveau vocabulaire lu à haute voix, puis dessiner et partager un gribouillage de ce qu'ils ont appris (voir 3 h 39 dans la vidéo de droite ci-dessus). Grâce aux fonctions *Draw It* et *Open-Ended Question*, le personnel enseignant peut créer des billets de sortie numériques ou une vérification quotidienne de la santé mentale. La fonction vidéo interactive permet au personnel enseignant d'intégrer des vidéos YouTube et de demander aux élèves de réaliser des questionnaires ou de répondre à des questions à des repères de temps précis dans la vidéo. Nearpod peut également être mis en œuvre dans des modèles pédagogiques qui incluent des centres d'apprentissage où les élèves travaillent par le biais d'une activité en groupe. Delacruz (2014) a étudié des élèves du primaire travaillant en groupes de lecture dans un cadre de lecture guidée et a trouvé Nearpod pour améliorer la lecture guidée traditionnelle en offrant des moyens plus attrayants de montrer l'apprentissage, en fournissant des résultats plus rapides et en offrant aux élèves une chance d'interagir (souvent en s'aidant mutuellement de tâches) sans aide d'adulte. Le potentiel de cette plateforme est étonnant, malgré ses défis.

#### **Accès et coût**

Nearpod est gratuit mais offre un abonnement payant pour certains contenus exclusifs. Par exemple, les voyages scolaires en réalité virtuelle peuvent être améliorés grâce à Nearpod VR qui a des frais d'abonnement mensuels. Le plan Silver (gratuit) a des limites sur le stockage, le nombre d'élèves par séance et certaines

fonctionnalités de qualité supérieure, mais il comblerait les besoins de base de la plupart des enseignant.es qui cherchent à ajouter une certaine interactivité à leur classe. Étant donné que Nearpod est basé aux États-Unis, les normes du programme d'études énumérées pour les leçons préétablies s'harmonisent avec des normes d'état spécifiques, mais cela ne devrait pas avoir d'incidence sur la mise en œuvre dans un milieu de classe canadien.

# **À propos de l'auteure**

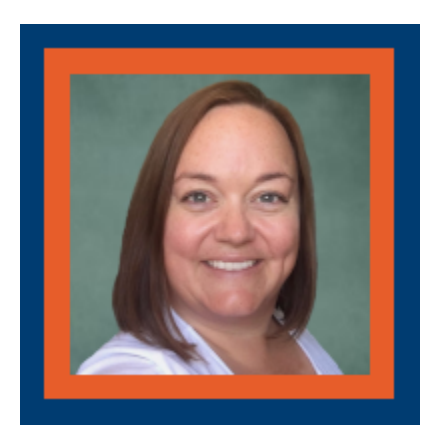

#### **Ali MacDonald**

Au cours des onze dernières années, Ali a été enseignante au niveau collégial au Loyalist College de Belleville, en Ontario, et elle est actuellement cocoordonnatrice du Programme général d'arts et sciences. Ali est diplômée des programmes de baccalauréat ès arts et de baccalauréat en éducation (intermédiaire/supérieur) de l'Université Trent et détient un certificat d'enseignante inclusive sur le plan culturel du Collège Humber. Elle a à la fois eu l'expérience étonnante d'enseigner l'anglais à l'étranger (en Corée du Sud) et l'occasion de développer des programmes d'enseignement en anglais langue seconde et en anglais pour les cours d'enseignement ici au Canada. Ali croit au pouvoir du généralisme et des modèles d'enseignement axés sur l'apprenant.e.

Ali vit dans sa ville natale, le beau comté de Prince Edward, en Ontario, où elle aime se promener avec son chien (Mo), la sérigraphie, cuisiner, lire et explorer la scène florissante des aliments et des boissons locales.

# **Références**

Jing, T.W. et Yue, W. S. (2016). Real-Time assessment with Nearpod in the BYOD classroom. À l'intérieur de : Tang S., Logonnathan L. (eds) *Assessment for Learning Within and Beyond the Classroom*. Springer, Singapore. [https://doi-org.uproxy.library.dc-uoit.ca/10.1007/978-981-10-0908-2\\_10](https://doi-org.uproxy.library.dc-uoit.ca/10.1007/978-981-10-0908-2_10) 

Delacruz, S. (2014). Using Nearpod in elementary guided reading groups. *Tech Trends,58***,** 62–69. <https://doi-org.uproxy.library.dc-uoit.ca/10.1007/s11528-014-0787-9>

McClean, S. et Crowe, W. (Mars 2017). Making room for interactivity: Using the cloud-based audience response system Nearpod to enhance engagement in lectures. *FEMS Microbiology Letters*, *364(6*). [https://doi](https://doi-org.uproxy.library.dc-uoit.ca/10.1093/femsle/fnx052)[org.uproxy.library.dc-uoit.ca/10.1093/femsle/fnx052](https://doi-org.uproxy.library.dc-uoit.ca/10.1093/femsle/fnx052)

# PRODIGY – LA TECHNOLOGIE DANS LE PROGRAMME D'ÉTUDES

#### | PRODIGY – LA TECHNOLOGIE DANS LE PROGRAMME D'ÉTUDES

# PRODIGY

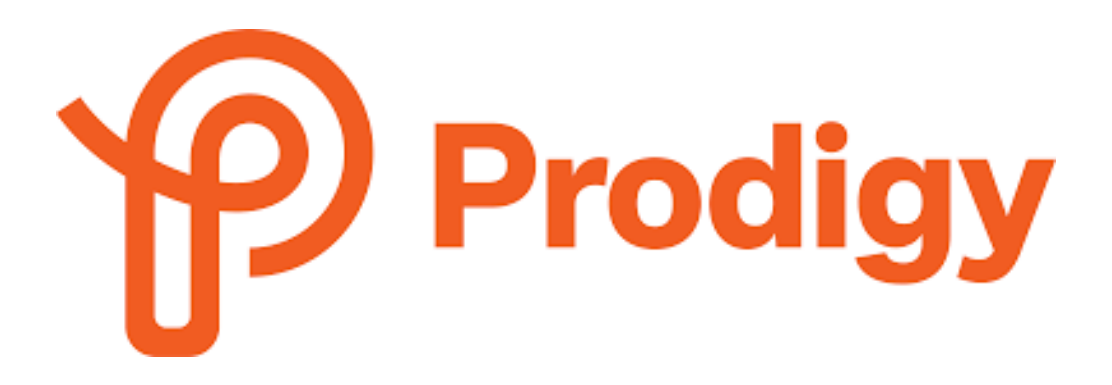

™

**Développeur : Prodigy Education Prix :** Gratuit; options payantes **Résumé :** Un jeu de mathématiques en ligne pour les élèves de 1re à 8e année qui est basé sur les normes du programme d'étude.

# **Aperçu**

[Prodigy](https://www.prodigygame.com/main-en) est un jeu de mathématiques à rythme libre en ligne pour les élèves de la 1re à la 8e année. Le concept du jeu est centré autour d'un monde mythique de fantaisie, où les élèves sont mis au défi de conquérir des quêtes afin de vaincre le vilain marionnettiste. La capacité de lancer des sorts pour combattre les magiciens et monter de niveaux exige que les élèves répondent avec précision aux questions mathématiques. Les questions de mathématiques sont harmonisées aux [normes du programme d'étude](https://www.prodigygame.com/main-en/math-curriculum-standards) en fonction de l'emplacement géographique d'un joueur. Au Canada, le contenu des élèves est mis au défi de s'harmoniser au programme d'étude en mathématiques de l'Ontario. Le contenu du jeu s'harmonise également avec le programme d'études aux États-Unis, en Australie, en Inde et en Angleterre. Prodigy offre des questions qui couvrent un large éventail de compétences de réflexion, y compris la fluidité, les connaissances et l'interprétation, avec pour objectif ultime non seulement de comprendre le contenu, mais aussi l'application indépendante du savoir (Prodigy, s.d.).

Avec l'augmentation du nombre de ménages et d'écoles ayant accès à des tablettes électroniques, les applications de mathématiques sont de plus en plus populaires pour faire participer les élèves aux mathématiques (Zhang et coll., 2015). Prodigy est un exemple d'une application mathématique populaire qui est basée sur l'idée de ludification. La ludification utilise des « éléments de conception de jeux dans des contextes autres que le jeu » (Deterding et coll., 2011, p. 10). Prodigy séduit les jeunes élèves parce qu'elle utilise des éléments de jeu, comme l'esthétique numérique colorée, divers avatars, un choix significatif, des points de jeu et des tableaux de classement afin d'accroître la motivation (Albertazzi et coll., 2018; Ferrara, 2012). Des études montrent que les applications de mathématiques aident à améliorer l'apprentissage des élèves et aident plus particulièrement les élèves en difficulté à réduire l'écart scolaire (Zhang, M., Trussell, R. P., Gallegos, B., et Asam, R. R., 2015). Dans une étude sur les élèves de la 1re à la 4e année de deux écoles primaires différentes, Morrison et coll., (2020), a constaté que les élèves jouant à Prodigy étaient très engagés dans l'histoire, et étaient motivés à travailler sur les questions mathématiques afin d'augmenter leur niveau dans le jeu. C'est peut-être pourquoi de nombreux membres du personnel enseignant se tournent vers Prodigy pour aider à motiver leurs élèves et enrichir le programme de mathématiques.

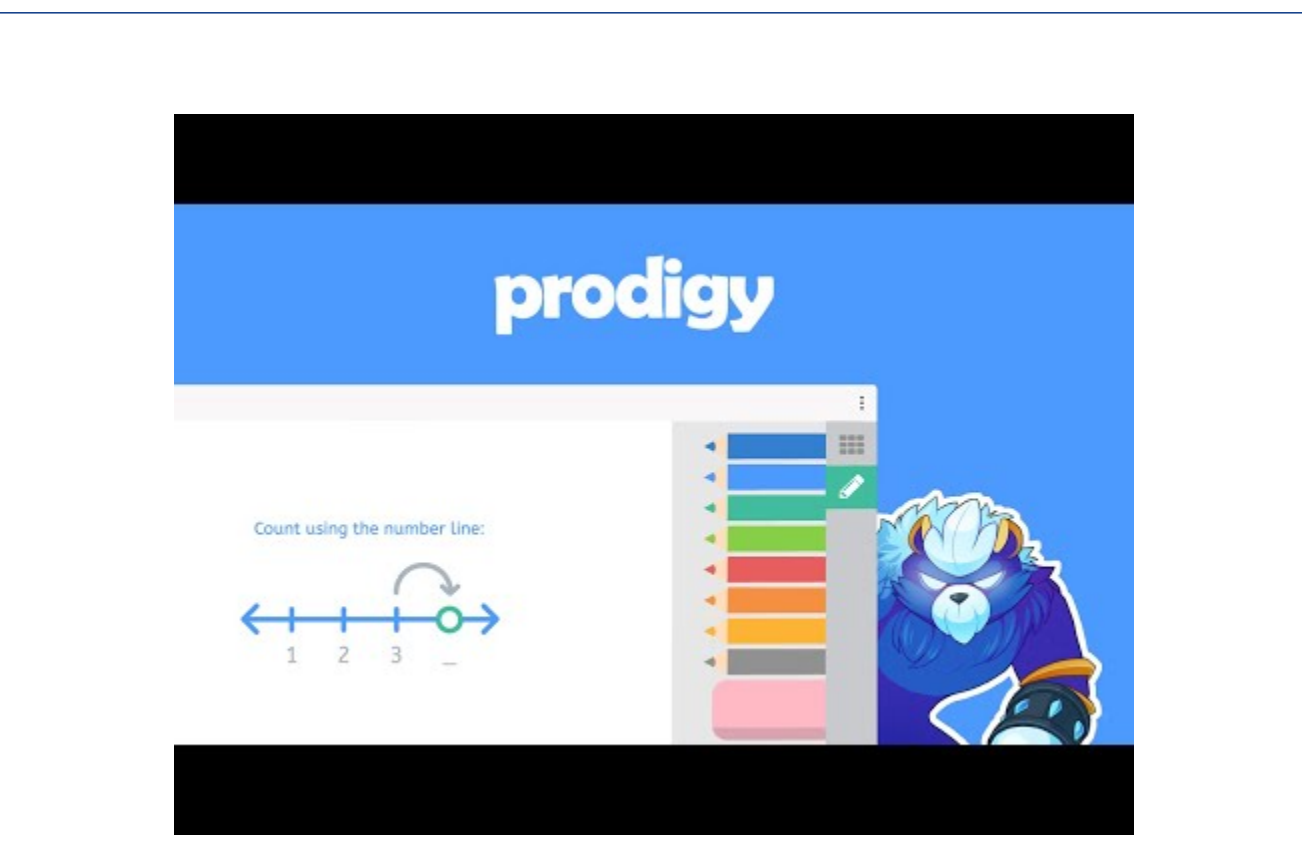

Un élément YouTube a été exclu de cette version du texte. Vous pouvez le consulter en ligne ici : https://ecampusontario.pressbooks.pub/techinthecurriculum/?p=82

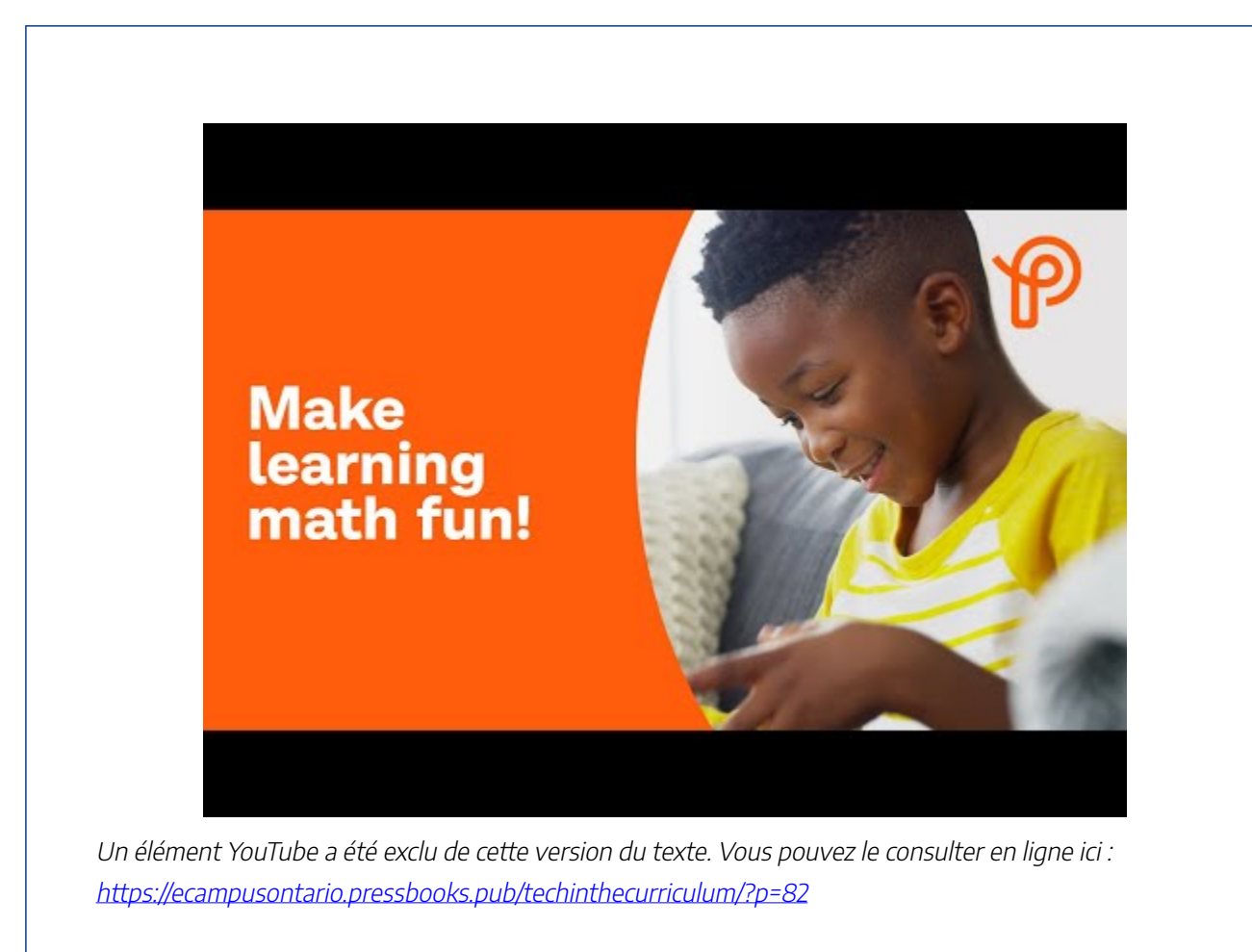

# **Critique et conséquences pour l'éducation**

#### Avantages

Il y a beaucoup d'avantages à utiliser Prodigy dans la salle de classe. L'une des façons les plus courantes pour le personnel enseignant d'utiliser Prodigy est d'être une **station de mathématiques en ligne** (Morrison et coll., 2020). Le fait que Prodigy fasse partie d'une routine basée sur la station signifie qu'il y a peu de préparation à l'avance et qu'il faut peu d'attention de la part du personnel enseignant(Morrison et coll., 2020). Morrison et coll., (2020), a observé que les élèves jouant à Prodigy sont en mesure de garder leur attention sur le jeu pour la plupart du temps.

Prodigy est **facile à mettre en œuvre par le personnel enseignant** dans une salle de classe. Outre le démarrage initial et la création des identifiants et des mots de passe des élèves, Prodigy nécessite peu de temps d'installation de la part du personnel enseignant; il est prêt à jouer presque immédiatement. Les élèves peuvent même se connecter directement par leurs comptes Google. Il existe également une section de support complète

sur le site Web Prodigy qui offre des conseils de dépannage pour [le personnel enseignant](https://prodigygame.zendesk.com/hc/en-us/categories/200110968-For-Teachers), [les parents](https://prodigygame.zendesk.com/hc/en-us/categories/200109806-Membership) et [les élèves](https://prodigygame.zendesk.com/hc/en-us/categories/200126177-How-To-Play) avec des instructions et des images personnalisées relatives au système utilisé (Bureau, Android ou iOS). Si les explications détaillées ne permettent pas de répondre à la question, il est possible de soumettre un billet.

Prodigy permet au personnel enseignant de **différencier l'enseignement** pour leurs élèves. Le jeu commence par un test de placement que tous les élèves doivent compléter. Grâce à l'achèvement d'une série de questions dans différents volets mathématiques, les algorithmes analysent et placent les élèves à un niveau approximatif de la classe. Prodigy adapte ensuite le contenu et les questions pour soutenir chaque apprenant.e diversifié.e afin que tous les élèves puissent réussir et développer des compétences en mathématiques. Le personnel enseignant a la possibilité de remplacer et de modifier manuellement ces niveaux s'il estime qu'il ne convient pas à un élève individuel.

Un autre avantage de l'utilisation de Prodigy comme outil de technologie en ligne est que des **supports** sont fournis aux élèves qui peuvent avoir besoin d'un peu de soutien supplémentaire pour résoudre des questions de mathématiques. Des manipulateurs virtuels (compteurs, bandes de fraction, pièces, blocs de base-10), des outils de dessin (crayons et gomme à effacer), des indices (icône d'ampoule) et de la synthèse de la parole à partir du texte (icône de haut-parleur) sont tous disponibles pour que les élèves puissent les utiliser sur chaque question. Prodigy donne également aux élèves une rétroaction instantanée sur chaque question à laquelle ils ont répondu, encourageant ainsi une réflexion plus indépendante et la résolution de problèmes. Comme Zhang et coll., (2015) ont relevé, une application de mathématiques qui fournit une rétroaction immédiate aux élèves et décompose les questions de mathématiques en petites étapes est bénéfique pour les élèves en difficulté.

Le personnel enseignant a la possibilité d'assigner des questions mathématiques et des **évaluations** en fonction du contenu actuellement couvert en classe. Cela permet **la répétition et le renforcement de concepts précédemment enseignés**. Prodigy produit ensuite un rapport détaillé sur la façon dont les élèves ont effectué l'évaluation afin que le personnel enseignant puisse évaluer la compréhension (Kampen, 2019). Ce rapport comprend le nombre de questions auxquelles les élèves ont répondu, le temps qu'il a fallu pour répondre à chaque question et le pourcentage de questions dont les réponses étaient correctes.

Prodigy propose également une foule d'autres **rapports divers pour le personnel enseignant.** La majorité des rapports identifient les élèves qui ont du mal à comprendre et comprendre les concepts. D'autres incluent le pourcentage du programme couvert jusqu'à présent et l'utilisation par les élèves. Les rapports sont visuels et faciles à interpréter. De plus, Prodigy fournit un tableau de bord qui donne un aperçu des progrès réalisés par les élèves tout au long de la semaine, y compris un tableau de bord, une analyse de la réponse des élèves aux questions (école par rapport à domicile) et du type de compétences sur lesquelles ils ont travaillé tout au long de la semaine.

Prodigy peut également être une excellente **récompense pour un comportement positif** et peut être utilisé comme outil pour les **personnes qui finissent rapidement** dans la salle de classe comme une forme d'**enrichissement en mathématiques**. Les élèves apprécient également l'**aspect social** du jeu. Si on joue à l'école, les élèves peuvent se connecter avec leurs camarades de classe et choisir un monde où combattre et jouer ensemble, offrant un sentiment de connexion et de camaraderie.

#### Défis

À l'heure actuelle, dans les écoles canadiennes, le programme d'études dans lequel Prodigy rassemble son contenu et ses questions est le programme d'étude en mathématiques de l'Ontario. C'est la seule option disponible pour les écoles canadiennes. De plus, le Canada est un pays qui compte de nombreuses langues diverses. Pour le moment, Prodigy est **seulement offert en anglais**.

Le **temps que les élèves consacrent à des aspects non éducatifs** du jeu peut également être considéré comme un aspect négatif de Prodigy. Certains élèves ont tendance à passer beaucoup de temps à personnaliser leur avatar ou leur maison. D'autres passent du temps à voyager dans différents mondes sur la carte. Morrison et coll., (2020), suggère que Prodigy pourrait vouloir ajouter une limite au temps que les élèves peuvent passer à personnaliser leur avatar et à travailler sur des fonctionnalités non-basées sur le contenu du jeu.

Prodigy contient une **fonction de clavardage en jeu**, qui peut être une préoccupation en ce qui concerne la protection et la protection de la vie privée des élèves. Actuellement, Prodigy ne permet qu'aux élèves d'envoyer un message en utilisant des débuts de phrases prédéterminés, ce qui ne permet jamais de partager des informations personnelles et privées. De plus, le clavardage peut être complètement désactivé si les élèves jouent en mode hors connexion.

Même si Prodigy est facile à mettre en œuvre pour le personnel enseignant, afin de bénéficier et de comprendre les rapports et les fonctionnalités détaillés sur le tableau de bord du personnel enseignant, **une formation et un soutien supplémentaires peuvent être nécessaires**. De plus, pour que les élèves puissent profiter pleinement du jeu, le personnel enseignant doit prendre le temps de démontrer et d'expliquer les caractéristiques et le format du jeu. Par exemple, de nombreux élèves ne sont pas au courant des divers échafaudages intégrés que Prodigy offre (synthèse de la parole à partir du texte, etc.).

Une dernière critique de Prodigy est que les **fonctionnalités payantes des membres sont annoncées de façon assez importante** tout au long du jeu. La barre d'outils principale de Prodigy comporte une grande icône M, qui, lorsqu'on clique instantanément, affiche une vidéo YouTube des avantages de devenir membre de Prodigy. Des messages mensuels sont également envoyés aux élèves au sujet des nouvelles fonctionnalités disponibles pour les membres seulement. À de nombreux moments du jeu, les élèves sont tentés et bombardés de publicités qui se vantent de nouvelles caractéristiques comme de nouveaux mouvements de danse, des équipements différents, des styles d'avatars uniques et plus d'animaux de compagnie avec lesquels jouer.

#### **Accès et coût**

Pour utiliser Prodigy, les élèves doivent avoir accès à un appareil avec une connexion Internet. La version Web de Prodigy fonctionne sur les plateformes Windows, Mac et Chrome. Prodigy travaille aussi sur des appareils mobiles avec le téléchargement de l'application Android ou Apple Prodigy. Les élèves peuvent accéder à Prodigy à l'école ou à la maison. Tant que les élèves ont un appareil et un accès Internet, ils sont en mesure de

80 |

jouer et de pratiquer des concepts mathématiques où qu'ils soient, ce qui fait de cet outil une ressource viable pour l'apprentissage mixte et à distance.

Il n'y a pas de coût pour les écoles pour utiliser Prodigy. L'une des principales philosophies de l'entreprise est que Prodigy est « gratuite pour les élèves et les écoles, pour toujours » (Prodigy, s.d.). Il y a cependant un abonnement premium que les parents peuvent payer. Bien que les parents puissent se connecter au compte de leur enfant gratuitement et avoir accès aux rapports de base, l'abonnement premium payé permet aux parents d'afficher un tableau de bord plus détaillé avec des rapports et des objectifs avancés. Ils peuvent également offrir à leurs enfants des récompenses et des prix supplémentaires, comme un accès complet à toutes les zones de jeu et des options accrues pour les animaux de compagnie, l'équipement et les accessoires. Il est important de noter que les élèves ont toujours accès à tout le contenu éducatif grâce à la version gratuite de Prodigy. L'[abonnement](https://www.prodigygame.com/Membership) [premium](https://www.prodigygame.com/Membership) coûte 8,95 \$ par mois par enfant, bien que des rabais soient offerts pour les engagements à plus long terme.

# **À propos de l'auteure**

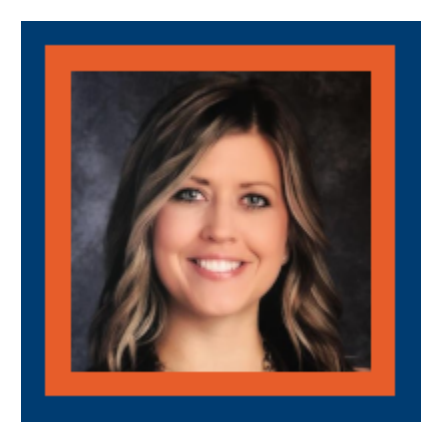

#### **Lauren Luchka**

Lauren Luchka est une enseignante de la petite enfance à Winnipeg, au Manitoba, et une étudiante diplômée de l'Institut universitaire de technologie de l'Ontario. Après avoir obtenu son baccalauréat en arts et un baccalauréat en éducation de l'Université de Winnipeg en 2010, elle a passé six ans à enseigner dans des salles de classe allant de la maternelle à la 3e année, dans le système scolaire

public. Plus récemment, elle est entrée dans sa cinquième année d'enseignement de 4e année dans une école indépendante à Winnipeg. Lauren a une passion et un amour pour la littératie. Elle est enseignante du rattrapage en lecture formée et certifiée par l'intermédiaire du Canadian Institute of Reading Recovery. Dans un environnement éducatif en constante évolution, Lauren adopte l'intégration de la technologie dans sa pédagogie et aime poursuivre des études et un perfectionnement professionnel afin de répondre aux divers besoins de ses élèves.

#### **Références**

14.

# QUIZLET – LA TECHNOLOGIE DANS LE PROGRAMME D'ÉTUDE

# **QUIZLET**

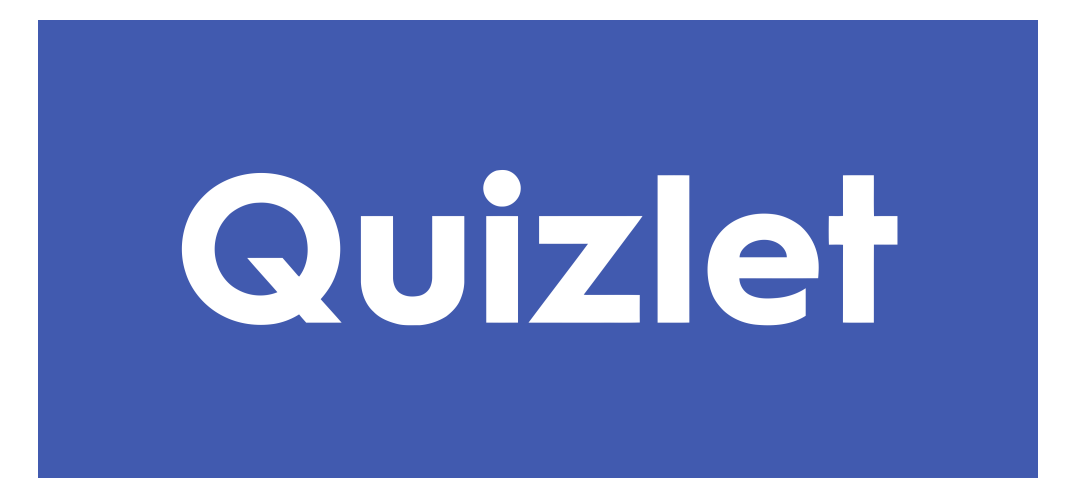

™

**Développeur : Quizlet Inc. Prix :** Gratuit; options payantes **Résumé :** Un outil d'étude en ligne composé d'activités interactives et de jeux.

#### **Aperçu**

La salle de classe traditionnelle change et évolue en même temps que la technologie. Il existe de nombreux choix d'outils technologiques dont le personnel enseignant peut se prévaloir, mais ces outils sont-ils utiles à l'apprentissage ou n'ont pas encore été déterminés? Par conséquent, je vais examiner un outil dans le cadre de la conversation qui doit avoir lieu. Je vais discuter de Quizlet comme un outil technologique possible. En octobre 2005, Quizlet est né et a été créé par Andrew Sutherland. À l'époque, Andrew était un élève en deuxième année du secondaire qui a créé l'outil pour aider à étudier pour un test de vocabulaire français. Après avoir reçu un A à l'examen, il a partagé son outil avec des amis qui ont eu eux aussi d'excellents résultats pour les tests. Quizlet a continué à croître et a été publié au public en janvier 2007. Selon Natasha Mascarenhas de Techcrunch.com,

84 |

en date du 13 mai 2020, « les élèves posent plus d'un milliard de questions sur Quizlet chaque semaine et plus de 400 millions de guides d'études virtuels ont été créés ».

Alors qu'est-ce que *[Quizlet](https://www.youtube.com/watch?v=7oJk0IBynoU)?* En termes simples, Quizlet est un outil d'apprentissage en ligne facile que les élèves utilisent pour étudier l'information au moyen d'outils interactifs et de jeux comme les cartes éclair en ligne. De plus, le personnel enseignant l'utilise pour créer des ensembles d'études en fonction du contenu qu'il veut que leurs élèves apprennent.

#### **Critique et conséquences pour l'éducation**

#### Avantages

Quizlet peut être utilisé pour étudier divers sujets tels que les sciences sociales, les langues, les mathématiques, les arts et les sciences humaines, et les sciences naturelles, pour n'en nommer que quelques-uns, à l'aide de cartes éclairs, de diagrammes, de guides d'études et de tests de pratique en ligne. Les élèves et le personnel enseignant peuvent créer des ensembles d'études comprenant des images et des diagrammes basés sur le sujet nécessaire. Par exemple, je crée des ensembles d'études chaque fois que j'enseigne la terminologie médicale afin de pouvoir continuer tout au long du cours à construire sur les termes afin qu'à la fin du cours il y ait plus de 600 termes médicaux dans l'ensemble d'études que les élèves doivent apprendre. Les élèves peuvent, par un lien, se rendre à mon ensemble d'études au fur et à mesure que le cours progresse pour étudier les termes pendant que je continue à construire l'ensemble. Les élèves aiment qu'il soit interactif et ils peuvent se tester eux-mêmes, utiliser les cartes éclair en ligne, voir leur progrès en apprenant les termes, et se faire concurrence pour obtenir la note la plus élevée. De même, j'utilise Quizlet live dans la salle de classe comme un moyen de renforcer l'apprentissage. Quizlet live permet à tous les élèves de se connecter au jeu en utilisant un code. Tous les élèves sont ensuite répartis en équipes automatiquement et au hasard. Le jeu est basé sur l'équipe qui peut répondre correctement aux questions en premier, mais si une erreur est faite, l'équipe recommence à zéro. L'équipe qui termine le premier remporte le jeu. Les élèves trouvent cela amusant, mais stimulant!

De plus, Quizlet peut être utilisé par n'importe quel groupe d'âge et comme on l'a mentionné pour plusieurs domaines d'études. L'apprentissage interactif permet la répétition comme moyen de transférer l'apprentissage de la mémoire à court terme à la mémoire à long terme. Selon Huitt (2003), l'apprentissage implique des « fonctions mentales » comme « l'attention, l'organisation, le lien avec l'apprentissage et la répétition antérieurs ». Non seulement il s'agit d'un outil d'apprentissage visuel, mais il existe différents modes d'apprentissage par le biais de deux catégories qui sont l'étude et le jeu.

La zone d'étude de Quizlet comprend des cartes éclairs en ligne, une orthographe qui comprend un enregistrement du terme que l'élève écoute ensuite taper l'orthographe du terme, l'écriture où l'étudiant doit taper la réponse, les élèves peuvent se tester eux-mêmes à l'aide de la fonction de test, et la caractéristique d'apprentissage où les termes sont présentés de différentes façons, mais pour « maîtriser » le terme que l'élève

doit répondre deux fois correctement aux questions concernant chaque terme. Cela permet aux élèves d'étudier et d'apprendre à leur propre rythme et d'éviter la « surcharge cognitive » (Mind Tools, 2020).

L'aire de jeu comprend Quizlet live qui a déjà été discuté, l'appariement qui fait glisser et déposer les termes correspondants sur les uns les autres, et la gravité qui ressemble au jeu d'arcade Asteroids, mais ici un terme tombe et l'élève doit choisir la réponse avant qu'elle ne s'écrase au fond. Chaque jeu interactif permet à l'utilisateur de choisir entre des niveaux faciles, moyens et difficiles afin que l'élève puisse continuer à tirer parti de ses connaissances au fur et à mesure qu'il progresse d'un niveau à l'autre.

Le personnel enseignant qui l'utilise fournit le matériel de diverses façons afin que les élèves aient le choix de la façon dont ils veulent étudier. Quizlet permet de présenter le matériel au moyen d'une technologie qui comprend « jouer à des jeux, effectuer des tests adaptatifs informatisés, manipuler des simulations ou utiliser des cartes éclair numériques pour appuyer le rappel » (Kimmons et coll., 2020). Ce type d'apprentissage a une incidence sur l'expérience d'apprentissage et crée des connaissances durables.

La création de jeux est simplement faite en ouvrant un compte pour lequel je trouve que le compte d'enseignant.e gratuit fournit suffisamment de capacités pour ce pour quoi je l'utilise. Ensuite, en haut, cliquez sur « créer » et ensuite « définir » maintenant, vous pouvez commencer à ajouter des termes ou des mots pour créer votre premier jeu. Tout d'abord, ajoutez un titre et une description de l'ensemble dans les lignes fournies. Définissez les paramètres pour le public ou uniquement disponibles pour ceux avec lesquels vous partagez le lien sur le côté droit sous la ligne de description. Définissez les paramètres pour la personne qui peut modifier le jeu qui se trouve à côté des paramètres pour les personnes qui peuvent voir le jeu. Ensuite, vous avez le choix d'ajouter une image ou un diagramme lié au contenu en faisant glisser et déposer ou en téléchargeant une image ou un diagramme. Vous êtes maintenant prêt à ajouter des termes ou des mots à leurs définitions en les téléchargeant à partir de Word, Excel, Google Docs, etc. en cliquant sur ces choix sous la description de l'ensemble ou en les ajoutant manuellement. Manuellement, vous n'avez qu'à cliquer sur « entrer le terme » et commencer à entrer votre terme, alors que vous entrez des termes, des suggestions pour termes familiers apparaîtront si vous choisissez d'utiliser la suggestion. Sous la ligne où vous ajoutez le terme est « choisir la langue », cliquez sur ce bouton pour définir la langue préférée. Maintenant, passez à droite (à côté du terme) et ajoutez la définition dans la zone « entrer la définition », à moins que vous n'ayez importé les termes avec leurs définitions. Une chose à savoir lors du téléchargement, vos termes et définitions doivent être séparés par des espaces ou, si vous utilisez Excel, chaque terme et la définition doivent avoir leur propre cellule afin que Quizlet puisse reconnaître le terme de la définition. Assurez-vous également de choisir la langue après avoir entré la définition. Une fois que vous avez défini la langue pour le premier terme et la définition, vous n'aurez plus à la choisir. Continuez à ajouter des termes jusqu'à ce que vous ayez terminé, puis cliquez à nouveau sur « créer ». Félicitations! Vous venez de créer votre premier ensemble d'études pour vos élèves.

Remarque : si vous décidez d'ajouter ou de supprimer des termes à un ensemble créé précédemment, vous n'avez qu'à cliquer sur « ensembles », puis choisir le nom de l'ensemble que vous voulez modifier et aller au bas de l'ensemble et choisir « ajouter ou supprimer des termes ». Une fois toutes les modifications terminées, cliquez sur « Terminé » pour enregistrer vos modifications.

#### Défis

Mais comme beaucoup d'outils technologiques, Quizlet a ses limites. Premièrement, Quizlet est un outil d'apprentissage limité à l'apprentissage par mémorisation. Pour des sujets comme la philosophie où les termes ne sont pas aussi pertinents et où l'apprentissage est laissé à l'apprenant.e pour y donner un sens, Quizlet ne serait pas l'outil technologique de choix. De même, il s'agit d'un outil de technologie de l'apprentissage qui n'est pas destiné à enseigner la matière, mais plutôt à améliorer l'apprentissage dont le personnel enseignant peut tirer parti. Sans oublier que Quizlet live peut se figer et qu'il peut être trop compétitif pour certains élèves, ce qui peut conduire à l'animosité entre les apprenant.es. Les ensembles d'études peuvent être créés par n'importe qui ayant un compte, de sorte qu'il y a une chance que l'information soit inexacte et selon les paramètres d'un ensemble d'études, elle peut être modifiée par d'autres. Au contraire, on peut soutenir que répondre à une question deux fois correctement représenterait un niveau « maître ». De plus, l'ajout à des ensembles d'études peut être un peu décourageant jusqu'à ce que l'élève ou l'enseignant.e soit familier avec le processus. Plus important encore, Quizlet a été critiqué pour avoir peut-être fourni un moyen de tricher. Selon Lindsay McKenzie de Inside Higher Ed (mai 2018), alors que la majorité des élèves utilisent légitimement l'application, « certains élèves utilisent également l'outil pour télécharger des questions à partir d'examens réels, et d'autres élèves les trouvent ». Il y a des cas d'élèves qui ont fait l'objet de mesures disciplinaires ou d'une enquête pour avoir possiblement utilisé Quizlet comme moyen de tricher.

#### **Accès et coût**

Quizlet est un outil éducatif gratuit pour les élèves et le personnel enseignant. Pourtant, il existe d'autres plateformes qui incluent des fonctionnalités supplémentaires qui peuvent être achetées. Par exemple, Quizlet pour les enseignant.es est 47,88 \$ américains par année et Quizlet Plus est 15 \$ américains par année. De nouvelles caractéristiques en raison de la pandémie actuelle de Covid sont maintenant disponibles, comme l'assistant d'apprentissage Quizlet qui est maintenant inclus dans Quizlet Plus.

L'accès à Quizlet est assuré par une connexion Internet qui peut poser problème si les élèves n'ont pas accès à Internet. Il est disponible sur le Web, en tant qu'application Android ou iOS. Sans oublier que les élèves et le personnel enseignant doivent être confiants avec l'informatique pour essayer l'application Web. Le personnel enseignant qui crée des ensembles d'études devrait fournir à leurs élèves le lien vers leur ensemble d'études particulier afin que les élèves n'aient pas à essayer de chercher dans des milliers d'ensembles d'études semblables ou peut-être de récupérer des renseignements inexacts d'un autre ensemble d'études.

# **À propos de l'auteure**

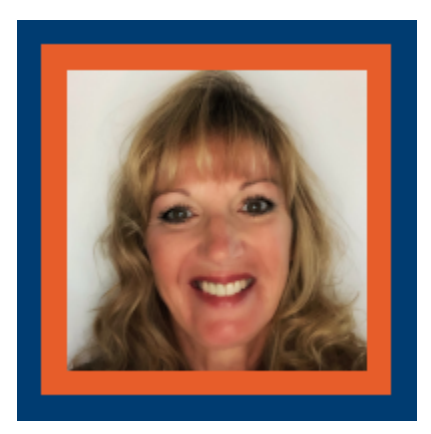

#### **Tammy Gerard**

Tammy Gerard est actuellement enseignante au niveau collégial au Canadian College of Health, Science & Technology De plus, Tammy est une conceptrice de programmes d'études pour le collège où elle travaille actuellement. Elle adore le parcours d'apprentissage et est une apprenante à vie! De plus, Tammy est une infirmière auxiliaire autorisée et une technologue en électricité et en électronique. Elle est titulaire d'un diplôme de premier cycle en éducation des adultes de l'Université Brock et est actuellement titulaire d'une maîtrise en éducation à l'Institut universitaire de technologie de l'Ontario. Tammy a travaillé comme ingénieure de systèmes de commande pendant 8 ans, donc, avec l'expérience informatique et l'amour de l'enseignement et de l'apprentissage, elle est très intéressée par l'impact de la technologie et de l'éducation.

Tammy a une passion pour le voyage. Les objectifs professionnels de Tammy comprennent l'enseignement en ligne de cours collégiaux et universitaires et le fait de participer activement à l'élaboration de cours en ligne interactifs et inclusifs pour tous. Il s'agit notamment de trouver des moyens de surmonter les obstacles pour tous les élèves et de créer un environnement équitable et accessible.

#### **Références**

Anders, M. (2008). *Information Processing.* Wiki. Consulté le 10 octobre 2020 à l'adresse [http://etec.ctlt.ubc.ca/510wiki/Information\\_Processing](http://www.google.com/url?q=http%3A%2F%2Fetec.ctlt.ubc.ca%2F510wiki%2FInformation_Processing&sa=D&sntz=1&usg=AFQjCNGVEgvCno4ICji_axQdqydXEVg1jA) 

Duffy, J. (6 octobre 2020). *Quizlet Review.* PCMag. Consulté le 10 octobre 2020 à l'adresse [https://www.pcmag.com/reviews/quizlet](https://www.google.com/url?q=https%3A%2F%2Fwww.pcmag.com%2Freviews%2Fquizlet&sa=D&sntz=1&usg=AFQjCNGljRpa4KzpPIR0eZ8Cclwcci_ybA)

Kimmons, R., Graham, C.R. et West, R.E. (2020). The PICRAT model for technology integration in teacher preparation. *Contemporary Issues in Technology and Teacher Education, 20*(1), 176-198.

MacMillan, F. (8 novembre 2018). *VAK learning styles: what are they and what do they mean?* Engage Education. Consulté le 10 octobre 2020 à l'adresse [https://engage-education.com/aus/blog/vak](https://www.google.com/url?q=https%3A%2F%2Fengage-education.com%2Faus%2Fblog%2Fvak-learning-&sa=D&sntz=1&usg=AFQjCNFuUPx-pyZKImr4gyF1GPQ1gSR4YQ)[learning-](https://www.google.com/url?q=https%3A%2F%2Fengage-education.com%2Faus%2Fblog%2Fvak-learning-&sa=D&sntz=1&usg=AFQjCNFuUPx-pyZKImr4gyF1GPQ1gSR4YQ)[styles-what-are-they-and-what-do-they-mean/#!](https://www.google.com/url?q=https%3A%2F%2Fengage-education.com%2Faus%2Fblog%2Fvak-learning-styles-what-are-they-and-what-do-they-mean%2F&sa=D&sntz=1&usg=AFQjCNFeLsw70gtsKmJ94oQWYx0wLgL1Ew)

Mascarenhas, N. (13 mai 2020). *Quizlet valued at \$1 billion as it raises millions during a global pandemic.* TechCrunch. Consulté le 10 octobre 2020 à l'adresse [https://techcrunch.com/2020/05/13/quizlet-valued](https://www.google.com/url?q=https%3A%2F%2Ftechcrunch.com%2F2020%2F05%2F13%2Fquizlet-valued-at-&sa=D&sntz=1&usg=AFQjCNHkkEuI7lea9d1shfLlQluv2RfXzA)[at-](https://www.google.com/url?q=https%3A%2F%2Ftechcrunch.com%2F2020%2F05%2F13%2Fquizlet-valued-at-&sa=D&sntz=1&usg=AFQjCNHkkEuI7lea9d1shfLlQluv2RfXzA)[1-billion-as-it-raises-millions-during-a-global-pandemic/](https://www.google.com/url?q=https%3A%2F%2Ftechcrunch.com%2F2020%2F05%2F13%2Fquizlet-valued-at-1-billion-as-it-raises-millions-during-a-global-pandemic%2F&sa=D&sntz=1&usg=AFQjCNErN00GOtBXu02lIkY-ckTEsQADSQ) 

McKenzie, L. (14 mai 2018). *Learning Tool or Cheating Aid?* Inside Higher Ed. Consulté le 15 octobre 2020 à l'adresse [https://www.insidehighered.com/news/2018/05/14/professors-warned-about-popular](https://www.google.com/url?q=https%3A%2F%2Fwww.insidehighered.com%2Fnews%2F2018%2F05%2F14%2Fprofessors-warned-about-popular-learning-&sa=D&sntz=1&usg=AFQjCNG8f1TureSEzaWzHerY5KE--T-o3A)[learning-](https://www.google.com/url?q=https%3A%2F%2Fwww.insidehighered.com%2Fnews%2F2018%2F05%2F14%2Fprofessors-warned-about-popular-learning-&sa=D&sntz=1&usg=AFQjCNG8f1TureSEzaWzHerY5KE--T-o3A)[tool-used-students-cheat](https://www.google.com/url?q=https%3A%2F%2Fwww.insidehighered.com%2Fnews%2F2018%2F05%2F14%2Fprofessors-warned-about-popular-learning-tool-used-students-cheat&sa=D&sntz=1&usg=AFQjCNGrlCTeAxY9IsMteQxP8kMD-FUBpw)

Mind Tools (s.d.). *Cognitive Load Theory : Helping People Learn Effectively.* Mind Tools. Consulté le 10 octobre 2020 à l'adresse [https://www.mindtools.com/pages/article/cognitive-](https://www.google.com/url?q=https%3A%2F%2Fwww.mindtools.com%2Fpages%2Farticle%2Fcognitive-load-&sa=D&sntz=1&usg=AFQjCNE49RiX0AoY-Ho0h0rH280RtTXlOw)

[load-](https://www.google.com/url?q=https%3A%2F%2Fwww.mindtools.com%2Fpages%2Farticle%2Fcognitive-load-&sa=D&sntz=1&usg=AFQjCNE49RiX0AoY-Ho0h0rH280RtTXlOw)[theory.htm#:~:text=What%20Is%20Cognitive%20Load%20Theory,can%20hold%20at%20one%20time](https://www.google.com/url?q=https%3A%2F%2Fwww.mindtools.com%2Fpages%2Farticle%2Fcognitive-load-theory.htm%23%3A~%3Atext%3DWhat%2520Is%2520Cognitive%2520Load%2520Theory%2Ccan%2520hold%2520at%2520one%2520time&sa=D&sntz=1&usg=AFQjCNEensFreHZgnfFu7-02CtGqBFIC-w) 

Mr Exham's EdTech. (22 avril 2020). *Quizlet – Ultimate Teacher Guide!* [Fichier vidéo]. YouTube. <https://www.youtube.com/watch?v=iLUlqE43vk4>

Quizlet, (s.d.). *It started with a victory.* Consulté le 10 octobre 2020 à l'adresse [https://quizlet.com/mission](https://www.google.com/url?q=https%3A%2F%2Fquizlet.com%2Fmission&sa=D&sntz=1&usg=AFQjCNGPdUYya2QobHNUJMKgjjfftw1FUA)  Quizlet. (1er septembre 2020). *Meet The Quizlet Learning Assistant – Smart Study Tool* [Fichier vidéo]. YouTube.<https://www.youtube.com/watch?v=Sl5zp6qSrIs>

Quizlet. (14 septembre 2020). *How teachers can get started with Quizlet: Quizlet tutorial for teachers video* [Fichier vidéo]. YouTube. https://www.youtube.com/watch?v=B4K2b042rns

Wikipédia, (s.d.). *Quizlet.* Consulté le 10 octobre 2020 à l'adresse [https://en.wikipedia.org/wiki/Quizlet](https://www.google.com/url?q=https%3A%2F%2Fen.wikipedia.org%2Fwiki%2FQuizlet&sa=D&sntz=1&usg=AFQjCNH-NwOF07umdxomCrE20OkRLVXctw)

# ZOOM – LA TECHNOLOGIE DANS LE PROGRAMME D'ÉTUDES

# ZOOM

™

**Développeur :** Zoom Video Communications, Inc. **Prix :** Accès gratuit (avec des délais pour les réunions); plans d'abonnement disponibles **Résumé :** Plateforme de vidéoconférence sur le Web

# **Aperçu**

L'application de vidéoconférence Zoom a explosé dans la conscience publique à la suite des restrictions liées au coronavirus introduites début 2020. Les restrictions gouvernementales sur les rassemblements publics ont forcé des entreprises entières à réimaginer leur mode de fonctionnement. Les écoles, les collèges et les universités du monde entier ont dû passer du jour au lendemain à un modèle d'apprentissage à distance. L'une des options disponibles pour faciliter cette transition était Zoom.

Initialement connu sous le nom de Zoom Video Communications, Zoom est une plateforme de vidéoconférence en ligne qui permet aux utilisateurs d'héberger des réunions virtuelles gratuites pouvant aller jusqu'à 40 minutes et qui comptent jusqu'à 100 participants. Fondé par Eric Yuan, Zoom a été lancé en 2011 après que le fondateur a quitté son emploi précédent à Webex (une autre plateforme de vidéoconférence) à cause de défauts qu'il a perçus avec la plateforme. En se joignant à un marché déjà bondé, dominé à l'époque par Skype, Google Hangouts et Microsoft Teams, ce qui distinguait Zoom était le fait que le client Web a identifié instantanément si l'utilisateur était sur un PC ou un Mac, et n'a exigé aucun téléchargement de logiciels. De plus, il pourrait fonctionner efficacement même dans les zones avec des connexions Internet disparates.

# **Critique et conséquences pour l'éducation**

Comparé à d'autres plateformes adaptées à la prestation de formation en ligne, Zoom est plus convivial et intuitif qu'Adobe Connect. Avec cette facilité d'utilisation, il existe certaines limites en termes de fonctionnalité avancée.

#### Avantages

**Salles d'atelier :** Cette fonction se détourne du format de conférence pour rendre les réunions plus collaboratives et reflète l'approche qu'un.e enseignant.e adopterait dans une salle de classe ordinaire pour effectuer un travail de groupe.

**Enregistrement des réunions :** Cette fonction peut être activée et désactivée à volonté (les groupes de discussion ne sont pas enregistrés) et permet aux participants ou à toute personne ayant le lien de regarder la réunion à une date ultérieure. Cette fonction permet également au personnel enseignant d'enregistrer une leçon ou une présentation pour que les élèves puissent la passer en revue de façon asynchrone. À la fin de la réunion, le fichier vidéo ou audio peut être téléchargé sur l'ordinateur de l'hôte ou sur la plateforme de stockage basée sur Zoom (la disponibilité du stockage en nuage dépend du niveau d'adhésion des utilisateurs).

**Partager documents, des écrans et des tableaux blancs :** L'hôte a la possibilité de partager n'importe quel écran, page Web ou document avec les participants à la réunion. Tous les documents sont partagés à partir de l'ordinateur ou du périphérique hôte et ne sont pas téléchargés sur la plateforme Zoom. Outre ces options, un tableau blanc est également disponible pour reproduire les offres d'une salle de classe ordinaire.

**Annotation :** Un ensemble complet de fonctions d'annotation sont disponibles, qui comprennent des outils de stylo (disponibles dans une gamme de couleurs et d'épaisseurs), un outil d'écriture, un surligneur, une gamme de symboles et des outils de dessin de forme. Ces outils permettent à un.e enseignant.e de mettre en évidence et de manipuler tout document partagé. Les annotations ne sont pas enregistrées et seront perdues à chaque fermeture de l'image partagée.

D'autres fonctionnalités de cette plateforme de notes sont la boîte de dialogue, les réunions protégées par mot de passe, la capacité de l'hôte à rejeter et à éjecter les participants, une salle d'attente et une option pour changer votre arrière-plan de caméra Web en une image de votre choix.

#### Défis

Bien qu'elle ne soit pas unique à Zoom, cette plateforme partage de nombreux désavantages partagés par toutes les plateformes de réunions et d'éducation en ligne.

**Engagement des élèves :** Si les caméras Web des participants sont désactivées, l'hôte reçoit une liste de noms avec toutes les demandes de contributions, qui pourrait causer un silence et de longs délais. Ce problème est
le plus répandu dans les séances de cours magistraux. Afin d'accroître l'engagement des apprenant.es, les leçons devraient être planifiées de manière à inclure diverses activités, séances en petits groupes et discussions.

**Délais :** Dans les régions où la connexion Internet est insuffisante, la communication peut être perturbée davantage par une mauvaise qualité du son ou de l'image. Les délais causés par ce problème entravent souvent un dialogue efficace.

**Bruit de fond :** Si un participant oublie de mettre son microphone en sourdine, tout bruit de fond est alors présenté à l'ensemble du groupe. L'hôte est en mesure de mettre en sourdine tous les microphones pour résoudre ce problème. Cependant, cela peut avoir pour effet de réduire davantage l'interaction et l'engagement des étudiant.es.

**Espaces partagés :** Afin de permettre aux participants de s'engager pleinement dans le contenu de toute séance d'éducation en ligne, un espace de travail dédié et assez complet est souvent requis. Cela présente des problèmes d'accessibilité pour les personnes ayant un espace limité, des appareils partagés ou de jeunes enfants.

## **Accès et coût**

Les utilisateurs sont tenus de créer un compte pour organiser une réunion, mais les participants peuvent participer à une réunion sans s'inscrire ou télécharger un logiciel. Les réunions peuvent être organisées soit directement sur le site Web, soit par l'application Zoom, et les réunions peuvent être consultées à partir d'un ordinateur, d'une tablette ou d'un téléphone intelligent. Comme pour les autres plateformes de vidéoconférence, un microphone, des écouteurs ou haut-parleurs et une caméra Web (en option) sont requis pour participer aux réunions. Une fois dans une réunion, tous les membres sont invités à partager leur image de caméra Web et leur microphone afin de communiquer. Les deux peuvent être éteints ou mis en sourdine au besoin.

Les fonctions de base de Zoom sont offertes gratuitement. Avec cette option, les réunions sont limitées à 40 minutes, ce qui peut représenter un défi pour les enseignant.es qui réalisent des cours qui dépassent ce délai. Il n'y a pas de limite au nombre de réunions qui tenues, ce qui permet de contourner cette limite.

Plusieurs options payantes sont également disponibles, qui commencent à 20 \$ par mois ou 200 \$ par année. Cette option supprime la limite de temps pour les réunions et fournit 1 Go de stockage en nuage, bien que cela soit susceptible d'être utilisé après un court délai. Il existe deux autres options conçues pour les grandes organisations qui permettent d'accueillir jusqu'à 500 participants et qui sont facturées à 27 \$ par mois ou 270 \$ par année.

# **À propos de l'auteur**  94 |

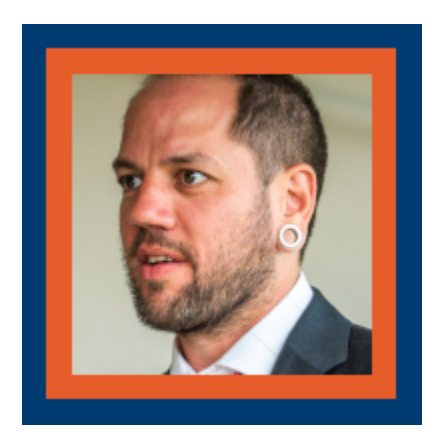

### **Darren Bryant**

Darren enseigne l'anglais comme langue seconde dans le monde et au Canada depuis 15 ans.

Originaire de Londres, en Angleterre, il est passionné par le plein air et les effets positifs de l'apprentissage par l'expérience. C'est dans cette optique qu'il dirige depuis 5 ans des groupes d'étudiants internationaux pour des fins de semaine d'aventure.

Il dirige également Limberlose Films : une petite société de production de films spécialisée dans les vidéos musicales, les films promotionnels et les documentaires.

# **Références**

16.

# OUTILS D'ADMINISTRATION, DE CONCEPTION DES PROGRAMMES D'ÉTUDES ET DE PERFECTIONNEMENT PROFESSIONNEL – LA TECHNOLOGIE DANS LE PROGRAMME D'ÉTUDES

96 | OUTILS D'ADMINISTRATION, DE CONCEPTION DES PROGRAMMES D'ÉTUDES ET DE PERFECTIONNEMENT PROFESSIONNEL – LA TECHNOLOGIE DANS LE PROGRAMME D'ÉTUDES

# OUTILS D'ADMINISTRATION, DE CONCEPTION DES PROGRAMMES D'ÉTUDES ET DE PERFECTIONNEMENT PROFESSIONNEL

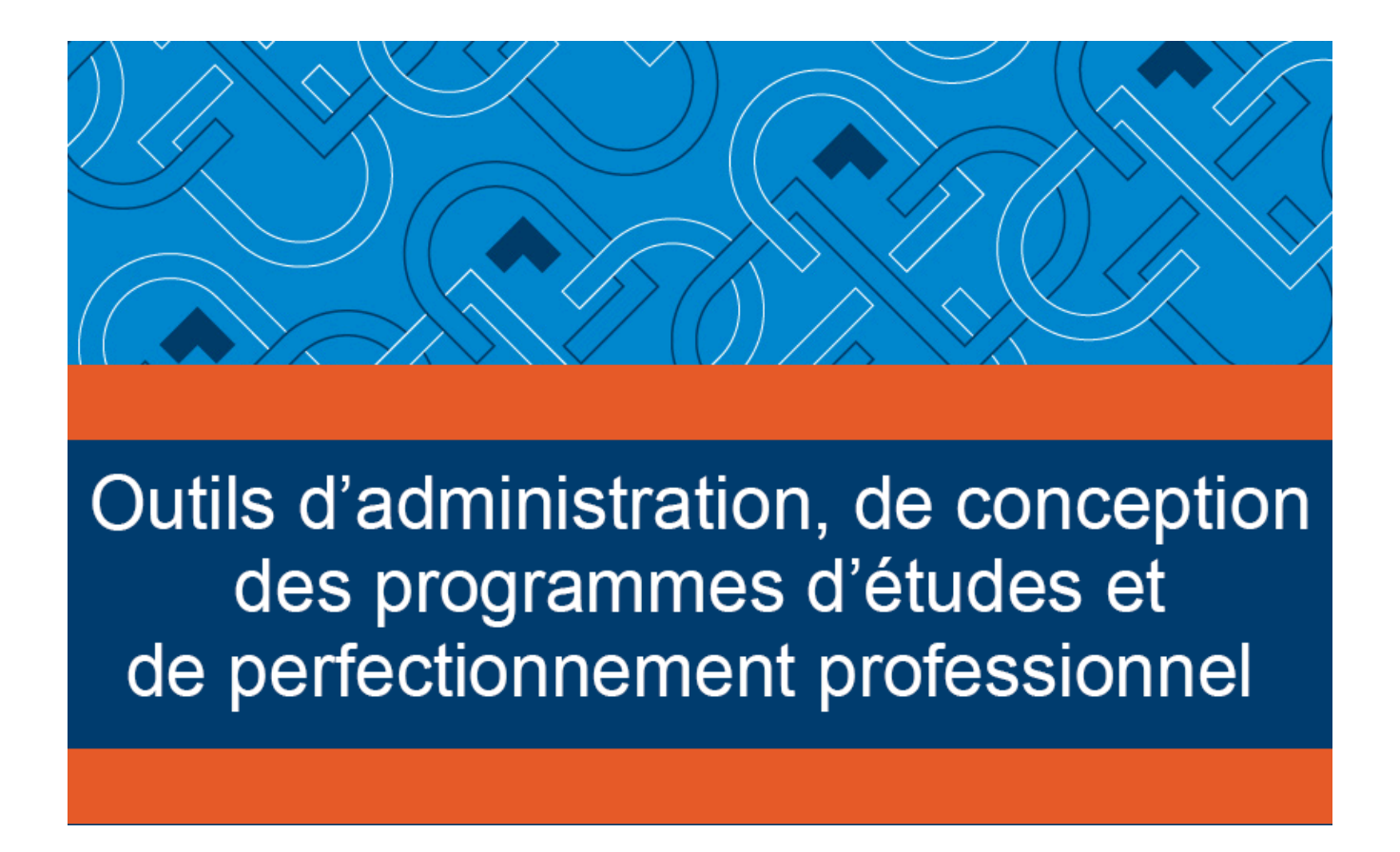

La section suivante contient des critiques d'outils technologiques conçus pour le perfectionnement professionnel et l'élaboration de programmes d'études.

# BLENDSPACE – LA TECHNOLOGIE DANS LE PROGRAMME D'ÉTUDES

# BLENDSPACE

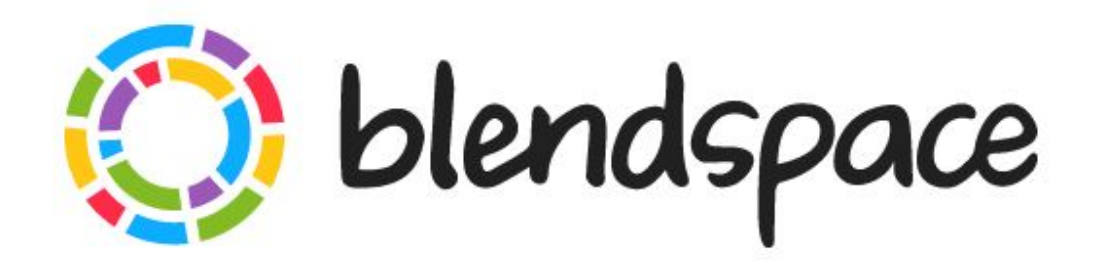

™

**Développeur :** Notedly, Inc. **Prix :** Gratuit; options payantes **Résumé :** Un outil en ligne de création de leçons.

# **Aperçu**

Blendspace offre un outil au personnel enseignant qui souhaite créer des leçons en ligne pour leurs apprenant.es. L'outil prend en charge différentes pratiques éducatives, y compris une approche de *[classe](https://wikis.tlc.ontariotechu.ca/wikis/EDUC5001-SEP10/index.php/Flipped_Classroom) [inversée](https://wikis.tlc.ontariotechu.ca/wikis/EDUC5001-SEP10/index.php/Flipped_Classroom)*, une méthode d'enseignement [socratique](https://en.wikipedia.org/wiki/Socratic_method#:~:text=The%20Socratic%20method%20(also%20known,out%20ideas%20and%20underlying%20presuppositions.) et un outil pour suivre un *[parcours explicatif](https://wikis.tlc.ontariotechu.ca/wikis/EDUC5001-SEP10/index.php/Elaboration_Theory)* fournissant un soutien éducatif. Blendspace offre de la flexibilité aux apprenant.es et des options considérables au personnel enseignant lorsqu'il s'agit de construire et d'exécuter des leçons.

Le personnel enseignant a la capacité de brancher et de jouer avec des vidéos, des PDF, des PowerPoint, des sites Web, des fichiers Dropbox, des questionnaires, des images, des textes et des forums, qui sont placés dans une grille organisée et facile à suivre. Les leçons sont faciles à créer, personnaliser, partager et modifier. Les apprenant.es peuvent accéder aux leçons avec une connexion Wi-Fi. La pleine participation aux leçons est possible sans compte, à l'exception des forums sur la plateforme. Le personnel enseignant peut créer des salles de classe, ajouter leurs élèves à ces espaces et suivre les progrès.

Blendspace permet au personnel enseignant d'avoir une plateforme qui contient de nombreux types d'outils d'apprentissage. Tout le contenu de chaque leçon est rassemblé en un seul endroit, dans des blocs faciles à suivre. Des outils intégrés sont disponibles pour suivre les progrès et la compréhension.

Blendspace peut soutenir la pratique de l'enseignement de plusieurs manières, notamment :

- Accès à plusieurs ressources et modalités dans un lieu numérique central (économie de temps)
- Adaptable pour les postes de travail (assigner des groupes à des nombres carrés)
- Fournit aux élèves une ressource à examiner, à compléter en leur temps (pour les élèves qui ont besoin de plus de temps ou de plus de défis)
- Création de guides d'études pratiques (les élèves peuvent collaborer et tirer parti de plusieurs ressources)
- Préparation limitée requise pour l'utilisation par les élèves (action centrale, tous les éléments sont réunis, clic publicitaire)

En plus de créer des leçons à partir de zéro, Blendspace offre gratuitement une [Bibliothèque](https://www.blendspace.com/lessons/gallery) de leçons et des utilisateurs de ressources peuvent utiliser ou adopter dans leur propre développement de leçons.

# **Critique et conséquences pour l'éducation**

### Avantages

**Temps (facilité d'utilisation) :** Le personnel enseignant qui a déjà utilisé des éléments en ligne pour leurs plans de cours et qui ont développé leurs propres ressources numériques peut créer une leçon sur l'espace Blendspace en quelques minutes. L'interface glisser-déposer permet de créer rapidement et facilement des outils d'apprentissage utiles et faciles à utiliser.

**Coût :** Il n'y a aucun coût pour le personnel enseignant d'utiliser la plateforme Blendspace. Il existe des milliers de ressources éducatives préfabriquées disponibles gratuitement. Les élèves ne sont pas tenus de payer pour avoir accès au matériel créé par leur enseignant.e, ni même d'avoir un compte pour y avoir accès. Des comptes gratuits (peuvent se connecter avec Google ou Facebook, si vous le souhaitez) sont requis pour participer aux forums sur les plateformes et pour se connecter aux cours créés par le personnel enseignant. Les utilisateurs peuvent créer des classes avec jusqu'à 35 élèves dans chaque classe et peuvent avoir 100 leçons dans leur compte gratuit.

**Autonome :** Tous les éléments des outils d'apprentissage sont hébergés en un seul endroit, ce qui élimine le clic à l'intérieur et à l'extérieur de multiples applications, ainsi que de se rappeler où tout est situé. Les forums et les questionnaires sur la plateforme permettent de vérifier la compréhension en temps réel ainsi que les conversations et les débats disponibles à chaque connexion. Blendspace héberge des liens YouTube, des sites

#### 100 |

Web, des présentations PowerPoint, du texte, des images, des applications d'éducation Google, des documents, des fichiers Drop-box et des PDF, le tout sans avoir à cliquer à l'extérieur de la plateforme.

**Pensée critique :** Blendspace favorise une approche constructive, en tirant parti des connaissances passées, en offrant des concepts, des informations et des possibilités à partir d'abondantes ressources et, lorsqu'on utilise tous les outils disponibles dans la plateforme, en encourageant les pratiques de pensée critique lorsqu'on répond aux messages, aux activités et aux camarades de classe.

**Conception segmentée :** Le personnel enseignant peut utiliser les modules pour segmenter leur prestation de contenu, échanger des leçons avec le soutien des activités de collaboration. L'attribution de blocs spécifiques peut aider à s'appuyer sur la compréhension et à encourager l'élaboration au cours d'une seule séance ou d'une unité d'apprentissage complète, sur une période de plusieurs jours.

**Contrôle des apprenants :** Les élèves ont le contrôle du temps passé sur chaque leçon ou bloc. Ils peuvent les examiner aussi souvent que nécessaire ou désiré.

**Conception délibérée :** Tous les éléments inclus dans la leçon sont choisis par le personnel enseignant et favorisent une prestation cohérente et directe sans distraction qui pourrait se produire lorsqu'il faut cliquer à l'extérieur d'un SGA ou fournir un lien.

**Rapports :** Blendspace offre aux utilisateurs la possibilité de créer des classes d'un maximum de 35 élèves. Au sein des classes, on peut suivre le suivi de l'accès, de l'engagement, de la participation, des résultats du questionnaire et de l'utilisation.

### Défis

**Accès :** Un compte n'est pas nécessaire pour accéder aux leçons sur Blendspace, mais une connexion sans fil sécurisée est nécessaire pour accéder à la plateforme elle-même ainsi qu'à plusieurs des différents éléments que le personnel enseignant utiliserait pour construire les leçons.

**Temps :** Le personnel enseignant peut avoir à vérifier les ressources qu'il trouve sur Internet pour s'assurer qu'elles sont appropriées et qu'elles correspondent aux plans de cours. Sans planification, l'élaboration d'une leçon solide prendra plus de temps que les 5 minutes dont dispose la plateforme.

**Conception :** L'interface Blendspace est composée de blocs carrés. Ils conservent un aspect très modulé et organisé, mais il peut être difficile de classer tous les éléments de la leçon comme des blocs de titre centrés et bien conçus. Pour de nombreux utilisateurs, cela ne serait pas un défaut, mais pour cette examinatrice, cela représente un inconvénient pour l'esthétique globale de la plateforme.

**Liens brisés :** Le programme n'avertira pas les créateurs si les liens vers les ressources choisies ne sont plus valides. Il est essentiel d'examiner les leçons actives pour s'assurer que tous les liens fonctionnent et sont accessibles.

## Possibilités et idées d'utilisation

Blendspace offre au personnel enseignant une plateforme rapide et facile pour rassembler les ressources et les garder au même endroit pour que les élèves puissent y accéder, y participer et les examiner à leur rythme et à leur horaire. Les modèles de plateforme pour les élèves, un élément de la littératie numérique en démontrant des sources d'information appropriées et fiables, comme choisi et suggéré par leur enseignant.e. L'espace contenu permet aux élèves d'interagir avec les leçons et les activités tout en faisant les choix appropriés pour leur propre apprentissage, leur enseignement et leur partage.

Permettre une *salle de classe inversée* est facile avec les leçons Blendspace. Les élèves peuvent être initiés au matériel et aux activités applicables avant une discussion dirigée par un enseignant.e en classe qui peut être suivie d'activités de collaboration, de création de contenu, de questionnaires et de forums dans les mêmes modules de leçon plus tard. La plateforme peut contenir toutes les étapes de la <u>[taxonomie de Bloom](https://wikis.tlc.ontariotechu.ca/wikis/EDUC5001-SEP10/index.php/Bloom%27s_Taxonomy)</u> et prend en charge une approche *cognitive*. La plateforme offre une structure de leçons facile à suivre, avec de nombreuses options pour la découverte, la prestation, l'application et la démonstration de l'apprentissage et de la compréhension. Le personnel enseignant qui préfère créer tout leur propre matériel trouvera une plateforme facile à utiliser à remplir avec leur propre matériel. Si créer soi-même n'est pas idéal pour l'utilisateur, Blendspace fournit plusieurs unités préfabriquées de haute qualité, des éléments uniques pour construire des leçons et un certain contenu payant dans l'outil de ressources éducatives.

### Autres idées d'application

**Pour les élèves en difficulté :** Blendspace permet la répétition et le renforcement de matériel d'apprentissage. Dans un environnement privé (au besoin), les élèves qui ont besoin d'aide ou de renforts supplémentaires peuvent recevoir du matériel supplémentaire, avoir accès à ce matériel et subir des examens répétés.

**Pour les élèves avancés :** Permet un apprentissage plus approfondi au moyen de modules supplémentaires – inclus par eux-mêmes ou comme blocs additionnels dans les leçons générales pour la classe. Cela permettra de réduire l'ennui et d'offrir aux élèves (identifiés ou non), l'occasion de faire avancer leur réflexion avec du matériel supplémentaire qui a été choisi par le personnel enseignant.

**Travail en groupe :** Un grand plan de leçon peut être divisé par des blocs ou des modules. Chaque groupe serait responsable d'un nombre précis de blocs de leçons. Par ailleurs, les centres dans une salle de classe pourraient être configurés (avec des éléments physiques à toucher, construire ou sentir) et être pris en charge par des modules spécifiques dans l'application Blendspace.

**Guides d'étude :** Créé par le personnel enseignant ou les élèves. Les élèves peuvent créer et partager avec leurs amis, collaborer avec des pairs pour recueillir des documents appropriés qui aideront à préparer des évaluations plus larges. Le personnel enseignant peut facilement recueillir tout le matériel pertinent qui apparaîtra lors du prochain questionnaire ou de l'évaluation finale.

**Salle de classe inversée :** Tous les travaux requis avant et après la classe peuvent être regroupés dans une leçon de Blendspace.

**Développement de la littératie numérique :** Demandez aux élèves de créer des leçons, de faire preuve de jugement avec le matériel choisi, d'apprendre sur des ressources éducatives de qualité, de vérifier les sources et de développer des exercices utiles pour soutenir l'apprentissage.

**Approche entièrement asynchrone :** La plateforme encourage une telle variété de ressources, une leçon complète, l'apprentissage des compétences et des tâches ou la maîtrise peut être prise en charge entièrement au sein de la plateforme Blendspace.

## **Accès et coût**

La plateforme Blendspace offre un accès gratuit, des options de création et d'hébergement de leçons. Vous pouvez créer un profil ou vous connecter facilement avec Google ou Facebook. Si vous prévoyez de créer du contenu pour votre leçon ou module, il existe de nombreuses ressources gratuites disponibles. De plus, il y a des ressources qui peuvent être achetées individuellement si le personnel enseignant préfère commencer par des plans de cours modèles plutôt que de créer leurs propres ressources à partir de zéro. Plusieurs outils, dont Google Drive, YouTube, Dropbox, les questionnaires et les forums sont disponibles dans l'application. Les créateurs peuvent également intégrer directement des sites Web externes, des liens, des PDF et des fichiers PowerPoint. Tous ces outils sont disponibles sans frais supplémentaires.

Les utilisateurs peuvent créer des classes, attribuer des leçons à ces classes et suivre les progrès dans chaque classe. Les utilisateurs peuvent créer et animer 100 leçons à la fois dans leur compte.

Blendspace n'est actuellement disponible qu'en tant que plateforme en ligne (plus facile à utiliser sur ordinateur de bureau, ordinateur portable et tablettes). Il n'y a pas d'options basées sur les applications pour cette ressource, mais beaucoup de développement sont en cours.

# **À propos de l'auteure**  104 |

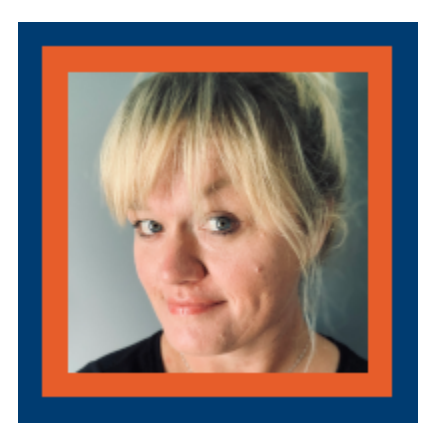

### **Alison Sprayson**

Alison est enseignante postsecondaire au Collège Durham et au Collège Loyalist. Elle a enseigné des cours en affaires, en marketing, en relations publiques, diverses applications informatiques et en communication au cours des six dernières années. Ses études se composent d'un diplôme en journalisme, d'un diplôme en sciences politiques et en anglais et d'un diplôme (avec distinction) en affaires avec une spécialisation en marketing et en culture de consommation.

Depuis 16 ans, Alison possède et exploite sa propre [entreprise](https://www.ourbrightideas.ca/) qui est passée de la conception graphique à la consultation commerciale dans les domaines des médias, du marketing et du service à la clientèle.

Alison vit à Cobourg avec son mari et trois garçons – Jack (15), Alex (13) et Charlie (11). Alison aime lire et s'identifie comme une personne qui résout les problèmes de manière créative.

# **Références**

Blendspace Lessons. *Blendspace Website*. <https://www.blendspace.com/lessons>

Blendspace. YouTube. 2020. *Blendspace Video Tour*. [en ligne] Disponible à : [https://www.youtube.com/](https://www.youtube.com/watch?v=vo1a86L_ykk) [watch?v=vo1a86L\\_ykk](https://www.youtube.com/watch?v=vo1a86L_ykk) [Consulté le 10 novembre 2020].

En.wikipedia.org. 2020. *Socratic Method*. [en ligne] Disponible à : <https://bit.ly/39qznQ4>. [Consulté le 10 novembre 2020].

Odysseyware. 2018. *Using Classpace™ In A Flipped Classroom*. [en ligne] Disponible à : <https://www.odysseyware.com/blog/using-classpace-flipped-classroom> [Consulté le 10 novembre 2020].

Ontario Tech University Wiki Page. Wikis.tlc.ontariotechu.ca. 2020. *Bloom's Taxonomy – EDUC5001-SEP10*. [en ligne] Disponible à : [https://wikis.tlc.ontariotechu.ca/wikis/EDUC5001-SEP10/](https://wikis.tlc.ontariotechu.ca/wikis/EDUC5001-SEP10/index.php/Bloom%27s_Taxonomy) [index.php/Bloom%27s\\_Taxonomy](https://wikis.tlc.ontariotechu.ca/wikis/EDUC5001-SEP10/index.php/Bloom%27s_Taxonomy) [Consulté le 10 novembre 2020].

Ontario Tech University Wiki Page. Wikis.tlc.ontariotechu.ca. 2020. *Cognitive Theory – EDUC5001-SEP10*. [en ligne] Disponible à : [https://wikis.tlc.ontariotechu.ca/wikis/EDUC5001-SEP10/](https://wikis.tlc.ontariotechu.ca/wikis/EDUC5001-SEP10/index.php/Cognitive_theory) [index.php/Cognitive\\_theory](https://wikis.tlc.ontariotechu.ca/wikis/EDUC5001-SEP10/index.php/Cognitive_theory) [Consulté le 10 novembre 2020].

Ontario Tech University Wiki Page. 2020. *Elaboration Theory – EDUC5001-SEP10*. [en ligne] Disponible à : [https://wikis.tlc.ontariotechu.ca/wikis/EDUC5001-SEP10/index.php/Elaboration\\_Theory](https://wikis.tlc.ontariotechu.ca/wikis/EDUC5001-SEP10/index.php/Elaboration_Theory) [Consulté le 10 novembre 2020].

Ontario Tech University Wiki Page. Wikis.tlc.ontariotechu.ca. 2020. *Flipped Classroom – EDUC5001-SEP10*. [en ligne] Disponible à : [https://wikis.tlc.ontariotechu.ca/wikis/EDUC5001-SEP10/](https://wikis.tlc.ontariotechu.ca/wikis/EDUC5001-SEP10/index.php/Flipped_Classroom) [index.php/Flipped\\_Classroom](https://wikis.tlc.ontariotechu.ca/wikis/EDUC5001-SEP10/index.php/Flipped_Classroom) [Consulté le 10 novembre 2020].

Sprayson, Alison. Blendspace. 2020 *Understanding Fundamental Design Principles*. [https://www.blendspace.com/lessons/YOtrcdvR0bCt\\_g/copy-of-understanding-fundamental-design](https://www.blendspace.com/lessons/YOtrcdvR0bCt_g/copy-of-understanding-fundamental-design-principles)[principles](https://www.blendspace.com/lessons/YOtrcdvR0bCt_g/copy-of-understanding-fundamental-design-principles) [Consulté le 10 novembre 2020].

Technology for Teachers and Students, 2017. *Tes Teach Tutorial – Create Digital Lessons*. [en ligne] YouTube. Disponible à : [https://www.youtube.com/watch?v=O-iDA8n\\_RZM](https://www.youtube.com/watch?v=O-iDA8n_RZM) [Consulté le 10 novembre 2020].

18.

# BRIGHTSPACE BY D2L – LA TECHNOLOGIE DANS LE PROGRAMME D'ÉTUDE

# **D2L** Brightspace

™

**Développeur :** D2L (anciennement Desire2Learn) **Prix :** Gratuit pour tous les conseils scolaires financés publiquement en Ontario **Résumé :** Un environnement virtuel d'apprentissage (EVA) offert par l'entremise du gouvernement de l'Ontario

# **Aperçu**

Un environnement virtuel d'apprentissage (EVA), parfois aussi appelé plateforme d'apprentissage, est une plateforme Web qui fonctionne avec une relation client-serveur. Le client est le navigateur Web, tandis que les pages Web orientées vers l'avant du serveur qui fournissent et hébergent les informations relatives aux utilisateurs et au cours. Un EVA répond généralement aux besoins de l'organisation, du personnel enseignant et des élèves. Tout comme une classe physique, des tâches d'enseignement, d'apprentissage et d'administration peuvent se produire dans cet espace virtuel. Les EVA bien connus comprennent : Canvas; Brightspace; Schoology; Moodle et Blackboard Learn.

Largement reconnu et utilisé comme outil pour l'enseignement et l'apprentissage en classe, Brightspace pourrait également être considéré comme le lieu d'accueil du conseil pour les modules d'apprentissage professionnel.

108 |

# **Critique et conséquences pour l'éducation**

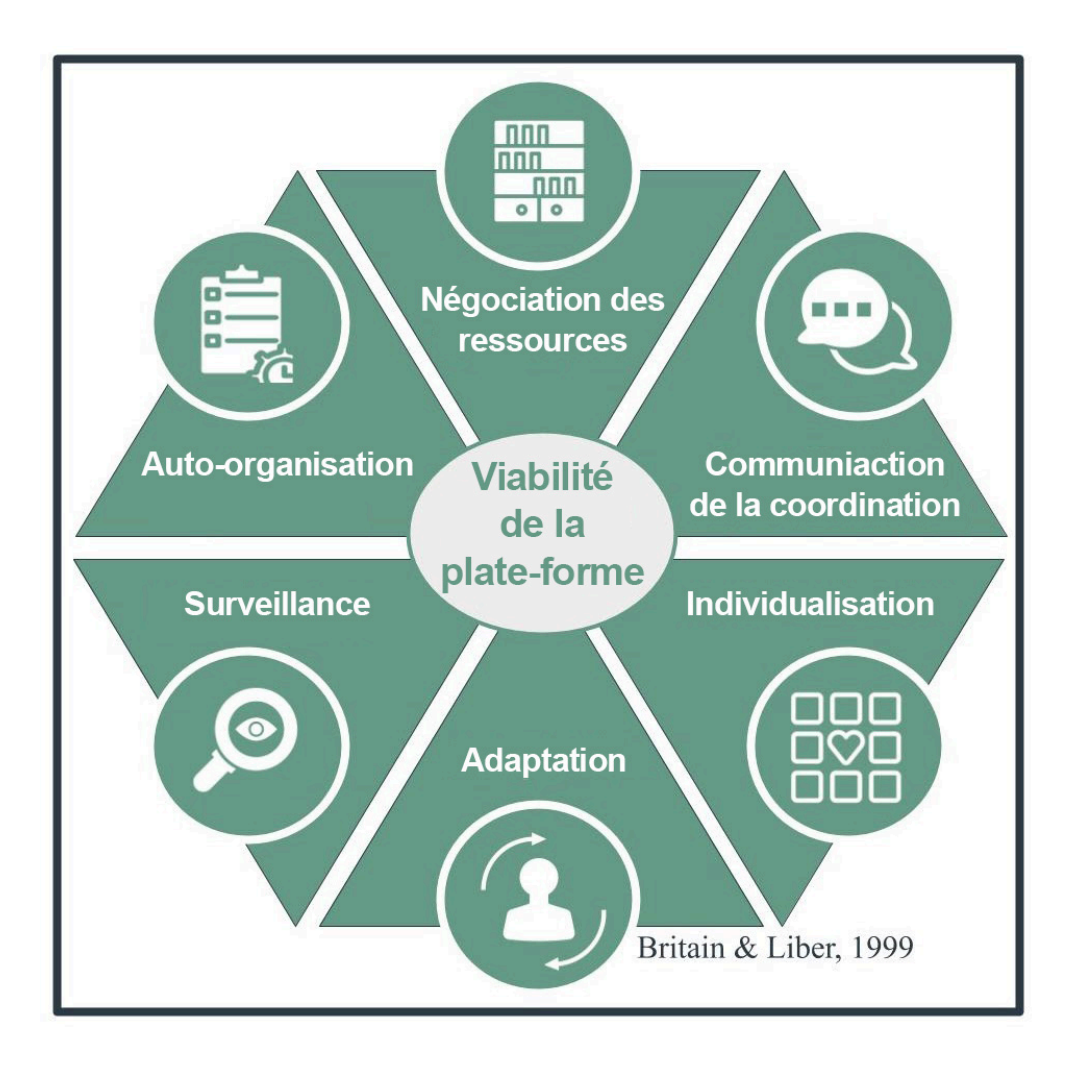

En tant qu'espace d'apprentissage numérique, Brightspace doit établir une structure organisationnelle qui gère les interactions entre ses membres. S'appuyant sur les recherches de Stafford Beer, Britain et Liber (1999) demander à quel point la plateforme est viable sur la base des critères suivants : **négociation des ressources; coordination (collaboration); surveillance; individualisation; auto-organisation; adaptation**. Pour chacun de ces critères, les fonctionnalités de Brightspace offrent une certaine possibilité à l'enseignant.e ou à l'élève.

Compte tenu de la nature de plus en plus complexe de l'apprentissage professionnel du personnel enseignant (Shaked et Schechter, 2017), l'enseignant.e est appelé à organiser, livrer et coordonner habilement les ressources dans l'environnement virtuel. Brightspace offre une variété d'outils intégrés à cette fin. Il s'agit notamment d'une barre de navigation robuste qui peut héberger des liens individuels et imbriqués. L'enseignant.e, à son arrivée sur la page d'accueil de l'organisme, pourrait être dirigé.e vers les ressources contrôlées que le conseil scolaire juge appropriées pour l'apprenant.e adulte. De plus, l'administrateur ou l'administratrice de la plateforme peut également personnaliser la barre de navigation par groupe d'utilisateurs en reconnaissant que le personnel administrateur et le personnel enseignant accèdent à différents sites externes. Une approche multidimensionnelle tient compte de l'utilisateur final (Shaked et Schechter, 2017) et utilise également des influences indirectes comme les ressources suggérées.

L'efficacité collective du personnel enseignant a été identifiée comme l'influence la plus importante liée au rendement des élèves (Visible Learning, 2020). L'apprentissage professionnel doit offrir la possibilité de coordonner et de collaborer en matière de connaissances, d'expertise et d'expérience partagées. Au sein de Brightspace, plusieurs options se prêtent à cette collaboration. Il s'agit notamment de fils de nouvelles et de widgets d'activités, d'outils de clavardage interne, d'intégration de courriels et de forums de discussion. Le concepteur de cours établit des protocoles et les participants s'engagent ensuite dans la construction d'une efficacité collective par l'entremise de leurs commentaires individuels. Les forums de discussion revêtent une importance particulière. Dans ce cas, l'enseignant.e ou la personne participante peut poser des problèmes de pratique et d'externalisation ouverte des prochaines étapes, des ressources et des solutions. Un autre avantage à cela est la capacité de cerner les tendances (surveillance) dans la pratique du personnel enseignant. Cette vue d'ensemble des forums de discussion permet à l'enseignant.e de noter les compétences ou les besoins d'un groupe et de modifier le contenu du cours au besoin.

La nature interactive du fil de nouvelles et des forums de discussion se prête à l'individualisation, mais Brightspace pourrait envisager de créer un répertoire d'apprentissage autonome. Actuellement, l'élève est limité dans la personnalisation de la plateforme. Par exemple, les barres de navigation de l'organisation et du cours ne peuvent être modifiées que par le personnel administrateur ou le personnel enseignant de l'organisation. Reconnaissant l'autonomie des apprenants adultes, cet EVA peut offrir des options de personnalisation par groupe d'utilisateurs. Comme la capacité de signet d'un navigateur Web, cela offre un potentiel illimité dans le catalogage et la construction de référentiels de ressources.

Britain et Liber (1999) considèrent l'auto-organisation comme une autre nécessité opérationnelle pour les EVA. Encore une fois, comme le manque d'individualisation mentionné ci-dessus, Brightspace n'offre pas aux apprenant.es adultes la possibilité de créer leur propre groupe. Cependant, les enseignant.es peuvent créer des groupes et la facilité avec laquelle cette fonctionnalité fonctionne assure la fluidité au sein de l'inscription du groupe. Grâce à une simple interface « cliquer et assigner », les enseignant.es peuvent affiner les regroupements en fonction des besoins observés et des objectifs d'apprentissage souhaités. Étant donné que d'autres fonctions disponibles se prêtent à une collaboration axée sur le personnel enseignant (c.-à-d., les forums de discussion, le clavardage et les flux d'information), ce n'est pas nécessairement une lacune de la plateforme que les participants ne peuvent pas créer leurs propres groupes.

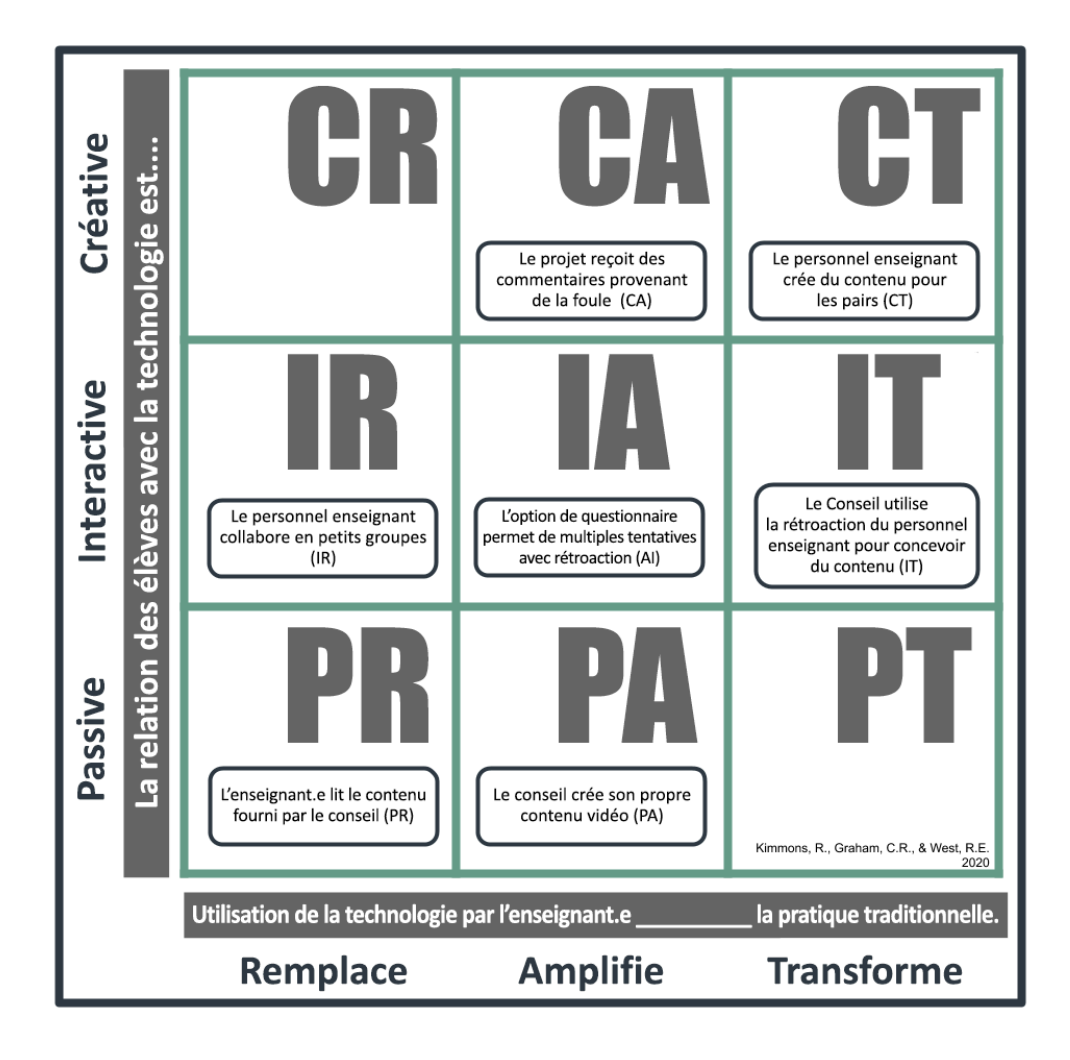

Enfin, ce qui est le plus important, c'est l'adaptabilité offerte par une palette virtuelle vierge. Le personnel enseignant et les participants ont la possibilité de concevoir, de livrer et d'interagir avec du contenu à l'aide de l'interface de Brightspace et des fonctionnalités intégrées. Cela offre une pléthore d'options et la capacité de négocier les complexités des théories d'apprentissage au moyen de la conception et du plan de cours. Tout comme une salle de classe physique, le personnel enseignant et les participants s'engagent activement avec les documents sélectionnés, la façon dont ils sont organisés et les divers moyens par lesquels l'évaluation a lieu. Ici, nous voyons l'EVA comme essentiellement l'emplacement numérique et l'enseignant.e comme l'hôte qui incorpore des théories d'apprentissage selon leurs propres dispositions architecturales pédagogiques.

Par conséquent, Brightspace offre au personnel enseignant un espace numérique où une conception pédagogique souple est démontrée, mais la responsabilité incombe uniquement au personnel enseignant lorsqu'il développe et déploie un écosystème d'apprentissage qui atteint les objectifs énoncés par l'organisme. Brightspace, bien qu'il offre une myriade de fonctionnalités, n'a que peu d'importance si l'instructeur n'a pas soigneusement examiné comment chacun peut être utilisé pour réaliser ces objectifs.

## **Accès et coût**

En Ontario, tous les conseils scolaires financés par le gouvernement ont accès à Brightspace par l'entremise d'un contrat signé entre le gouvernement de l'Ontario et Desire2Learn (D2L). Actuellement dans sa troisième année d'entente de dix ans, cet environnement virtuel d'apprentissage (EVA) est accessible au personnel enseignant, administrateur et de soutien. Au sein du conseil scolaire, Brightspace est soutenu par le financement du ministère au moyen d'un modèle qui place un.e enseignant.e d'apprentissage technologique dans chaque conseil. Cette personne travaille avec ses homologues provinciaux, l'agent.e d'éducation régional et le soutien de D2L. Avec une connexion unique par le biais d'Amazon Web Services et une synchronisation avec les systèmes d'information des élèves, la plateforme offre également des intégrations conviviales idéales.

# **À propos de l'auteure**

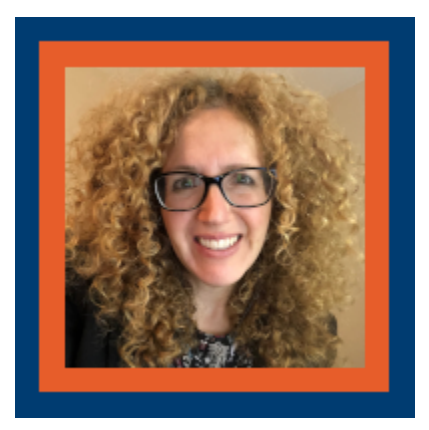

### **Michelle Parrish**

Michelle est le soutien au programme d'apprentissage et de compétences numériques mixtes avec son conseil, le conseil scolaire du district de Keewatin-Patricia. Michelle poursuit avidement des possibilités d'apprentissage personnel et professionnel et reconnaît que l'équité existe et est créée lorsque le personnel enseignant et les concepteur.trices de cours et de programmes considèrent consciencieusement les apprenant.es individuels.les. Elle est membre de l'Ordre des enseignantes et des enseignants de l'Ontario et diplômée du programme d'éducation de l'Université de la

Saskatchewan. Les objectifs professionnels comprennent la fin de sa maîtrise en éducation et l'exploration d'autres possibilités de recherche liées à l'équité et à l'apprentissage et à l'enseignement axés sur la technologie.

# **Références**

Britain, S. et Liber, O. (1999). A framework for pedagogical evaluation of virtual learning environments. *JISC Technology Application Programme, 41*.

Desire2Learn. (2020). *Creators of the Brightspace Learning Management System.* https://www.d2l.com/ Shaked, H. et Schechter, C. (2017). Systems thinking for school leaders: Holistic leadership for excellence in education. Springer International Publishing AG. https://doi.org/10.1007/978-3-319-53571-5

Visible Learning. (2020). Collective Teacher Efficacy (CTE) according to John Hattie. [https://visible](https://visible-learning.org/2018/03/collective-teacher-efficacy-hattie)[learning.org/2018/03/collective-teacher-efficacy-hattie/](https://visible-learning.org/2018/03/collective-teacher-efficacy-hattie) 

# COMPASS FOR SUCCESS – LA TECHNOLOGIE DANS LE PROGRAMME D'ÉTUDE

# COMPASS FOR SUCCESS

# **COMPASS FOR SUCCESS**

™

### **Développeur :** Compass for Success

**Prix :** Acheté au niveau du conseil scolaire

**Résumé :** Une collaboration entre les conseils scolaires de l'Ontario pour appuyer le rendement des élèves au moyen d'une plateforme de données tout-en-un.

# **Aperçu**

Compass for Success est un outil d'éducation en ligne qui aide les écoles et les conseils d'administration en organisant des données et des informations sur la population étudiante dans une plateforme interactive et utile. Il s'agit d'une collaboration de 35 conseils scolaires et de 22 collectivités des Premières Nations en Ontario qui aide à surveiller et à améliorer le rendement des élèves (IBM Corporation, 2017). Chaque année, l'enseignant.e en classe reçoit la ou les classes qu'il ou elle enseigne avec des informations relatives à chaque élève. Être en mesure de voir des renseignements antérieurs sur l'élève aide le personnel enseignant à prendre des décisions plus éclairées et, « le village tout entier » comme l'a appelé James Comer 1996, est en mesure d'aider à soutenir l'étudiant.e. Wiggan (2016) a également souligné l'importance des partenariats communautaires et du développement de la personnalité dans l'évaluation de la croissance et des réalisations des élèves. Ces renseignements fournis et organisés par Compass for Success peuvent être utilisés pour comparer et analyser les

réalisations des élèves et des cohortes des années précédentes, y compris les notes de l'Office de la qualité et de la responsabilité en éducation (OQRE), la fréquentation, les notes de bulletin, ainsi que les diagnostics et notes de lecture ou de mathématiques des enseignant.es précédents afin d'appuyer les élèves dans leur apprentissage du 21e siècle.

# **Critique et conséquences pour l'éducation**

Compass for Success est une plateforme extrêmement vitale et utile pour aider le personnel enseignant, les écoles et le personnel administrateur afin de mieux soutenir leurs élèves. Leur [site Web](https://www.google.com/url?q=https%3A%2F%2Fwww.compassforsuccess.ca%2F&sa=D&sntz=1&usg=AFQjCNGAupHAja-b3ORNuNIismUUrXAshQ) donne un aperçu de leur vision et de leurs ressources, de leur portail de connexion pour les parents, ainsi qu'un certain soutien aux conseils scolaires qui utilisent cet outil..

### Avantages

La plupart des renseignements fournis par Compass for Success sont conservés dans le Dossier scolaire de l'Ontario (DSO) en copie papier à l'intention du personnel enseignant, mais malheureusement, ces dossiers sont habituellement gardés dans le bureau de l'école. Compass for Success permet au personnel enseignant d'accéder rapidement et efficacement aux informations nécessaires à l'aide de Watson Analytics. Une fois connecté, le personnel enseignant peut voir le profil de classe de toutes les classes qu'ils enseignent, ainsi que des renseignements précis sur la population étudiante, y compris la fréquentation pour l'année en cours, les notes passées de l'OQRE, les notes de rendement globales et spécifiques par sujet, et les tendances des compétences d'apprentissage de l'étudiant.e au fil des ans. De plus, le personnel enseignant est en mesure de communiquer avec les parents et d'alerter d'autres enseignant.es de l'école sur certains élèves. En examinant les cohortes d'élèves, le personnel administrateur est en mesure de cerner les lacunes dans leur programme et de travailler à combler les lacunes, comme le faible taux de lecture ou le faible taux de fréquentation. Cette information immédiate et précise permet aux enseignant.es d'enseigner aux besoins des élèves, ce qui permet d'établir des plans d'apprentissage authentiques et individualisés.

Un exemple d'information spécifique qu'un enseignant.e peut voir et comment elle est affichée peut être vu dans les deux figures ci-dessous. La figure 1 illustre les compétences d'apprentissage d'un.e seul.e élève. Le personnel enseignant peut cliquer sur la compétence d'apprentissage spécifique pour mettre ce graphique en ligne colorée au premier plan afin de voir l'information plus clairement.

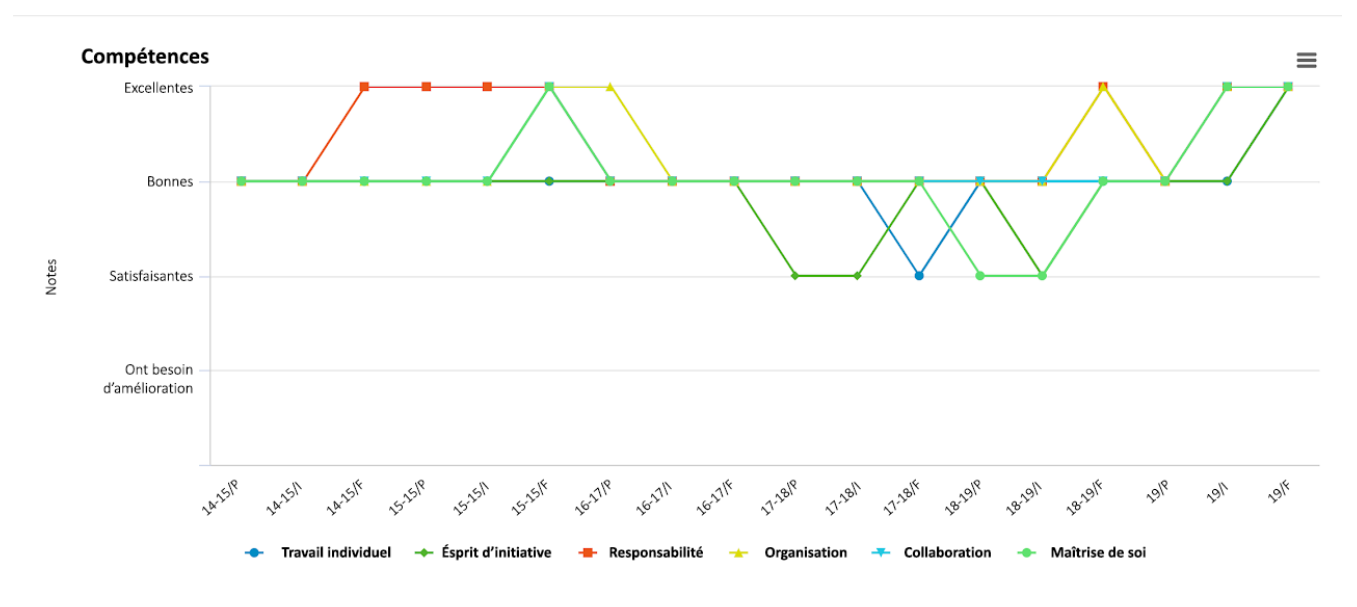

### *Figure 1*

La figure 2 ci-dessous présente une représentation visuelle de la note d'écriture d'un élève en anglais depuis 2016, avec la ventilation de chaque bulletin. En analysant les tendances, le personnel enseignant peut voir les améliorations de l'élève et continuer à remettre en question ou à soutenir davantage l'élève au besoin.

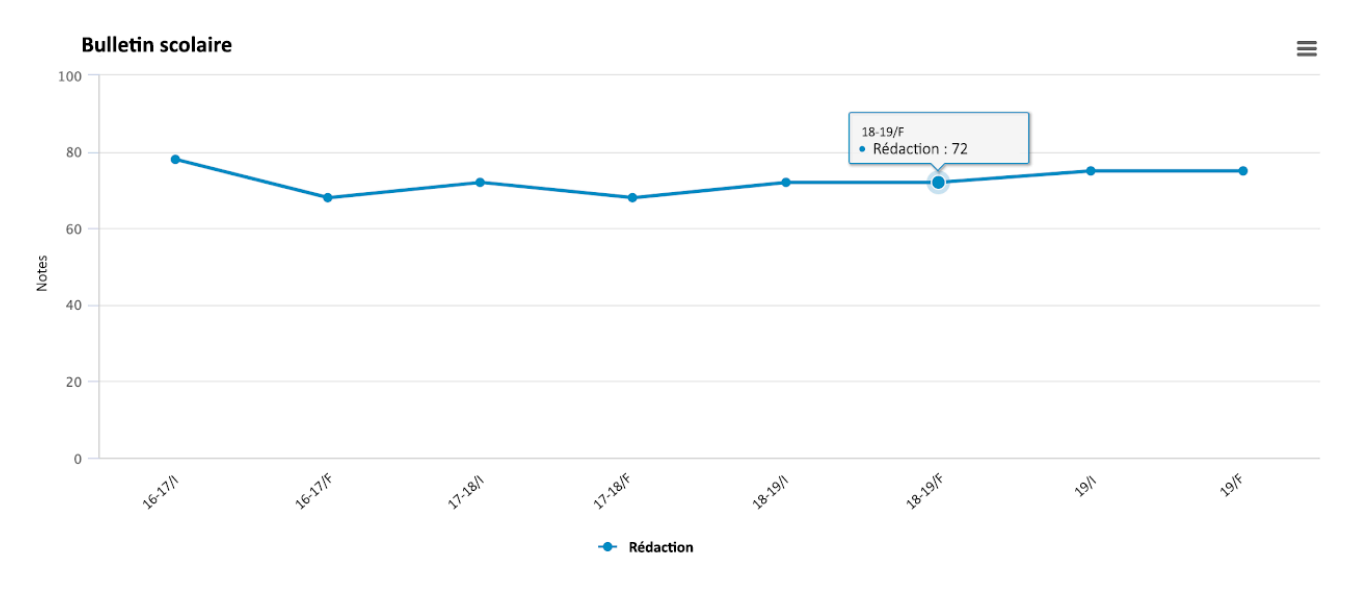

#### *Figure 2*

Les enseignant.es en classe, en particulier dans les écoles préparatoires et les écoles secondaires, profitent de cette information parce qu'ils sont en mesure de voir et de comparer facilement l'historique et les résultats scolaires des élèves et d'avoir une petite idée de l'élève. Si un enseignant.e constate qu'un élève ne répond pas aux attentes, il est en mesure de vérifier un seul endroit pour voir si l'élève est déjà identifié comme « à risque » et les mesures à prendre, mais aussi si ce n'est pas la norme et quelque chose de plus grand est en jeu, comme une séparation de famille ou de nouvelles préoccupations en matière de santé.

## Défis

L'un des principaux défis et inconvénients de cette plateforme est que le personnel enseignant, conformément à leur description de travail, n'est pas tenu d'entrer des notes ou des renseignements de diagnostic de lecture ou de mathématiques dans Compass for Success, et tous les conseils scolaires ne l'utilisent pas actuellement. En outre, le temps nécessaire pour saisir l'information peut également limiter les informations supplémentaires que le personnel enseignant est en mesure d'inclure. Cela signifie qu'il y a parfois de grandes données sur la population étudiante parce que l'enseignant.e précédent.e a fourni les informations supplémentaires et d'autres fois il n'y a que les documents officiels et juridiques. Autrement dit, il peut y avoir de l'information qui se rapporte à l'apprentissage social ou émotionnel de l'élève qui aide à expliquer l'ensemble du tableau. Un autre inconvénient est que lorsque les élèves viennent d'un conseil scolaire différent qui n'utilise pas Compass for Success, l'information n'est jamais générée, il peut donc y avoir des lacunes dans l'histoire.

L'occasion d'aider réellement les élèves est infinie avec l'accès à tant d'informations à un seul endroit, comme le fournit Compass for Success. Espérons qu'avec un accès rapide et efficace à l'information, le personnel enseignant, les écoles et les parents seront mieux outillés pour soutenir les élèves dans leur apprentissage, sur le plan académique, social et émotionnel.

## **Accès et coût**

Cet outil exige des frais qui sont achetés au niveau du conseil scolaire. L'inconvénient est qu'un.e enseignant.e ou un.e directeur.trice ne peut pas inscrire sa propre classe ou école. Il s'agit d'un outil à l'échelle du conseil et les personnes en mesure de prendre ces décisions devront prendre les mesures nécessaires. Compass for Success a d'abord été créé avec 35 conseils scolaires et 22 collectivités des Premières Nations en Ontario (IBM Corporation, 2017).

# **À propos de l'auteure**

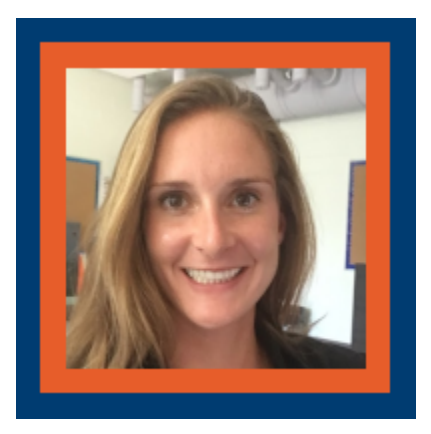

### **Jaclyn Wise**

Jaclyn est enseignante à l'école primaire avec le Upper Grand District School Board et poursuit actuellement sa maîtrise en éducation par l'entremise de l'Institut universitaire de technologie de l'Ontario. Elle détient un diplôme de premier cycle de l'Université Western Ontario ainsi qu'un diplôme d'études supérieures de l'Université Nipissing. Elle a enseigné dans toutes les classes des divisions primaire et junior et commence sa première année avec des étudiants d'âge intermédiaire. Elle aime se lancer dans le défi d'apprendre et de grandir et encourage la même chose chez ses élèves.

Jaclyn a pour passion d'être active réalisant des activités comme la course et le vélo en passant par la planche à pagaies et le kayak. Vous pouvez également la trouver à l'extérieur passant le temps dans les jardins ou lisant un bon livre.

## **Références**

120 | BADGES NUMÉRIQUES ET MICRO-TITRES DE COMPÉTENCES – LA TECHNOLOGIE DANS LE PROGRAMME D'ÉTUDES

20.

# BADGES NUMÉRIQUES ET MICRO-TITRES DE COMPÉTENCES – LA TECHNOLOGIE DANS LE PROGRAMME D'ÉTUDES

# BADGES NUMÉRIQUES ET MICRO-TITRES DE COMPÉTENCES

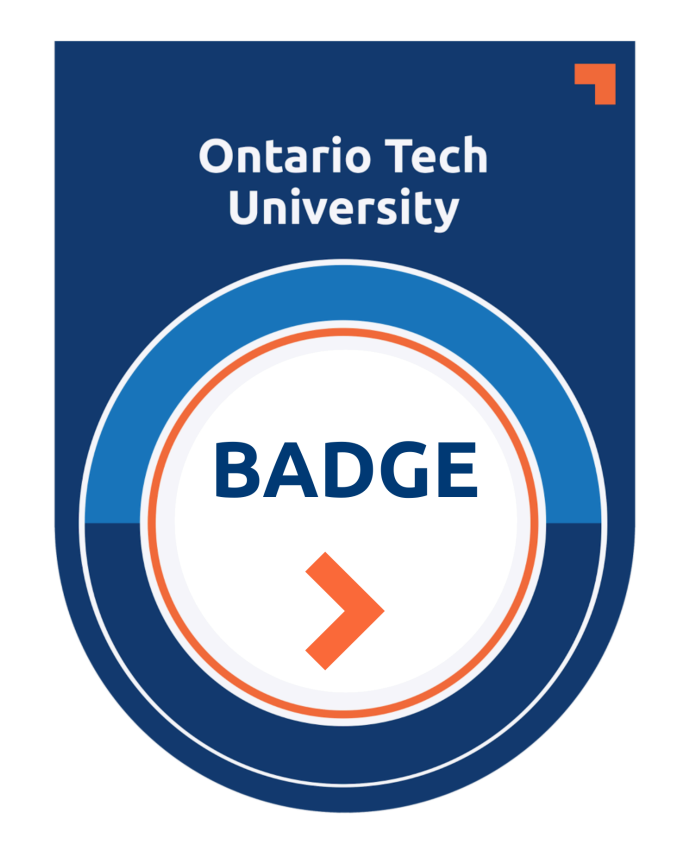

**Développeur :** Divers **Prix :** Divers **Résumé :** Indications numériques des réalisations et des compétences dans des domaines précis; utilisées pour compléter les curriculum vitae et les diplômes

# **Aperçu**

Les représentations éducatives de la réussite et de l'habileté s'adaptent à partir d'artéfacts tels que les badges en tissu et la certification imprimée sur papier dans un monde numérique. La technologie, et la conception amusante, permettent aux badges et aux micro-titres de compétences libres d'avoir une incidence sur la conception des cours, de l'administration et du programme d'étude.

## Badges

Les badges font partie de notre vie quotidienne. Nous les voyons sur des sacs à dos, des uniformes, des cordons et dans des applications de fidélisation ou de récompenses représentant l'affiliation, les réalisations, les idées et les expériences (Cambridge, s.d.). Dans un cadre formel, un badge peut être une représentation visuelle ou tactile d'un titre de compétence, qui est considéré comme un témoignage de compétence, d'expérience et de compétence (Merriam-Webster, s.d.). Pour beaucoup d'entre nous, notre première expérience se produit dans l'enseignement primaire avec des badges et des titres de compétence se produit dans l'éducation avec des étoiles brillantes auto-collantes et des diplômes, utilisés pour signaler que nous pouvons jouer selon, ou même contre, les règles (Botturi et Loh, 2009).

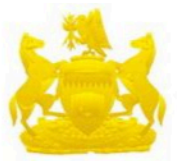

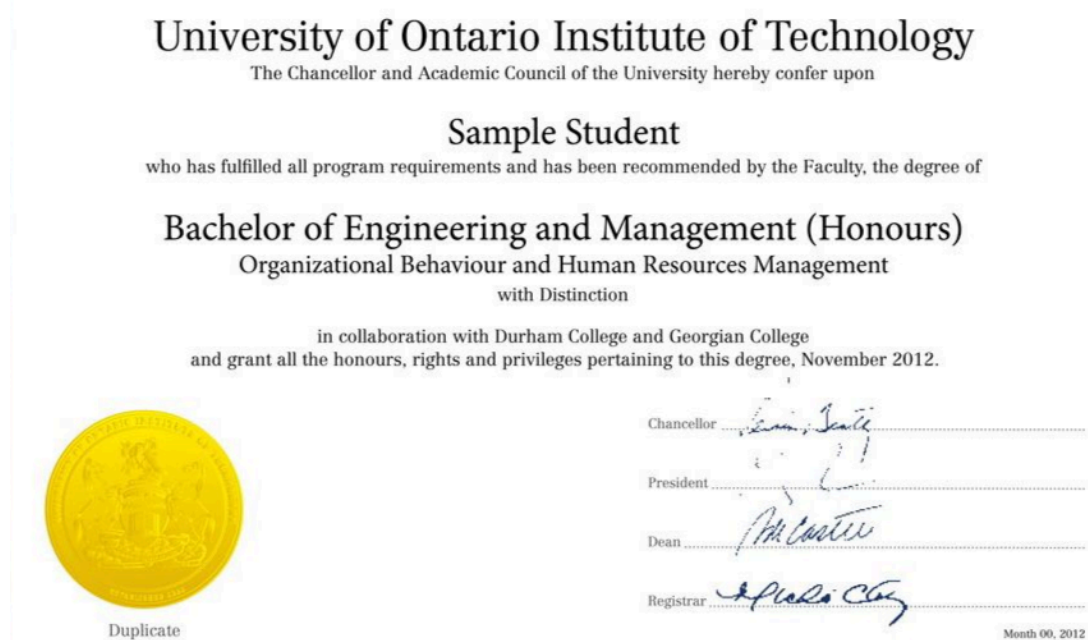

Au fur et à mesure que la vie progresse, les artéfacts distinguent les réalisations, le rang ou la cote, les

Month 00, 2012

qualifications et l'identification (Beattie, 2001; Gallagher, 2019; Statcan, 2019; Storey, 2010). Et, dans un cadre moins formel, nous voulons acquérir des badges dans notre temps libre dans les jeux numériques (Entertainment Software Association of Canada, 2018).

### Conception amusante

Les jeux ont fait partie de notre vie tout au long de l'histoire en tant que mode d'expérience humaine où le plaisir et l'émulation appuient la compréhension des expériences (Botturi et Loh, 2009). Il n'est donc pas surprenant que les jeux soient utilisés dans l'éducation pour soutenir du contenu qui pourrait autrement être désengageant (Botturi et Loh, 2009). Avec l'avènement et la mise en œuvre de la technologie dans la plupart des aspects de la vie, les attributs du jeu ont été adoptés dans l'éducation par des jeux sérieux et la ludification (Botturi et Loh, 2009; Landers, 2015). En tant qu'attribut de récompense, les badges sont utilisés pour mobiliser la motivation extrinsèque par l'apprentissage en ligne, mais comme pour d'autres attributs de jeu, ils devraient soutenir l'autonomie et l'engagement réel (Becker et Nicholson, 2016; Landers, 2015). Les badges doivent évolués, comme ils le doivent, et ils évoluent. Les badges numériques et les micro-titres de compétences transforment les caractéristiques du jeu en outils qui ont un impact sur l'administration, la conception des programmes, le développement professionnel et la pratique de l'enseignement.

### Badges numériques et micro-titres de compétences

À mesure que les défis liés à l'authenticité de la certification augmentent (Barabas et Schmidt, 2016), les badges peuvent s'adapter pour devenir des structures plus dynamiques et résilientes. L'ADN fondamental d'un badge numérique, ou métadonnées, est enrichi d'information sur les réalisations et les compétences (Choi et coll., 2019; Hope, 2019). Dans l'ensemble, les badges numériques sont aussi appelés badges ouverts et peuvent être combinés pour former un formidable outil numérique : le micro-titre de compétences. La structure de réussite et de compétences qui en résulte indique une spécialisation ou une certification (Horton, 2020; Radford, 2019), comme le *Revit Digital Badges Continuing Education Program* d'Humber College et les *MicroMasters*  d'EdX (Amado-Salvatierra, 2018; Humber, 2020).

Bien que certains badges numériques ou micro-titres de compétences soient statiques, d'autres sont solidement intégrés à l'information par l'entremise des systèmes de tenue de dossiers décentralisés de la technologie de la chaîne de blocs (Choi et coll., 2019; Hope, 2019). Les artéfacts ainsi obtenus permettent de partager les réalisations avec les employeurs et les pairs potentiels selon une méthode concise et étayée.

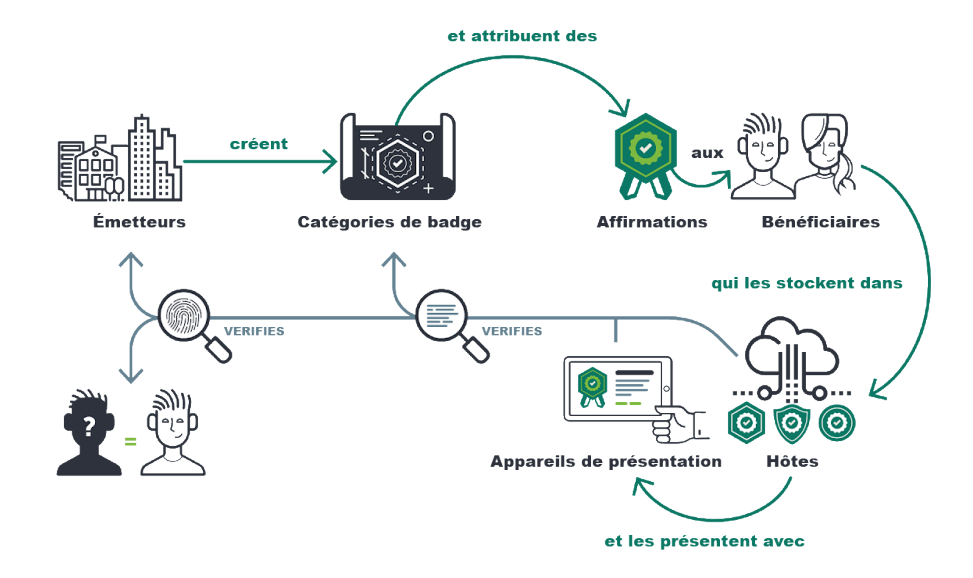

# **Critique et conséquences pour l'éducation**

## Avantages

À mesure que les étudiant.es de niveau supérieur entrent sur le marché du travail, leurs diplômes sont toujours nécessaires, mais ils ne permettent pas de se distinguer(BasuMallick, 2019; Collins, 2020; Gallagher, 2019; Laverie et coll., 2020). Pour s'adapter à l'évolution du marché du travail, ainsi qu'à l'introduction de l'IA dans la sélection, les étudiant.es qui quittent l'apprentissage formel devront être agiles et transmettre efficacement leurs compétences (Gallagher, 2019; Hickey et Chartrand, 2020; Jenkins, 2020; Laverie et coll., 2020; Maxwell et Gallagher, 2020). Les badges numériques et les micro-titres de compétences peuvent appuyer la réussite grâce au déploiement et à l'intégration facile des curriculum vitae et des sacs à dos numériques (Collins, 2020; Hickey et Chartrand, 2020; Hope, 2019; Gallagher, 2019). Le processus d'affirmation des compétences dans l'enseignement supérieur a été appelé *dégroupage* (van der Zwaan, 2019), et les établissements ainsi que leur personnel enseignant doit être conscients du processus de gouvernance et de mise en œuvre des badges numériques et des micro-titres de compétences (Gauthier, 2020; Hickey et Chartrand, 202. Maxwell et Gallagher, 2020). Le personnel administrateur des établissements d'enseignement supérieur devra mobiliser des ressources internes et externes pour assurer l'efficacité des compétences, du maintien et de l'intégration ciblées (Hunt et coll., 2020; Phelan et Glackin, 2020). De plus, des lignes directrices institutionnelles devront être en place pour s'assurer que les compétences représentées transmettent avec exactitude les résultats d'apprentissage (Phelan et Glackin, 2020). Une approche efficace de diffusion de la technologie devrait être adoptée par l'entremise d'un comité opérationnel d'acteurs clés (Miller et Homol, 2016).

## Défis

L'utilisation des micro-titres de compétences n'est pas sans critique. Les renseignements actuels indiquent que les micro-titres de compétences ont un faible taux d'achèvement (Burke, 2020). En orientant les efforts vers l'état de préparation à l'emploi d'un.e apprenant.e, l'enseignement supérieur peut être perçu comme étant subordonné aux caprices des entreprises et des employeurs (Ralston, 2020). De plus, il est important que les organismes de réglementation puissent appuyer le maintien éthique des badges numériques et des micro-titres de compétences afin de minimiser les offres frauduleuses (Phelan et Glackin, 2020).

# **Accès et coût**

Tarification pour développer et déployer des badges numériques et des micro-titres de compétences en fonction de la densité et du déploiement des informations. Conceptuellement, les artéfacts peuvent être générés gratuitement par des programmes d'art et exportés ou l'ensemble du processus peut être conceptualisé par une plateforme comme Accrédible, Badgr, Credly ou Parchment. Un badge numérique plus complexe et un micro-titre de compétences complet peuvent suivre le même processus opérationnel avec un coût d'entrée de 1 000 dollars américains par année et augmenter en fonction du nombre de titres de compétences et du niveau de données chiffrées (Accredible, s.d.; Concentric Sky, s.d.). Les gens peuvent partager leurs artéfacts grâce à des ressources gratuites ou peu coûteuses comme des centres numériques appelés *sacs à dos*, LinkedIn et par des curriculum vitae numériques (BasuMallick, 2019; Choi et coll., 2019; Clements et coll., 2019).

# **À propos de l'auteur**

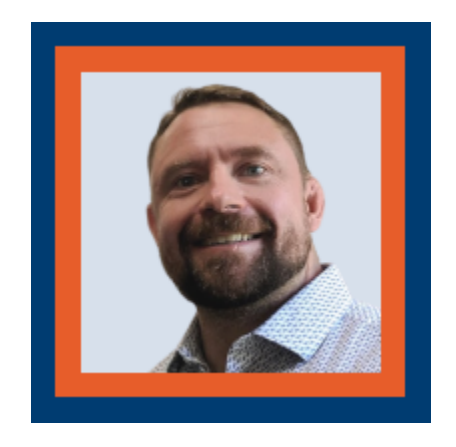

### **Chris Craig**

Chris Craig est actuellement engagé dans une maîtrise en éducation par l'entremise de l'Institut universitaire de technologie de l'Ontario et est un chercheur associé pour l'EILab. En tant qu'apprenant tout au long de sa vie, il peut s'associer à des perspectives diverses, enracinées dans des expériences d'éducateur, d'opérateur de petite entreprise, de commerçant et d'artiste. Dans un cadre formel, Chris a participé à l'élaboration et à la mise en œuvre de programmes d'études qui mettent l'accent sur les répercussions des compétences physiques et mentales pour les étudiant.es des services d'urgence et de justice. Titulaire d'un baccalauréat (avec distinction) en études de l'éducation et technologie numérique, ainsi que d'un diplôme en condition physique et en santé, la recherche exploratoire visant à soutenir des apprenant.es résilient.es se concentre sur la culture dans les environnements d'apprentissage en ligne, les REL et l'apprentissage ludique.

## **Références**

Accredible. (s.d.). *Grow your programs with the badging & certification that suit your needs*. Consulté le 9 octobre 2020 à partir de [https://www.accredible.com/pricing/](https://www.accredible.com/pricing)

Amado-Salvatierra, H. R., Rizzardini, R. H., & Chan, M. M. (2018). Unbundling higher education with internationalization. Experiences from two hybrid postgraduate degrees using MOOCs. *2018 Learning With MOOCS (LWMOOCS), Madrid,* 9-12.<https://doi.org/10.1109/LWMOOCS.2018.8534684>

Badgr. (s.d.). *Features and pricing: Create your pathway to success with Badgr*. Consulté le 9 octobre 2020 à partir de <https://info.badgr.com/features-and-pricing.html>

Barabas, C., & Schmidt, P. (2016). *Transforming chaos into clarity: The promises and challenges of digital credentialing*. The Roosevelt Institute. [https://www.luminafoundation.org/wp-content/uploads/2017/08/](https://www.luminafoundation.org/wp-content/uploads/2017/08/the-promises-and-challenges-of-digital-credentialing.pdf) [the-promises-and-challenges-of-digital-credentialing.pdf](https://www.luminafoundation.org/wp-content/uploads/2017/08/the-promises-and-challenges-of-digital-credentialing.pdf)

BasuMallick, C. (5 mars 2019). *The resume is dying: Here's what the future of hiring looks like*. HR Technologist. [https://www.hrtechnologist.com/articles/recruitment-onboarding/the-resume-is-dying-heres](https://www.hrtechnologist.com/articles/recruitment-onboarding/the-resume-is-dying-heres-what-the-future-of-hiring-looks-like)[what-the-future-of-hiring-looks-like/](https://www.hrtechnologist.com/articles/recruitment-onboarding/the-resume-is-dying-heres-what-the-future-of-hiring-looks-like)

Beattie, J. M. (2001). *Policing and punishment in London 1660-1750: Urban crime and the limits of terror*. Oxford University Press.

Becker, K., & Nicholson, S. (2016) Gamification in the classroom: Old wine in new badges. In K. Schrier (Ed.) *Learning, Education and Games Vol. 2: Bringing Games into Educational Contexts (pp. 61-85)*. ETC Press. [https://press.etc.cmu.edu/index.php/product/learning-education-and-games-volume-two-bringing-](https://press.etc.cmu.edu/index.php/product/learning-education-and-games-volume-two-bringing-games-into-educational-contexts) [games-into-educational-contexts/](https://press.etc.cmu.edu/index.php/product/learning-education-and-games-volume-two-bringing-games-into-educational-contexts)

Botturi, L., & Loh, C.S. (2009) Once Upon a Game. In C. Miller (Ed.) *Games : Purpose and potential in education*. Springer. [https://doi.org/10.1007/978-0-387-09775-6\\_1](https://doi.org/10.1007/978-0-387-09775-6_1)

Burke, L. (20 novembre 2019). *Who's Completing Microcredentials?*. Inside Higher Ed. [https://www.insidehighered.com/digital-learning/article/2019/11/20/new-report-offers-analysis](https://www.insidehighered.com/digital-learning/article/2019/11/20/new-report-offers-analysis-microcredential-completers)[microcredential-completers](https://www.insidehighered.com/digital-learning/article/2019/11/20/new-report-offers-analysis-microcredential-completers) 

Cambridge. (s.d.). Badge. In *Cambridge.org dictionary*. Consulté le 9 octobre 2020 à partir de <https://dictionary.cambridge.org/dictionary/english/badge>

Choi, M., Kiran, S. R., Oh, S., & Kwon, O. (2019). Blockchain-based badge award with existence proof. *Applied Sciences*, 9(12), 2473. <https://doi.org/10.3390/app9122473>

Clements, K., West, R. E., & Hunsaker, E. (2020). Getting started with open badges and open microcredentials. *International Review of Research in Open and Distributed Learning*, 21(1), 154-172. <https://doi.org/10.19173/irrodl.v21i1.4529>

Collins, B. (2020). Go Micro: Microcredentials show employers you have the skills they seek. *Talent Development Magazine*, 74(6), 50.<https://www.td.org/magazines/td-magazine/go-micro>

Concentric Sky. (s.d.). *Badgr*. Edu App Center.

Credly. (s.d.). *Credly's Acclaim platform*. Consulté le 9 octobre 2020 de [https://info.credly.com/how](https://info.credly.com/how-credly-works)[credly-works](https://info.credly.com/how-credly-works) 

Entertainment Software Association of Canada. (2018). *Essential facts about the Canadian video game industry*. [http://theesa.ca/wp-content/uploads/2018/10/ESAC18\\_BookletEN.pdf](http://theesa.ca/wp-content/uploads/2018/10/ESAC18_BookletEN.pdf) 

Gallagher, S. (20 septembre 2019). *How the value of educational credentials is and isn't changing*. Harvard Business Review. <https://hbr.org/2019/09/how-the-value-of-educational-credentials-is-and-isnt-changing>

Gauthier, T. (2020). The value of Microcredentials: The employer's perspective. T*he Journal of Competency-Based Education*, 5(2). <https://doi.org/10.1002/cbe2.1209>

Hickey, D. T., & Chartrand, G. T. (2020). Recognizing competencies vs. completion vs. participation : Ideal roles for web-enabled digital badges. *Education and Information Technologies*, 25(2), 943-956. <https://doi.org/10.1007/s10639-019-10000-w>

Humber College. (2020). Humber REVIT Digital Badges. [https://appliedtechnology.humber.ca/future](https://appliedtechnology.humber.ca/future-students/explore/continuing-education/micro-credentials/revit.html)[students/explore/continuing-education/micro-credentials/revit.html](https://appliedtechnology.humber.ca/future-students/explore/continuing-education/micro-credentials/revit.html) 

Hope, J. (2019). Give students ownership of credentials with blockchain technology. *Enrollment Management Report*, 23(2), 6-7. <https://doi.org/10.1002/emt.30533>

Horton, A.P. (17 février 2020). *Could micro-credentials compete with traditional degrees?*. BBC : Worklife. <https://www.bbc.com/worklife/article/20200212-could-micro-credentials-compete-with-traditional-degrees>

Hunt, T., Carter, R., Yang, S., Zhang, L., & Williams, M. (2020). Navigating the use of Microcredentials. *Journal of Special Education Technology*.<https://doi.org/10.1177/0162643420933568>

Jenkins, R. (13 janvier 2020). *How resumes will be used in the future: How hiring managers can retain* 

*employees and candidates find jobs in the future using artificial intelligence*. Inc.com. [https://www.inc.com/](https://www.inc.com/ryan-jenkins/how-resumes-will-be-utilized-in-future.html) [ryan-jenkins/how-resumes-will-be-utilized-in-future.html](https://www.inc.com/ryan-jenkins/how-resumes-will-be-utilized-in-future.html)

Landers, R. N. (2015). Developing a theory of gamified learning: Linking serious games and gamification of learning. *Simulation & Gaming*, 45(6), 752-768.<https://doi.org/10.1177%2F1046878114563660>

Laverie, D., Humphrey, W., Manis, K. T., & Freberg, K. (2020). The digital era has changed marketing: A guide to using industry certifications and exploration of student perceptions of effectiveness. *Marketing Education Review*, 30(1), 57-80.<https://doi.org/10.1080/10528008.2020.1716806>

Maxwell, N., & Gallagher, S. (2020). Drivers for change in higher education. *New Directions for Community Colleges*, 2020(189), 9-22.<https://doi.org/10.1002/cc.20394>

Merriam-Webster. (s.d.). Credential. In *Merriam-Webster.com dictionary.* Consulté le 9 octobre 2020 à partir de <https://www.merriam-webster.com/dictionary/credential>

Miller, R., & Homol, L. (2016). Building an online curriculum based on OERs: The library's role. *Journal of Library & Information Services in Distance Learning*, 10(3-4), 349-359. [https://doi.org/10.1080/](https://doi.org/10.1080/1533290X.2016.1223957) [1533290X.2016.1223957](https://doi.org/10.1080/1533290X.2016.1223957)

[Ontario Tech badge]. (s.d.). Ontario Tech University. [https://learninginnovation.ontariotechu.ca/](https://learninginnovation.ontariotechu.ca/microcerts-and-badges/earn.php) [microcerts-and-badges/earn.php](https://learninginnovation.ontariotechu.ca/microcerts-and-badges/earn.php) 

[Ontario Tech Diploma]. (s.d.). Ontario Tech University. [https://www.bkstr.com/ontariotechstore/](https://www.bkstr.com/ontariotechstore/product/alumni/ontario-tech-university-15-in--x-18-in--florentine-degree-frame-577839-1) [product/alumni/ontario-tech-university-15-in–x-18-in–florentine-degree-frame-577839-1](https://www.bkstr.com/ontariotechstore/product/alumni/ontario-tech-university-15-in--x-18-in--florentine-degree-frame-577839-1)

[Open badge system]. (s.d.). OpenBadges.<https://openbadges.org/build>

Phelan, S. E., & Glackin, C. E. (2020). A cautionary note on microcredentialing in entrepreneurship education. *Entrepreneurship Education and Pedagogy*.<https://doi.org/10.1177/2515127419899599>

Radford, A.J. (12 août 2019). *Formalising the difference between Micro-credentials and Alternative [Digital] Credentials*. LinkedIn. [https://www.linkedin.com/pulse/formalising-difference-between-micro](https://www.linkedin.com/pulse/formalising-difference-between-micro-credentials-digital-radford)[credentials-digital-radford/](https://www.linkedin.com/pulse/formalising-difference-between-micro-credentials-digital-radford) 

Ralston, S. J. (2020). Higher Education's microcredentialing craze: A postdigital-Deweyan critique. *Postdigital Science and Education*.<https://doi.org/10.1007/s42438-020-00121-8>

Statcan. (11 décembre 2019). *Registered apprenticeship training programs,* 

*2018.*<https://www150.statcan.gc.ca/n1/daily-quotidien/191211/dq191211c-eng.htm>

Storey, E. (2010). Canadian battlegroup badges. *Canadian Military History,* 19(1), 69-74. [https://scholars.wlu.ca/cmh/vol19/iss1/8/](https://scholars.wlu.ca/cmh/vol19/iss1/8) 

van der Zwaan, B. (2019). The challenge of change. *Global Focus (Belgium),* 13(2), 76-79. [https://www.globalfocusmagazine.com/the-challenge-of-change/](https://www.globalfocusmagazine.com/the-challenge-of-change)
# EXPLAIN EVERYTHING – LA TECHNOLOGIE DANS LE PROGRAMME D'ÉTUDE

# EXPLAIN EVERYTHING

# Explain<br>Everything

™

#### **Développeur :** Explain Everything

**Prix :** Accès gratuit; options payantes offertes aux particuliers, aux équipes et au personnel enseignant

**Résumé :** Une application collaborative de tableau blanc conçue pour être utilisée tant dans le navigateur que sur les appareils mobiles

### **Aperçu**

Explain Everything est une application interactive et collaborative de tableau blanc pour iPad, Android, Chromebook et les navigateurs Web (Explain Everything, 2020). L'application est commercialisée à la fois comme un outil d'affaires et d'éducation. En tant qu'outil de travail, le tableau blanc interactif d'Explain Everything être utilisé pour créer des « réunions à distance dynamiques où les membres de l'équipe peuvent collaborer, intégrer des visuels en direct dans une conférence téléphonique et prendre des notes ou des

gribouillages. En tant qu'outil éducatif, Explain Everything peut servir de plateforme pour l'apprentissage numérique et interactif, en créant des "expériences d'apprentissage collaboratif" où les élèves et les enseignants peuvent partager leurs pensées et leurs idées en temps réel » [trad.] (Explain Everything, 2020). La capacité de

l'application de permettre aux utilisateurs de créer des présentations qui intègrent la narration, les animations, les visuels dynamiques et les notations, rend l'application Explain Everything idéal pour l'enseignement à distance en temps réel, tout en permettant simultanément aux élèves de collaborer indépendamment.

# **Critique et conséquences pour l'éducation**

#### Avantages

Explain Everything permet une forme d'auto-évaluation spontanée, où, grâce à la diffusion à l'écran, les élèves peuvent regarder la lecture et écouter leurs créations, puis réviser et raffiner leur pensée naturellement. Le processus permet un engagement continu et un moyen pour le personnel enseignant et les élèves de voir activement le processus d'apprentissage sous la forme d'assister à l'élaboration et à la révision de projets ou à l'élaboration du processus de pensée d'un élève en les enregistrant en travaillant à travers un problème.

Le personnel enseignant peut encourager les élèves à prendre en charge leur apprentissage au moyen d'autoévaluations interactives et à fournir de la rétroaction au moyen de vidéos, d'annotations et de narrations. De plus, les projets interactifs et les vidéos créés par les élèves peuvent être utilisés comme artéfacts d'apprentissage. Les stratégies d'évaluation formatives peuvent être mises en œuvre en créant des modèles d'activités, des projets faciles d'accès ou en invitant les élèves à un espace de collaboration afin qu'ils puissent exprimer visuellement et de manière audible leur compréhension (Explain Everything, 2020).

Les stratégies d'apprentissage peuvent être visuelles grâce au tableau blanc collaboratif d'Explain Everything, où les élèves peuvent résoudre et présenter leurs pensées visuellement. Les élèves peuvent également collaborer sur un mur d'apprentissage, qui peut montrer des objectifs et des jalons d'apprentissage précis (Explain Everything, 2020).

Explain Everything a également des incidences positives pour l'administration de l'éducation. La combinaison de l'intégration du Système de gestion de l'apprentissage (SGA) et des caractéristiques de rencontre d'Explain Everything peut potentiellement offrir de nouvelles avenues de perfectionnement professionnel. Le personnel enseignant et administrateur pourraient, par exemple, télécharger des activités de formation ou des exercices auxquels on peut accéder, les examiner et les terminer sur la plateforme. La nature collaborative de l'application permet la réflexion non seulement en termes de contexte d'enseignement, mais aussi en termes de praxis. Une mise en garde, cependant, serait qu'un établissement, une administration ou un enseignant.e individuel.le devrait avoir une idée claire de la façon dont l'application serait mise en œuvre pour assurer une utilisation réussie et l'intégration avec des pratiques plus établies.

#### Défis

Un défi majeur avec l'application serait sa courbe d'apprentissage. Cela pourrait avoir une incidence sur la motivation du personnel enseignant à utiliser l'appli. S'il trouve l'appli trop difficile, il peut ne pas vouloir investir de temps pour l'apprendre ou il peut ne pas l'apprendre efficacement et cela pourrait nuire à son efficacité en tant qu'outil. Le personnel administrateur peut devoir investir dans la formation et le perfectionnement professionnel si les utilisateurs ne sont pas motivés à apprendre par eux-mêmes. Cela pourrait entraîner des coûts plus élevés. Il ne suffit pas d'exiger qu'une plateforme donnée soit utilisée en amont. Il faut inciter les gens à l'utiliser.

#### **Accès et coût**

Un point clé de l'accessibilité pour l'application Explain Everything est qu'elle offre des fonctionnalités en ligne et hors ligne. [Accéder à Explain Everything hors ligne](https://explaineverything.zendesk.com/hc/en-us/articles/360010165859-Use-Explain-Everything-offline) nécessite simplement que l'utilisateur s'inscrit et télécharge Explain Everything pour iOS, Android ou Chrome. Une fois téléchargée et installée, les utilisateurs peuvent utiliser l'application n'importe où hors ligne. Une mise en garde est que le mode hors ligne a des fonctionnalités et des projets limités (p. ex., l'accès au nuage et les collaborations nécessitent une connexion en ligne). Les utilisateurs d'ordinateur de bureau et d'ordinateurs portables doivent accéder à <u>[la version Web](https://whiteboard.explaineverything.com/)</u> [d'Explain Everything](https://whiteboard.explaineverything.com/), qui nécessite une connexion Internet. La version EDU d'Explain Everything ne nécessite pas de connexion Internet, mais l'utilisation hors ligne signifie que les utilisateurs n'auront pas accès au stockage en nuage. Students are not required to have accounts to collaborate (Explain Everything, 2020). Un enseignant.e avec un compte servirait d'hôte et, en accordant des autorisations, les élèves seraient autorisés à participer anonymement à un projet collaboratif (Explain Everything, 2020).

Explain Everything propose également une intégration multiplateforme. Plus particulièrement, Explain Everything peut être utilisé [en combinaison avec Google Drive](https://sites.google.com/a/gapps.uwcsea.edu.sg/dover-primary-ict/resources/explaineverythingwithgoogledrive) en exportant le projet sur Google Drive comme un projet et non comme une vidéo (Explain Everything with Google Drive, 2020). L'intégration Google Classroom est également possible avec Explain Everything. Un utilisateur peut créer un projet Explain Everything qui peut être [ajouté à une Google Classroom](https://explaineverything.com/explain-everything-in-google-classroom) sous la forme d'un lien vidéo ou vidéo Web. Les projets peuvent également être conservés dans la section Explain Everything et partagés sous la forme d'un modèle (Explain Everything, 2020). Une [liste complète](https://explaineverything.zendesk.com/hc/en-us/sections/360002686773-Integrations-and-hardware) de l'intégration Explain Everything comprend :

- Intégration du stockage dans le nuage
- Intégration de Dropbox
- Insertion de projets dans un système de gestion de l'apprentissage (p. ex. ajout de projets et vidéos Explain Everything dans Moodle LMS)
- Intégration avec LMS ([Canvas], **Schoology**)
- 134 |
	- Intégration avec Clever
	- Intégration avec Slack

Explain Everything a deux abonnements distincts (« Particuliers et équipes » et « Éducation ») qui comportent tous deux trois options de prix. Les options de prix pour l'abonnement « Particuliers et équipes » sont les suivantes :

- $\ll$  Gratuit » (0 \$)
- « Particuliers » avec une option mensuelle de 6,99 \$ US ou une option annuelle de 69,99 \$ US
- « Equipes » avec une option mensuelle de 11,99 \$ US ou une option annuelle de 95,99 \$ US

Les options de prix pour l'abonnement « Éducation » sont les suivantes :

- « Gratuit »  $(0 \, \$)$  pour le personnel enseignant et la population étudiante qui veulent commencer
- « Educateurs » avec une option mensuelle de 3,99 \$ (USD) ou une option annuelle de 24,99 \$ (USD) pour chaque enseignant.e et les petits groupes
- « Edu Groupe » avec une option mensuelle de 0,90 \$ US ou une option annuelle de 9,99 \$ US pour les classes et les écoles

L'option « Gratuit » de l'abonnement Éducation permet jusqu'à trois projets, et comprend la collaboration avec le clavardage vocal et des fonctionnalités comme le partage de liens vidéo sur le Web.

L'abonnement « Éducateurs » offre des projets illimités, des diapositives, des enregistrements, des dossiers partagés, 1 Go de stockage dans le nuage par utilisateur, la gestion des utilisateurs et des licences, et des dossiers partagés.

L'abonnement « Edu Groupe » offre des options avancées d'établissement de rapport, de sécurité et d'autorisations, ainsi qu'un stockage en commun et un accès à un support de qualité.

# **À propos de l'auteur**

**Jason Lawrence** 

#### À VENIR

#### **Références**

Équipe Explain Everything. (s.d.). *Integrations and hardware*. Explain Everything. <https://explaineverything.zendesk.com/hc/en-us/sections/360002686773-integrations-and-hardware> Équipe Explain Everything. (s.d.). *Use Explain Everything offline*. Explain Everything. <https://explaineverything.zendesk.com/hc/en-us/articles/360010165859-Use-Explain-Everything-offline> Équipe Explain Everything. (8 août 2019). *Formative assessment*. Explain Everything. <https://explaineverything.com/formative-assessment> Équipe Explain Everything. (2019, December 23). *Explain Everything in Google Classroom*. Explain Everything. [https://explaineverything.com/explain-everything-in-google-classroom/](https://explaineverything.com/explain-everything-in-google-classroom) Équipe Explain Everything. (30 septembre 2020). *Prix : Prix, abonnements et FAQ d'Explain Everything.* 

Explain Everything. <https://explaineverything.com/pricing>

McHugh, S. (14 avril 2015). *Explain Everything with Google Drive*. Dover DLC: Tech Tips. [https://sites.google.com/a/gapps.uwcsea.edu.sg/dover-primary-ict/resources/](https://sites.google.com/a/gapps.uwcsea.edu.sg/dover-primary-ict/resources/explaineverythingwithgoogledrive) [explaineverythingwithgoogledrive](https://sites.google.com/a/gapps.uwcsea.edu.sg/dover-primary-ict/resources/explaineverythingwithgoogledrive) 

22.

# PLICKERS – LA TECHNOLOGIE DANS LE PROGRAMME D'ÉTUDES

# **PLICKERS**

.

# **Z** plickers

™

#### **Développeur :** Plickers **Prix :** Accès libre; options payantes **Résumé :** Un outil en ligne qui permet au personnel enseignant d'examiner leurs classes sans que les élèves aient besoin d'avoir des appareils individuels

# **Aperçu**

Plickers est un outil technologique en ligne qui permet au personnel enseignant de sonder ou de questionner leurs classes sans le besoin d'avoir des appareils individuels. Tout ce que l'enseignant.e a besoin d'avoir dans sa classe est un ordinateur personnel ou une tablette, un téléphone intelligent avec accès à une caméra et au Wi-Fi. Comme l'explique la vidéo à gauche, une fois qu'un.e enseignant.e s'inscrit à Plickers à l'adresse [plickers.com](https://www.google.com/url?q=https%3A%2F%2Fwww.plickers.com%2Flibrary&sa=D&sntz=1&usg=AFQjCNFlbOaCbC_xuHF53-lS_fRXv-5jzg) et qu'il inscrit le nom de ses élèves dans le programme, chaque élève se verra attribuer une carte Plickers spéciale (ces cartes peuvent être imprimées gratuitement sur le site Web). Chaque carte porte les lettres « A » « B » « C » et « D » sur l'un de ses côtés.

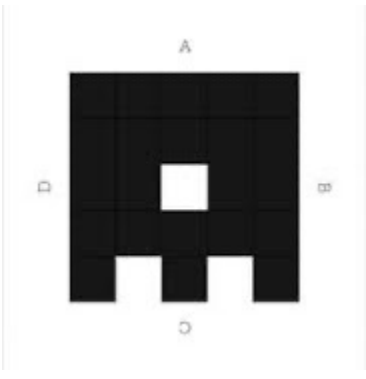

Exemple de carte Plickers. Chaque carte aura une forme unique qui permettra au téléphone intelligent de l'enseignant.e d'assigner des réponses à chaque élève

Lorsque l'enseignant.e veut poser une question ou une série de questions, il ou elle peut extraire une pile de questions créées au préalable de son profil et la projeter pour ses élèves à l'aide de son ordinateur ou de sa tablette. Pour répondre à la question, les élèves doivent simplement retourner leur carte pour que la lettre qu'ils ont choisie soit en haut de leur carte. L'enseignant.e peut alors utiliser son appareil photo pour balayer la pièce, ce qui capturera et enregistrera les réponses de chaque élève.

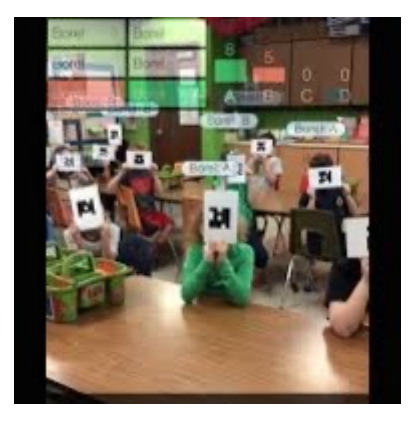

C'est un exemple de ce qu'un.e enseignant.e verra sur son téléphone intelligent pendant la numérisation. Les élèves ayant des réponses correctes verront leur nom en vert tandis que les élèves ayant des réponses incorrectes verront leur nom en rouge.

# **Critique et conséquences pour l'éducation**

#### Possibilités pour l'éducation

Plickers offre au personnel enseignant une occasion unique d'améliorer la conception de leur programme d'études en leur offrant un nouveau moyen facile d'effectuer une évaluation formative. L'évaluation formative est extrêmement importante parce qu'elle permet au personnel enseignant de suivre la compréhension des élèves et d'apporter les changements appropriés en fonction de cette information. Plickers peut être utilisé pour générer de l'information en temps réel sur les élèves qui ont du mal à comprendre les concepts. Cela permet au personnel enseignant d'apporter des corrections appropriées en s'attaquant immédiatement à ces questions. Voici quelques façons d'utiliser Plickers en classe :

- comme billet de sortie cela peut être utilisé pour informer l'enseignant.e dans quelle mesure la classe a bien répondu à une certaine leçon
- en tant que questionnaire ceci peut être utilisé pour identifier rapidement les élèves en difficulté
- en tant que sondage on peut s'en servir pour recueillir anonymement de l'information sur les élèves
- comme outil pour amorcer des discussions cela peut susciter l'intérêt des élèves à l'égard d'un sujet en les incitant à choisir une opinion sur un sujet donné

#### Avantages

L'un des plus grands avantages que Plickers a à offrir est le fait que les élèves n'ont pas besoin d'appareils électroniques individuels pour répondre aux questions. Cela donne à Plickers un avantage concurrentiel par rapport à de nombreux autres outils technologiques similaires, car des appareils comme les tablettes pour élèves peuvent être en pénurie ou indisponibles dans de nombreux environnements scolaires. Plickers utilise plutôt des cartes imprimables gratuites qui améliorent grandement l'accessibilité de cet outil. Ces cartes imprimables sont également offertes dans divers formats (p. ex., des polices plus grandes pour les jeunes élèves) qui permettent au personnel enseignant de personnaliser cet outil en fonction de leurs besoins d'apprenants.

Un autre avantage de l'utilisation de Plickers est le fait que les résultats des élèves sont anonymes pour les autres élèves, mais sont hautement individualisés pour l'enseignant.e. Le but des petites lettres sur les cartes Plickers est de rendre très difficile pour les élèves de voir les réponses des autres. En même temps, les enseignant.es peuvent savoir quels élèves ont donné des réponses incorrectes dès qu'ils ont balayé leurs cartes en fonction de la couleur de leur nom. Cette information est également stockée et peut être consultée plus tard par l'enseignant.e.

Enfin, Plickers est un outil facile à utiliser pour le personnel enseignant tout en continuant à mobiliser les élèves. Il utilise le béhaviorisme et les élèves restent engagés parce qu'ils trouvent l'évaluation amusante.

#### Défis

L'un des plus grands défis pour Plickers est sa capacité limitée à poser différents types de questions. Actuellement, les seuls types de questions disponibles sont « vrai et faux » et « choix multiple ». Les questions à choix multiples se limitent également à quatre réponses possibles. De plus, la création de piles de questions pour les classes peut prendre du temps, car Plickers ne permet que l'entrée d'une question à la fois. Cela peut dissuader les enseignant.es qui ont peu de temps pour planifier leurs cours ou qui veulent poser des questions plus approfondies à leurs élèves.

Un autre défi à l'utilisation de Plickers est le fait que chaque élève doit utiliser la carte Plickers exacte qu'on lui a assignée. Cela pose un problème aux élèves qui déplacent souvent des choses ou qui oublient d'apporter des fournitures appropriées en classe. Cela peut être atténué par la collecte de cartes Plickers par les enseignant.es à la fin de la classe, mais la redistribution de ces cartes peut prendre du temps, ce qui enlève la facilité d'utilisation de cet outil.

Enfin, le site Web Plickers s'adresse aux utilisateurs anglophones. Cela diminue grandement l'accessibilité de cet outil.

#### **Accès et coût**

Il existe actuellement une version gratuite et payante de Plickers disponible. La version gratuite permet aux utilisateurs d'avoir accès aux fonctions de base de Plickers, y compris des classes et des élèves illimités et des bulletins d'élèves illimités. La version payante de Plickers est de 8,99 \$ par mois et comprend l'accès aux fonctions de base en plus de la capacité de créer des ensembles avec des questions illimitées, de partager des ensembles de questions avec d'autres, d'utiliser des images dans des questions et des feuilles réponse illimitées. De plus, les utilisateurs ayant la version payante de Plickers obtiennent un soutien technique prioritaire.

Le personnel enseignant peut s'inscrire à Plickers sur le site Web officiel [du produit.](https://get.plickers.com/)

# **À propos de l'auteure**

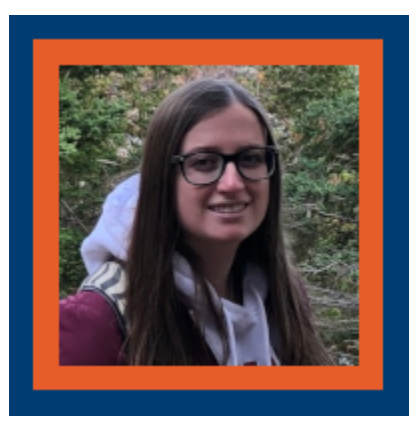

#### **Kirsten Figliuzzi**

Kirsten est récemment diplômée du programme de baccalauréat en éducation de l'Université de l'Île-du-Prince-Édouard. Elle possède également un baccalauréat en sciences de l'Université de Guelph et aimerait enseigner la science à l'école secondaire un jour! Certains de ses loisirs comprennent l'équitation, la lecture, le tutorat et la randonnée. En tant que ceinture noire de troisième dan en karaté, elle a de l'expérience dans le mentorat et l'enseignement des principes de leadership pour les futures ceintures noires. Elle a également de l'expérience en tant que bénévole dans des cours thérapeutiques d'équitation pour enfants.

Kirsten a décidé de poursuivre ses maîtrises en éducation à l'Ontario Tech University parce qu'elle croit fermement au pouvoir de la technologie pour appuyer les élèves dans leur apprentissage.

#### **Références**

23.

# SCHOOLOGY – TECHNOLOGIE DANS LE PROGRAMME D'ÉTUDES

# **SCHOOLOGY**

# S schoology<sup>®</sup>

**Développeur :** PowerSchool **Prix :** Précédemment libre d'accès; options payantes **Résumé :** Un SGA de réseau social en ligne basé sur le nuage.

# **Aperçu**

Schoology appartient à PowerSchool, qui est basée en Californie, aux États-Unis (PowerSchool, 2020). PowerSchool a acheté Schoology en octobre 2019 (PowerSchool, 2019). PowerSchool se concentre principalement sur l'éducation de la maternelle à la 12e année et offre une aide aux écoles pour un certain nombre de choses, y compris l'éducation elle-même, ainsi que le suivi de la fréquentation, l'analyse, les rapports sur l'état, les finances et les ressources humaines. Il peut être trouvé dans 80 pays et soutient 45 millions d'élèves dans ces pays.

Schoology est un système de gestion de l'apprentissage de réseau social en ligne basé sur le nuage créé en 2007 par quatre étudiants : Jeremy Friedman, Ryan Hwang, Tim Trinidad et Billkindler (Priyatno, 2017). Il a remporté le prix CODiE en 2014 pour la meilleure solution d'éducation pour la maternelle à la 12e année et l'enseignement supérieur et le meilleur système de gestion de l'apprentissage. Il a également été finaliste pour le meilleur cours de la maternelle à la 12e année ou la meilleure solution de gestion de l'apprentissage en 2015 (Priyatno, 2017). Schoology est un système de SGA, semblable à Blackboard, qui permet aux élèves d'accéder aux documents d'apprentissage de n'importe où. La façon dont cela diffère de Blackboard est la capacité d'offrir une prestation personnalisée pour chaque élève (PowerSchool, 2020). Aussi différent de Blackboard, il permet l'utilisation facile des documents Microsoft ou Google, ainsi que d'autres applications tierces. Le système

se concentre sur la rationalisation de la conception et des ressources entre les différentes écoles du même district, ce qui est encore une fois différent des autres conceptions et objectifs du SGA. De plus, des ressources publiques sont disponibles. Les enseignant.es peuvent accéder à toutes les ressources publiques disponibles au sein de Schoology et les affecter dans leur propre classe, tout comme les ressources de groupe. Cela permet à tout le personnel enseignant qui utilise Schoology de partager des ressources et de créer essentiellement leurs propres ressources éducatives ouvertes au sein du SGA (aventures in ISTEM, 2020). Les caractéristiques qui sont largement représentées dans leur site sont les outils d'enseignement, la communication et la collaboration, l'application mobile, les données, l'analyse et l'apprentissage personnalisé, l'interopérabilité et la gestion de l'évaluation (Schoology, 2020c).

#### **Critique et conséquences pour l'éducation**

#### Avantages

Une étude réalisée par Napitupulu et coll., (2020) en Indonésie a constaté que les élèves appréciaient la facilité d'accès au matériel didactique et la souplesse accordée à l'utilisation de ce SGA pour l'apprentissage de ce matériel ou la soumission de devoirs. La présente étude a porté spécifiquement sur l'utilité de la Schoology dans un cours de chimie, et elle a révélé qu'elle avait d'autres avantages lorsqu'elle créait des questions complexes, scientifiques et mathématiques en permettant « des formules, des réactions, des symboles chimiques, des exposants et des abonnements » (p. 184).

Une autre étude qui a examiné les résultats des tests pour les étudiant.es en sciences infirmières qui apprennent l'anglais a révélé que les étudiant.es obtiennent des notes plus élevées après les tests que ceux qui apprennent uniquement à partir de cours magistraux (Rachman, 2019). Ils ont constaté qu'il y avait une différence importante entre les personnes qui ont suivi des cours magistraux (61,05) et celles qui ont utilisé Schoology (84) pour atteindre les résultats d'apprentissage du cours. À partir de là, ils ont conclu que l'utilisation de Schoology réduisait le risque de perte de mémoire des élèves, probablement en raison de l'accès flexible au matériel.

Il semble que Schoology, en tant que SGA, aide à améliorer la capacité des élèves à atteindre des résultats d'apprentissage et augmente leurs études d'indépendance en encourageant l'apprentissage actif et l'apprentissage autonome à l'extérieur de la classe (Irawan et coll., 2017; Priyatno, 2017). De plus, il encourage l'interaction entre les pairs par l'apprentissage en groupe et le partage de matériel provenant de diverses sources, ce qui accroît la maîtrise des concepts par les élèves (Irawan et coll., 2017).

Un autre avantage a été la facilité d'utilisation pour le personnel enseignant et a fait une comparaison directe avec Facebook dans son accessibilité et sa mise en place (Ferdianto, 2019; Priyatno, 2017). Comme pour d'autres plateformes de médias sociaux, il permet aux élèves et au personnel enseignant de commenter et de cliquer sur J'aime pour chaque message et commentaire, ce qui ouvre la possibilité de fournir librement des

commentaires fréquents. Le corps professoral de cette étude a également commenté le fait que cette plateforme a supprimé l'accès non désiré aux commentaires et aux publicités habituellement visibles sur les plateformes de médias sociaux comme YouTube lorsqu'elle était intégrée au SGA. Il semble que le corps professoral de l'étude de Ferdianto (2019) a fortement recommandé le SGA en fonction de la capacité de collaborer non seulement avec les élèves, mais aussi avec les autres enseignant.es, les parents et les membres de la communauté. Un désavantage de toute collaboration est au sein du SGA lui-même. Schoology ne permet pas au corps professoral de modérer le contenu, la discussion ou les commentaires des élèves (Université de Houston, 2020), ce qui pourrait entraîner des commentaires inappropriés, de la discrimination et de l'intimidation.

Au moment d'examiner les connaissances antérieures, il a été indiqué que cet apprentissage combiné par l'entremise de Schoology permettait l'apprentissage à rythme individuel et que ceux qui n'en avaient pas pouvaient apprendre plus lentement sans craindre de retenir les pairs ou de subir des conséquences sociales négatives (Irawan et coll., 2017). Cela a également permis aux élèves d'apprendre les composantes théoriques d'un sujet à leur propre rythme tout en le renforçant en classe en personne par le biais de stages (Irawan et coll., 2017). Un élément négatif a été le fait que les élèves ont parfois dû se rappeler du matériel pédagogique à plusieurs reprises par le corps professoral (Roqobih, F., Yuliani et Rahayu, Y., 2019). Ceci, comme d'autres logiciels de SGA, ne semble pas être un seul problème de Schoology, mais plutôt un problème d'habitude.

Un autre avantage de Schoologyqui la distingue de Blackboard et de Canvas est l'intégration et la capacité avec plus de 200 applications et outils d'apprentissage, y compris les plateformes Microsoft et Google (Schoology, 2020d). Cette diversité d'applications accessibles permet au corps professoral d'avoir une plus grande souplesse dans la conception de leurs cours et, espérons-le, d'accroître la participation des élèves. De plus, il permettrait l'utilisation de différents outils d'enseignement, qui permettent au corps professoral de s'adapter à différents styles d'apprentissage (Priyatno, 2017).

#### Défis

Comme nous l'avons mentionné précédemment, ce SGA permet de partager les ressources dans l'ensemble du conseil scolaire, du district et de la collectivité; toutefois, cela pourrait aussi être considéré comme un inconvénient. Cela devient une préoccupation pour la propriété du matériel. À la fin, qui en serait propriétaire? Schoology pourrait-elle utiliser le cours conçu par un autre membre du corps professoral et le vendre plus tard? Cela est devenu une préoccupation une fois qu'on s'est rendu compte que Schoology n'offrait plus la version gratuite de son SGA – est-ce qu'ils passeront à un service entièrement payant où les conseils scolaires pourraient acheter des cours? C'est une hypothèse qui pourrait être faite sur la base des récents changements, car elle n'a changé que récemment – par coïncidence au moment même où beaucoup d'écoles ont été forcées d'offrir un apprentissage mixte.

Il est regrettable que l'option gratuite ne soit plus disponible, comme nous l'expliquons ci-dessous, puisqu'un examen véritable du SGA n'était pas disponible. Un autre commentaire négatif a été constaté que

la configuration du système peut être lourde et fastidieuse, mais cela n'a pas été mentionné sur toutes les plateformes d'examen explorées (Common Sense, 2020; Université de Houston, 2020).

Enfin, il a été constaté que Schoology ne soutiendrait plus l'enseignement supérieur ou les entreprises dans leur système à compter de 2018 (Scavicchio, 2020). Comme avec l'option de compte gratuit, ils permettent à ceux qui ont déjà des comptes créés de rester, mais ne permettront pas à de nouvelles personnes de rejoindre. Il s'agit d'un désavantage majeur puisqu'il élimine un grand groupe démographique qui bénéficierait de cette conception du SGA et des ressources communautaires.

#### **Accès et coût**

Pour avoir accès à Schoology, vous aurez besoin d'un accès à Internet, comme tout système de SGA. Vous pouvez y accéder en utilisant un navigateur, Firefox, Internet Explorer, Safari et Google Chrome (Priyatno, 2017). Schoology est également offerte par l'entremise d'une application mobile, qui est compatible avec les appareils Apple, Google et Kindle (Schoology, 2020c).

Schoology propose deux formules différentes : Basic, la version gratuite, et Enterprise, la version payante (Schoology, 2020a). Les caractéristiques de base comprennent les outils d'enseignement, les badges, le calendrier, les présentations en ligne de devoirs, les devoirs et les événements, les tests et les questionnaires, l'apprentissage mobile, le cahier d'études en ligne et l'assiduité, les options de notation personnalisées, les harmonisations des normes et des résultats, la connexion des utilisateurs et les discussions (« Schoology in Your Classroom », s.d.). La version Enterprise comprend toutes ces fonctionnalités, ainsi que le service en nuage, les calendriers agrégés, les pages Web, les documents et le blocage de texte, la messagerie sécurisée, l'intégration SIS, l'enregistrement audio et vidéo, l'enregistrement personnalisé, l'augmentation du stockage, le support prioritaire et le développement professionnel (« Schoology in Your Classroom », s.d.).

Il est difficile de trouver des renseignements précis sur les prix pour Schoology, car il semble que vous vouliez que vous les communiquiez pour une consultation. Toutefois, certains renseignements provenant de sites tiers ont indiqué que l'abonnement Enterprise coûte entre 7,50 \$ et 10 \$ par élève par année, en plus d'un coût d'installation supplémentaire de 1 000 \$ à 4 000 \$ et des coûts d'entretien d'un montant inconnu (NEO, s.d.). Ils ont également une exigence minimale d'un forfait de 500 élèves, plus un contrat de trois ans.

En date du 19 août 2020, Schoology ne permet plus de nouvelles inscriptions à Schoology Basic (Schoology, 2020b). Ils disent qu'il s'agit d'une mesure temporaire et permettent à ceux qui ont déjà la version Basic gratuite de continuer à l'utiliser. Cette modification est également accompagnée de modifications apportées l'ensemble d'origine de la version Basic. Ils n'auront plus accès aux avis de menu, aux rappels pour les événements, aux nouveaux tests et aux nouveaux questionnaires – ils auront toujours accès aux tests et aux questionnaires créés antérieurement, aux documents attribués individuellement, aux règles d'achèvement des élèves et à la navigation dans les dossiers de cours.

# **À propos de l'auteure**

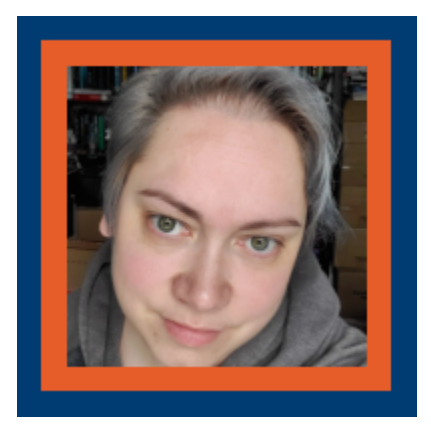

#### **Heather Currie**

Heather est membre du corps professoral du Georgian College et enseigne dans plusieurs programmes, y compris l'administration de bureau, l'auxiliaire juridique, l'intégration communautaire par l'éducation coopérative et l'éducation générale. Elle détient un certificat en enseignement et formation d'adultes, un baccalauréat en psychologie et droit et en justice, un certificat d'études supérieures en gestion des ressources humaines et un diplôme d'administration de bureau juridique – vous pourriez donc dire qu'elle croit à la formation professionnelle continue. Elle travaille actuellement à terminer sa maîtrise en Éducation (date d'obtention de diplôme prévue en avril 2021).

Pendant son temps libre, Heather lit beaucoup. Elle aide à diriger un club de lecture de livres de fiction en ligne, aide à diriger une entreprise de promotion de livres et écrit des critiques de livres sur son blogue (tout cela pour s'amuser et avoue ne pas toujours être la meilleure).

#### **Références**

Adventures in ISTEM (2020, 13 April) *How to get started with Schoology and key features that make it one of the best LMS to use*. [Vidéo]. [https://youtu.be/eyz8Cjb\\_i5E](https://youtu.be/eyz8Cjb_i5E)

148 |

Common Sense (2020). *Schoology* [Page Web] [https://www.commonsense.org/education/website/](https://www.commonsense.org/education/website/schoology) [schoology](https://www.commonsense.org/education/website/schoology) 

Ferdianto, D. (2019). Learning Management System (LMS) Schoology: Why it's important and what it looks like. *Journal of Physics. Conference Series, 1360*, 12034–12040. [https://doi.org/10.1088/1742-6596/](https://doi.org/10.1088/1742-6596/1360/1/012034) [1360/1/012034](https://doi.org/10.1088/1742-6596/1360/1/012034) 

Irawan, V., Sutadji, E., & Widiyanti. (2017). Blended learning based on Schoology: Effort of improvement learning outcome and practicum chance in vocational high school. *Cogent Education, 4(1).*[https://doi.org/](https://doi.org/10.1080/2331186X.2017.1282031) [10.1080/2331186X.2017.1282031](https://doi.org/10.1080/2331186X.2017.1282031)

Napitupulu, W., Walanda, D., Poba, D. et Pulukadan, S. (2020). Ace Chemistry Classroom Management with LMS Schoology. *International Journal of Interactive Mobile Technologies, 14(12)*, 179–185. <https://doi.org/10.3991/ijim.v14i12.15585>

NEO (s.d.) *NEO vs Schoology* [Webpage]. [https://www.neolms.com/info/](https://www.neolms.com/info/neo_vs_schoology#:~:text=We%20have%20heard%20anecdotally%20that,contract%20for%20the%20Enterprise%20plan.)

[neo\\_vs\\_schoology#:~:text=We%20have%20heard%20anecdotally%20that,contract%20for%20the%20Enterpr](https://www.neolms.com/info/neo_vs_schoology#:~:text=We%20have%20heard%20anecdotally%20that,contract%20for%20the%20Enterprise%20plan.) [ise%20plan.](https://www.neolms.com/info/neo_vs_schoology#:~:text=We%20have%20heard%20anecdotally%20that,contract%20for%20the%20Enterprise%20plan.)

PowerSchool (2019) *PowerSchool to acquire schoology, creating the most comprehensive unified classroom solution for K-12 education* [Communiqué de presse]. [https://www.schoology.com/news/powerschool](https://www.schoology.com/news/powerschool-schoology)[schoology](https://www.schoology.com/news/powerschool-schoology) 

PowerSchool (2020) *About PowerSchool* [Page Web]. [https://www.powerschool.com/company/about-us/](https://www.powerschool.com/company/about-us) PowerSchool (s.d.) *Blended learning with Schoology* [Vidéo]. [https://www.powerschool.com/on-demand-](https://www.powerschool.com/on-demand-demo-blended-learning-with-schoology)

[demo-blended-learning-with-schoology/](https://www.powerschool.com/on-demand-demo-blended-learning-with-schoology) 

Priyatno, A. (2017). Promoting learner autonomy through schoology m-learning platform in an EAP class at an Indonesian university. *Teaching English with Technology, 17(2)*, 55–76.

Rachman, S. (2019). The Effect of E-learning Based Schoology on the Learning Outcomes in Nursing Program. *IJOLTL: Indonesian Journal of Language Teaching and Linguistics, 4(3)*, 156–166. [https://doi.org/](https://doi.org/10.30957/ijoltl.v4i3.607) [10.30957/ijoltl.v4i3.607](https://doi.org/10.30957/ijoltl.v4i3.607)

Roqobih, F., Yuliani et Rahayu, Y. (2019). Improving Student's Creative Thinking Skill through Blended Learning using Schoology. *Journal of Physics. Conference Series,* 1417, 12094–12100. [https://doi.org/](https://doi.org/10.1088/1742-6596/1417/1/012094) [10.1088/1742-6596/1417/1/012094](https://doi.org/10.1088/1742-6596/1417/1/012094) 

Schavicchio, J. (2020). *Schoology LMS Review* [Page Web] [https://www.betterbuys.com/lms/reviews/](https://www.betterbuys.com/lms/reviews/schoology-lms) [schoology-lms/](https://www.betterbuys.com/lms/reviews/schoology-lms) 

Schoology (2020a) *K-12* [Page Web]<https://www.schoology.com/k-12>

Schoology (2020 b) *Schoology Basic: Back to School 2020-21* [Page Web]. [https://support.schoology.com/](https://support.schoology.com/hc/en-us/articles/360052452154-Schoology-Basic-Back-to-School-2020-21) [hc/en-us/articles/360052452154-Schoology-Basic-Back-to-School-2020-21](https://support.schoology.com/hc/en-us/articles/360052452154-Schoology-Basic-Back-to-School-2020-21) 

Schoology (2020 c). *Mobile App* [Page Web]<https://www.schoology.com/k-12/mobile-app>

Schoology (2020d). *App Center* [Page Web] <https://app.schoology.com/apps>

"Schoology in Your Classroom" (n.d.) [Webpage] <https://schoologyteamproject.weebly.com/>

TechTeachandTransform (2020, 24 Jul) *Basics of Schoology* [Vidéo].<https://youtu.be/2i-uIJBUb5U>

University of Houston (2020). *Schoology* [Webpage] [http://newtech.coe.uh.edu/tool](http://newtech.coe.uh.edu/tool-name.cfm?toolid=160&toolname=Schoology)[name.cfm?toolid=160&toolname=Schoology](http://newtech.coe.uh.edu/tool-name.cfm?toolid=160&toolname=Schoology)

24.

# WAKELET – LA TECHNOLOGIE DANS LE PROGRAMME D'ÉTUDE

# WAKELET

# Kelet HO-

™

**Développeur :** Wakelet **Prix :** Libre d'accès et d'utilisation **Résumé :** Un outil de collecte et de conservation de contenu avec une extension du navigateur et des options mobiles

# **Aperçu**

J'ai choisi de décrire Wakelet comme un outil pour favoriser la collaboration qui a une incidence sur l'administration et le perfectionnement professionnel. Dans le monde de n'importe quel personnel administrateur, nous avons souvent du mal à organiser la quantité de liens, de documents et de documents de manière systématique. Wakelet peut aider avec ce combat, car il s'agit d'une plateforme de conservation très facile à utiliser pour enregistrer des liens, des vidéos, des articles sur les médias sociaux, etc., qui peuvent être organisés en collections privées ou pour la consommation et la collaboration publique. Wakelet permet aux utilisateurs de gérer le contenu à partir de sources multiples avec des étapes simples et rapides pour organiser les documents. En quelques clics, les collections peuvent être créées et continuellement mises à jour, ou partagées pour la collaboration entre collègues.

# **Critique et conséquences pour l'éducation**

En tant qu'administrateur, Wakelet pourrait être utilisé pour recueillir des ressources et du matériel pour les réunions du personnel, le travail des comités, les efforts de collaboration et pour organiser l'information pour un accès facile. Il peut être utilisé comme une collection de ressources qui servent de référence rapide pour les membres du personnel afin qu'ils puissent accéder aux documents afin d'obtenir leurs renseignements ou pour partager leurs idées et leur contenu en tant qu'outil d'équipe. Absolument tout ce qui contient un lien URL peut être inclus dans les collections Wakelet, et ces collections peuvent être intégrées dans les sites Google ou dans Google Classroom, ou n'importe où qui vous permet d'intégrer des liens et des documents. Tout cela est fait avec un stockage illimité, donc pas besoin de se soucier du manque d'espace et de ne pas tout garder ensemble dans un seul endroit (collection).

Tout comme les applications telles que Padlet, il peut être utilisé comme un tableau d'affichage numérique en ligne de toutes sortes, et en plus d'un stockage illimité, il est également complètement libre d'utilisation. Une autre caractéristique est que lorsque vous la partagez avec des collègues, du personnel, etc., ils n'ont pas besoin de s'inscrire pour un compte Wakelet, ils peuvent accéder à tout ce que vous envoyez avec le lien ou le code QR.

En utilisant Wakelet, il est très facile d'organiser, annoter et créer une variété de matériaux et d'éléments dans un format multiple. La facilité d'accès permet de recueillir rapidement des articles et de les partager et de les parcourir de diverses façons. La technologie est très intuitive, peut s'inspirer de diverses sources au besoin et peut être intégrée dans les structures existantes pour ajouter une façon facile d'organiser les ressources et les matériaux.

Les inconvénients de la plateforme sont qu'elle ne possède pas la disposition la plus stimulante visuellement pour la création. La disposition fonctionne de façon linéaire et directe, et cela peut être perçu comme ennuyeux par ceux qui apprécient beaucoup d'options avec leurs outils technologiques. Les collections publiques peuvent également contenir des documents inappropriés et doivent donc être utilisées avec prudence avec la population étudiante et le personnel.

En travaillant avec le personnel de l'environnement virtuel, il peut facilement être intégré à l'utilisation de Google Classroom ou D2L Brightspace et peut faire partie intégrante d'une salle de classe modifiée. Il peut être utilisé avec et avec des outils tels que Jamboard, Flip grid et Screencastify qui peuvent donner vie au document. La capacité de recueillir du contenu de tout le Web et de le combiner en une collection facile d'accès est très utile.

Dans le travail d'administration, il est difficile d'entrer dans les salles de classe et de voir les objectifs de nos plans d'amélioration des écoles prendre vie. Wakelet pourrait être utilisé sous la forme d'un journal numérique pour le personnel enseignant et le personnel de soutien pour enregistrer des vidéos démontrant les réussites et les défis des classes, publier du contenu qui démontre que les étudiant.es atteignent leurs objectifs, ajouter des photos de n'importe quelles activité, tâche, etc.

# **Accès et coût**

Depuis 2020, Wakelet est entièrement libre d'utilisation et d'accès.

# **À propos de l'auteur**

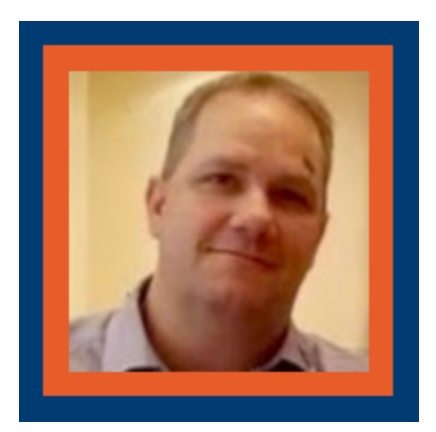

#### **Michael Bowman**

Michael Bowman est un agent administratif et d'éducation pour le Conseil scolaire du district de Durham. Il est directeur d'école primaire depuis 14 ans et occupe actuellement son poste depuis 2016. Il s'intéresse aux intersections du leadership et de la technologie, et à l'utilisation de la technologie comme soutien aux nouveaux administrateurs dans la préparation et la durabilité du rôle.

Pendant son temps libre, il aime passer du temps à l'extérieur avec sa femme et ses deux enfants. Son fils termine la 12e année en 2021 et sa fille termine la troisième année du programme de psychologie judiciaire et d'éducation simultanée de l'Ontario Tech University. Michael aime aussi faire du vélo et se promener avec son Boston Terrier nommé Finnigan.

### **Références**

25.

# WISETAIL – LA TECHNOLOGIE DANS LE PROGRAMME D'ÉTUDES

# **WISETAIL**

# **intertek** intertek<br>WISC tail O.

**Développeur :** Wisetail LMS et LXP **Prix :** Sur abonnement **Résumé :** Un SGA conçu à des fins professionnelles et éducatives

# **Aperçu**

Les SGA sont devenus extrêmement populaires à mesure que les outils de formation organisationnels et que la croissance mondiale du marché de l'apprentissage en ligne devrait atteindre 31 milliards de dollars d'ici la fin de cette année (Pappas, 2019).

Alors que pouvez-vous faire avec un SGA? Selon [Wisetail](https://www.wisetail.com/), « vous (pouvez créer) créez du contenu d'apprentissage, le distribuer à l'ensemble de votre organisation, suivre les résultats et bâtir une communauté puissante. Un SGA est conçu pour simplifier et gérer tout ce dont vous avez besoin pour former votre effectif de la façon la plus organisée et la plus productive possible. » [trad.]

En d'autres termes, Wisetail permet aux stagiaires d'accéder au contenu de formation à un moment et à un endroit convenables – à condition qu'ils aient accès à Internet – en raison de la nature asynchrone de la plateforme. Il offre également aux apprenant.es une certaine variété de contenu de formation, par exemple des vidéos et du texte, ainsi que des liens vers du matériel externe. Les questionnaires peuvent également être conçus et téléchargés pour évaluer les utilisateurs sur leur apprentissage.

Les utilisateurs reçoivent également des points pour avoir complété les modules ainsi que des badges et

des certificats pour avoir terminé les diverses étapes de leur formation. Cela leur donne non seulement une indication de leur rendement sur la plateforme, mais aussi une source extrinsèque de motivation.

En plus du matériel de formation sur le logement, Wisetail offre également aux utilisateurs la possibilité de communiquer avec leurs collègues par l'entremise de leur page « Se brancher » qui fonctionne comme une application simplifiée de messagerie sur les médias sociaux. En plus d'encourager les utilisateurs à interagir les uns avec les autres, ils peuvent également interagir avec le contenu au moyen d'une fonction de « Aimer le contenu » et de « Commenter sur le contenu », ce qui permet de fournir au personnel enseignant une rétroaction sur le contenu de la formation.

Du point de vue du personnel enseignant, les progrès et les activités de l'apprenant peuvent être mesurés au moyen d'une grande variété de rapports intégrés, p. ex. un rapport d'achèvement de module utilisateur ou un rapport d'essai de l'utilisateur. La plateforme permet également une certaine personnalisation en ce qui concerne la conception de contenu de formation et d'évaluations.

Le personnel enseignant est également au courant de tous les stagiaires sur la plateforme puisqu'ils doivent créer des profils d'utilisateurs et également contrôler l'inscription des modules. Le personnel enseignant peut également fournir à différents intervenants des autorisations spécifiques, par exemple, les gestionnaires ont accès aux notes ou aux points du questionnaire d'un.e stagiaire.

Pour offrir un élément ludique, le personnel enseignant peut attribuer des points, des badges ou des certificats à des modules spécifiques et même concevoir une boutique de points en ligne où les stagiaires peuvent échanger leurs points pour des marchandises de l'entreprise contre des récompenses en espèces.

#### **Critique et conséquences pour l'éducation**

#### Applications possibles

J'ai utilisé cette plateforme pour créer du matériel de formation en ligne pour l'intégration de nouveaux employés ainsi que des employés actuels dans mon poste actuel de gestionnaire de la formation pour Mad Radish, une entreprise de restauration rapide qui a des emplacements partout en Ontario.

Il va sans dire que ce mode de prestation est plus adapté aux apprenant.es autonomes qui sont intrinsèquement motivés à suivre le cours de formation pour des raisons professionnelles.

De plus, j'ai appliqué certains des principes de l'andragogie, en particulier que les apprenant.es adultes doivent voir la pertinence immédiate et l'incidence sur leur vie professionnelle en ce qui concerne le sujet (Knowles, 2015). Dans ce cas, le contenu est très harmonisé, car ils apprendront de nouveaux concepts directement liés à l'exécution plus efficace de leur travail.

J'ai également choisi d'utiliser des vidéos de diapositives narrées avec le narrateur visible à l'écran pour réduire la distance transactionnelle (physique et perçue) entre les stagiaires et le contenu, ainsi qu'entre les apprenant.es et le personnel enseignant. La distance transactionnelle, selon Moore (1997), est l'espace psychologique ou

communicatif qui sépare le personnel enseignant de l'apprenant.e dans la transaction entre eux et qui se produit dans la situation d'apprentissage.

De plus, les gens apprennent mieux lorsque le contenu est raconté dans un style informel et conversationnel plutôt que dans un style formel (Mayer, 2001). L'utilisation de diapositives narrées permet au personnel enseignant d'appliquer le principe de personnalisation de Mayer (Mayer, 2001) en personnalisant le contenu au moyen d'un langage informel, le cas échéant, et en s'adressant directement aux apprenant.es.

#### Avantages

D'un point de vue commercial, l'adoption d'un SGA a beaucoup de sens, notamment en raison des importantes économies directes et indirectes, surtout en ce qui concerne les coûts associés à la formation en classe, par exemple pour le personnel enseignant, les copies multiples du matériel et les frais de déplacement et de subsistance (Sussman, 2005).

Un autre avantage de l'utilisation de Wisetail est sa capacité de gérer les connaissances, c'est-à-dire que l'information est accessible à ceux qui en ont besoin lorsqu'ils en ont besoin (Crocetti, 2002). Cela joue à son tour un rôle important en permettant aux entreprises de devenir des « organismes d'apprentissage » où de nouveaux renseignements peuvent être obtenus, hébergés dans un endroit central et facilement accessible pour élaborer des solutions face aux nouveaux défis.

En plus de donner aux entreprises la possibilité de normaliser les pratiques de formation dans les différents départements et lieux, assurant ainsi l'harmonisation et les normes, Wisetail permet également à la direction de lier le rendement à la formation, où, selon les termes de Sussman (2005), la formation spécifique peut être facilement personnalisée et offerte aux employés qui ne s'acquittent pas bien de leurs fonctions professionnelles dans certains domaines.

Enfin, Wisetail est également un outil efficace puisque tous les employés peuvent être joints simultanément par les nombreuses fonctionnalités de communication de la plateforme.

Lorsqu'il s'agit de discuter des avantages et des inconvénients de Wisetail du point de vue du personnel enseignant, le tableau est un peu plus nuancé.

Du côté positif, il est très simple et rentable de mettre à jour les matériaux existants et il n'y a pas de « gaspillage » en tant que tel. Un autre avantage évident du contenu de formation sur le logement sur Wisetail est qu'il est utilisé pour soutenir la formation pratique dans les boutiques.

#### Défis

Néanmoins, il a aussi ses limites. Tout d'abord, il est difficile de créer un rapport, un engagement des utilisateurs ou une communauté d'apprentissage – même si la plateforme comporte des fonctionnalités semblables aux médias sociaux en raison de l'approche asynchrone de la formation.

L'évaluation est également très limitée aux questions vrai ou faux ou à choix multiples et, par la suite, l'évaluation, bien qu'elle soit « automatisée », est très superficielle. D'un point de vue organisationnel, il est nécessaire d'aller au-delà de ce type d'évaluation et d'évaluer les stagiaires dans des situations professionnelles quotidiennes, mais, comme l'a mentionné Crocetti (2002), cela va au-delà de la possibilité d'un SGA.

Une autre limite est que Wisetail, comme tous les outils d'apprentissage en ligne, a également une capacité limitée de répondre aux différents styles d'apprentissage.

Il n'existe pas d'autres fonctionnalités comme les boutons sur les pages qui fournissent un lien vers d'autres pages, ce qui rend l'élaboration et la conception de contenu plus difficile.

Enfin, comme pour toute technologie, des problèmes peuvent survenir et, malheureusement, le soutien technique peut être lent à répondre ou à résoudre des problèmes qui ont une incidence sur l'expérience de l'utilisateur.

La situation est très similaire si nous considérons le point de vue d'un stagiaire. Bien que suivre un cours de façon asynchrone vous donne le choix quand il s'agit de l'heure, du lieu et même de l'appareil, pour les stagiaires qui préfèrent apprendre avec les autres, cela peut être une expérience très solitaire.

De même, bien que le soutien soit fourni par courriel, ce n'est pas immédiat et peut laisser frustrés les élèves qui ne sont pas habitués à apprendre en ligne. Cela dit, selon Pappas (2019), 49 % des élèves du monde entier ont suivi un cours en ligne au cours des dernières années et comme nos employés sont typiquement des étudiant.es, il s'agit très probablement d'une minorité.

Wisetail a également manqué l'occasion de fournir des « commentaires » aux utilisateurs en ne présentant pas les bonnes réponses au moment de répondre aux questionnaires.

D'autre part, Wisetail est compatible avec les plateformes multiples et les stagiaires peuvent y accéder sur divers appareils, par exemple des téléphones mobiles, des ordinateurs portables ou des iPads. Il présente également une interface utilisateur très intuitive qui réduit le frottement des nouveaux utilisateurs.

Enfin, comme nous l'avons mentionné précédemment, il offre également des services de soutien à l'apprentissage social par l'entremise de ses pages « Connect » et « Share » qui permettent aux utilisateurs d'interagir les uns avec les autres et de partager leurs expériences.

#### **Accès et coût**

Wisetail n'est pas un outil gratuit et exige que les utilisateurs – les entreprises dans ce cas – paient un abonnement mensuel. Malheureusement, cette information n'est pas disponible ouvertement sur le site Web de Wisetail.

Dans l'ensemble, Wisetail « fait exactement ce qu'il dit sur la boîte ». Les outils d'apprentissage sur le Web ont leurs limites inhérentes et Wisetail ne fait pas exception. Pour les fonctionnalités de formation purement organisationnelles, Wisetail est un outil utile qui offre aux stagiaires une solution d'apprentissage en ligne pratique et permet également aux entreprises de mesurer le rendement des employés. De plus, il dispose de

158 |

systèmes de récompenses intégrés efficaces qui sont hautement personnalisables. Pourrait-il être amélioré? Oui, absolument. L'expérience de l'apprenant pourrait être améliorée grâce à de meilleurs mécanismes d'évaluation et de rétroaction. Est-ce que je recommanderais ce SGA comme outil d'apprentissage en ligne efficace? Absolument.

# **À propos de l'auteur**

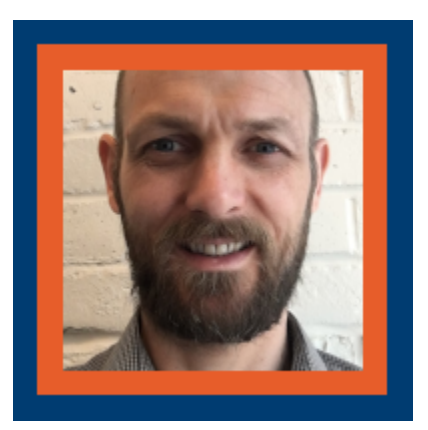

#### **Tobie Pilloy**

Tobie Pilloy est actuellement gestionnaire de la formation pour Mad Radish (probablement mieux connu sous le nom de nouvelle entreprise de David Segal de David's Tea). Avec des antécédents en SGA, il a travaillé dans ce domaine en Europe, en Asie et en Amérique du Sud avant de se consacrer à l'apprentissage en ligne et à la conception pédagogique. Dans son rôle de gestionnaire de la formation, il conçoit et élabore du matériel de formation pour les employés de l'ensemble de l'Ontario, en travaillant avec les SGA et les outils de création en ligne comme Articulate et Adobe Captivate. Lorsqu'il n'est pas devant son ordinateur, Tobie aime explorer le plein air avec sa femme et son chien et camper partout en Ontario. Originaire de Belgique, il est également très attaché à la bière et apprécie particulièrement la bière artisanale de l'Ontario (et du Québec)

# **Références**

Crocetti, C. (2002) Corporate learning – A knowledge management perspective. Extrait de *The Internet and Higher Education 4* (2002) 271 – 285

Knowles, M. et coll (2015) *The Adult Learner*. Routledge, R.-U.

Mayer, R. E. (2001). *Multimedia learning*. Cambridge University Press, New York.

Moore, M. (1997). Theory of Transactional Distance. In Keegan, D. (1997). (Ed.). *Theoretical Principles of Distance Education*. Routledge. Extrait de<http://www.c3l.uni-oldenburg.de/cde/found/moore93.pdf>

Pappas, C. (2019) *Top Learning Management System (LMS) Statistics For 2020 You Need To Know*. Extrait de <https://elearningindustry.com/top-learning-management-system-lms-statistics-for-2020-infographic>

Sussman, D. (2005) The LMS Value. Extrait de *American Society for Training and Development*, 07-2005